## SERIES MG3692A, MG3693A, MG3694A SYNTHESIZED CW GENERATOR

**GPIB PROGRAMMING MANUAL** 

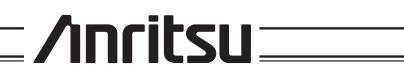

P/N: 10370-10354 REVISION: A PRINTED: JANUARY 2001 COPYRIGHT 2001 ANRITSU CO.

### WARRANTY

The Anritsu product(s) listed on the title page is (are) warranted against defects in materials and workmanship for one year from the date of shipment.

Anritsu's obligation covers repairing or replacing products which prove to be defective during the warranty period. Buyers shall prepay transportation charges for equipment returned to Anritsu for warranty repairs. Obligation is limited to the original purchaser. Anritsu is not liable for consequential damages.

### LIMITATION OF WARRANTY

The foregoing warranty does not apply to Anritsu connectors that have failed due to normal wear. Also, the warranty does not apply to defects resulting from improper or inadequate maintenance by the Buyer, unauthorized modification or misuse, or operation outside of the environmental specifications of the product. No other warranty is expressed or implied, and the remedies provided herein are the Buyer's sole and exclusive remedies.

## TRADEMARK ACKNOWLEDGEMENTS

Adobe Acrobat is a registered trademark of Adobe Systems Incorporated.

### NOTICE

Anritsu Company has prepared this manual for use by Anritsu Company personnel and customers as a guide for the proper installation, operation and maintenance of Anritsu Company equipment and computer programs. The drawings, specifications, and information contained herein are the property of Anritsu Company, and any unauthorized use or disclosure of these drawings, specifications, and information is prohibited; they shall not be reproduced, copied, or used in whole or in part as the basis for manufacture or sale of the equipment or software programs without the prior written consent of Anritsu Company.

## Chapter 1 General GPIB Information

| 1-1              | SCOPE OF MANUAL                                                                                                    |
|------------------|----------------------------------------------------------------------------------------------------|
|                  | Electronic Manual 1-3                                                                                                    |
| 1-2              | INTRODUCTION                                                                                                    |
| 1-3              | IEEE-488 INTERFACE BUS DESCRIPTION 1-5                                                                                                    |
|                  | Functional Elements.1-6Bus Structure1-7Data Bus Description1-7Data Byte Transfer Control Bus Description1-8General Interface Management Bus Description1-9Device Interface Function Capability1-10Message Types1-11 |
| 1-4              | MG369XA GPIB OPERATION 1-13                                                                                                    |
|                  | Setting GPIB Operating Parameters 1-13<br>Selecting the Interface Language 1-13<br>Response to GPIB Interface Function Messages . 1-13                                                                              |
| <u>Chapter 2</u> | ? Programming with GPIB Commands                                                                                                    |
| 2-1              | INTRODUCTION                                                                                                    |
| 2-2              | COMMAND CODES                                                                                                    |
| 2-3              | DATA INPUT RESTRICTIONS                                                                                                    |
| 2-4              | PARAMETER AND DATA ENTRY COMMANDS 2-7                                                                                                    |
|                  | Opening a Parameter2-7Data Entry2-7Using the SYZ Command2-12                                                                                                    |
| 2-5              | CW FREQUENCY COMMANDS 2-13                                                                                                    |
| 2-6              | STEP SWEEP COMMANDS                                                                                                    |
|                  | Step Sweep Range2-14Alternate Step Sweep2-15Sweep Triggering2-15Step Sweep Select2-17Special Step Sweep2-19                                                                                                    |
| 2-7              | FREQUENCY MARKER COMMANDS 2-20                                                                                                    |
| 2-8              | OUTPUT POWER LEVELING COMMANDS 2-21                                                                                                    |

## Table of Contents (Continued)

|      | Linear or Logarithmic Power Level Selection |              |
|------|---------------------------------------------|--------------|
|      | Alternate Sweep RF Output Power Level       |              |
|      | Selection                                   |              |
|      | Output Power Leveling                       | z-z1<br>2-24 |
| 2-9  | PULSE MODULATION COMMANDS                   | 2-25         |
| 2-10 | OUTPUT COMMANDS                             | 2-25         |
| 2-11 | STORED SETUP COMMANDS                       | 2-28         |
| 2-12 | SRQ AND STATUS BYTE COMMANDS                | 2-30         |
|      | Status Bytes                                |              |
| 2-13 | CONFIGURATION COMMANDS                      | 2-35         |
| 2-14 | GROUP EXECUTE TRIGGER COMMANDS 2            | 2-37         |
| 2-15 | LIST SWEEP COMMANDS                         | 2-38         |
|      | Accessing and Editing a List                |              |
|      | List Sweep Triggering                       |              |
| 2-16 | FAST-FREQUENCY- SWITCHING COMMANDS . 2      | 2-42         |
|      | Loading the Frequency Table                 | 2-42         |
| 2-17 | POWER-OFFSET- TABLE COMMANDS                | 2-46         |
|      | Loading the Power-Offset Table              | 2-46         |
| 2-18 | USER LEVEL CALIBRATION COMMANDS 2           | 2-49         |
|      | Editing the Table Data                      | 2-53         |
| 2-19 | MASTER-SLAVE OPERATION COMMANDS 2           | 2-57         |
| 2-20 | SELF TEST COMMAND                           | 2-58         |
| 2-21 | MISCELLANEOUS COMMANDS                      | 2-60         |
| 2-22 | PROGRAM ERRORS                              | 2-61         |
|      | Invalid-Parameter                           |              |
| 2-23 | RESET PROGRAMMING AND DEFAULT<br>CONDITIONS | 2-62         |
| 2-24 | PROGRAMMING EXAMPLES                        | 2-63         |
|      |                                             |              |

Chapter 3 Command Dictionary

## Table of Contents (Continued)

| 3-1 | INTRODUCTION            | 3-3 |
|-----|-------------------------|-----|
| 3-2 | TYPOGRAPHIC CONVENTIONS | 3-3 |
| 3-3 | FUNCTIONAL CATEGORIES   | 3-3 |
| 3-4 | COMMANDS                | 3-3 |
|     |                         |     |

# Appendix A GPIB Quick Reference

| A-1 | INTRODUCTION |
|-----|--------------|
|     |              |

# Chapter 1 General GPIB Information

# **Table of Contents**

| SCOPE OF MANUAL                                                                                                    |
|----------------------------------------------------------------------------------------------------|
| Electronic Manual                                                                                                    |
| INTRODUCTION                                                                                                    |
| IEEE-488 INTERFACE BUS DESCRIPTION 1-5                                                                                                    |
| Functional Elements.1-6Bus Structure1-7Data Bus Description1-7Data Byte Transfer Control Bus Description1-7Data Byte Transfer Control Bus Description1-8General Interface Management Bus Description1-9Device Interface Function Capability1-10Message Types1-11 |
| MG369XA GPIB OPERATION                                                                                                    |
|                                                                                                    |

# Chapter 1 General GPIB Information

## **1-1** SCOPE OF MANUAL

This manual provides information for remote operation of the Series MG369XA Synthesized CW Generator using commands sent from an external controller via the IEEE-488 General Purpose Interface Bus (GPIB). It includes the following:

- □ A general description of the GPIB and the bus data transfer and control functions.
- □ A listing of the IEEE-488 Interface Function Messages recognized by the CW generator with a description of its response.
- A complete listing and description of all MG369XA GPIB commands (i.e., Product Specific Commands) that can be used to control CW generator operation with programming examples.

This manual is intended to be used in conjunction with the Series MG369XA Synthesized CW Generator Operation Manual, P/N 10370-10353. Refer to that manual for general information about the MG369XA, including equipment set up and front panel (manual mode) operating instructions.

**Electronic Manual** This manual is available on CD ROM as an Adobe Acrobat Portable Document Format (\*.pdf) file. The file can be viewed using Acrobat Reader, a free program that is included on the CD ROM. The file is "linked" such that the viewer can choose a topic to view from the displayed "bookmark" list and "jump" to the manual page on which the topic resides. The text can also be word-searched. The CD ROM, containing the MG369XA operation and programming manuals, is located in the binder pocket at the front of the MG369XA Operation Manual, P/N 10370-10353.

**1-2** INTRODUCTION This chapter provides a general description of the GPIB and the bus data transfer and control functions. It also contains a listing of the MG369XA's GPIB interface function subset capability and response to IEEE-488 interface function messages.

The GPIB information presented in this chapter is general in nature. For complete and specific information, refer to the following documents: ANSI/IEEE Std 488.1-1987 *IEEE Standard Digital Interface for Programmable Instrumentation* and ANSI/IEEE Std 488.2-1987 *IEEE Standard Codes, Formats, Protocols and Common Commands.* 

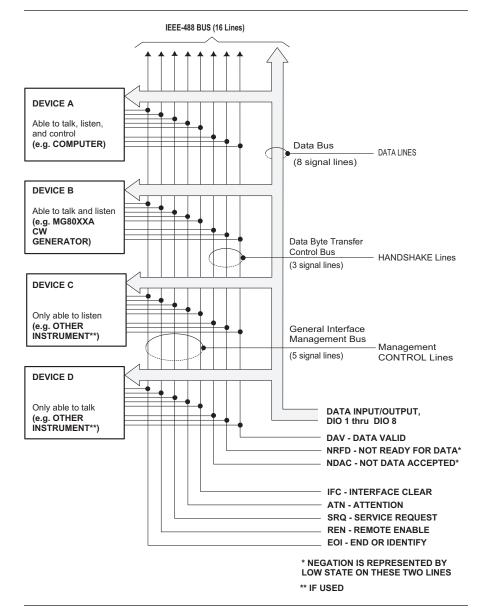

Figure 1-1. Interface Connections and GPIB Bus Structure

These documents precisely define the total specification of the mechanical and electrical interface, and of the data transfer and control protocols.

# **1-3** IEEE-488 INTERFACE BUS DESCRIPTION

The IEEE-488 General Purpose Interface Bus (GPIB) is an instrumentation interface for integrating instruments, computers, printers, plotters, and other measurement devices into systems. The GPIB uses 16 signal lines to effect transfer of information between all devices connected on the bus.

The following requirements and restrictions apply to the GPIB.

- No more than 15 devices can be interconnected by one contiguous bus; however, an instrumentation system may contain more than one interface bus.
- □ The maximum total cumulative cable length for one interface bus may not exceed twice the number of devices connected (in meters), or 20 meters—whichever is less.
- □ A maximum data rate of 1 Mb/s across the interface on any signal line.
- □ Each device on the interface bus must have a unique address, ranging from 00 to 30.

The devices on the GPIB are connected in parallel, as shown in Figure 1-1. The interface consists of 16 signal lines and 8 ground lines in a shielded cable. Eight of the signal lines are the data lines, DIO 1 thru DIO 8. These data lines carry messages (data and commands), one byte at a time, among the GPIB devices. Three of the remaining lines are the handshake lines that control the transfer of message bytes between devices. The five remaining signal lines are referred to as interface management lines.

The following paragraphs provide an overview of the GPIB including a description of the functional elements, bus structure, bus data transfer process, interface management bus, device interface function requirements, and message types.

#### Functional Elements

Effective communications between devices on the GPIB requires three functional elements; a *talker*, a *listener*, and a *controller*. Each device on the GPIB is categorized as one of these elements depending on its current interface function and capabilities.

#### Talker

A talker is a device capable of sending devicedependent data to another device on the bus when addressed to talk. Only one GPIB device at a time can be an active talker.

#### Listener

A listener is a device capable of receiving devicedependent data from another device on the bus when addressed to listen. Any number of GPIB devices can be listeners simultaneously.

#### Controller

A controller is a device, usually a computer, capable of managing the operation of the GPIB. Only one GPIB device at a time can be an active controller. The active controller manages the transfer of devicedependent data between GPIB devices by designating who will talk and who will listen.

#### **System Controller**

The system controller is the device that always retains ultimate control of the GPIB. When the system is first powered-up, the system controller is the active controller and manages the GPIB. The system controller can pass control to a device, making it the new active controller. The new active controller, in turn, may pass control on to yet another device. Even if it is not the active controller, the system controller maintains control of the Interface Clear (IFC) and Remote Enable (REN) interface management lines and can thus take control of the GPIB at anytime. BusThe GPIB uses 16 signal lines to carry data and<br/>commands between the devices connected to the<br/>bus. The interface signal lines are organized into<br/>three functional groups.□Data Bus (8 lines)<br/>□□Data Byte Transfer Control Bus (3 lines)

□ General Interface Management Bus (5 lines)

The signal lines in each of the three groups are designated according to function. Table 1-1 lists these designations.

| Table 1-1. | Interface B | sus Signal . | Line Designations |
|------------|-------------|--------------|-------------------|
|            |             |              |                   |

| Bus Type                                  | Signal Line<br>Name             | Function                                                                            |
|-------------------------------------------|---------------------------------|-------------------------------------------------------------------------------------|
| Data Bus                                  | DIO1–DIO8                       | Data Input/Output, 1 thru 8                                                         |
| Data Byte<br>Transfer<br>Control Bus      | DAV<br>NRFD<br>NDAC             | Data Available<br>Not Ready For Data<br>Not Data Accepted                           |
| General<br>Interface<br>Management<br>Bus | ATN<br>IFC<br>SRQ<br>REN<br>EOI | Attention<br>Interface Clear<br>Service Request<br>Remote Enable<br>End Or Identify |

Data Bus Description The data bus is the conduit for the transfer of data and commands between the devices on the GPIB. It contains eight bi-directional, active-low signal lines —DIO 1 thru DIO 8. Data and commands are transferred over the data bus in byte-serial, bit-parallel form. This means that one byte of data (eight bits) is transferred over the bus at a time. DIO 1 represents the least-significant bit (LSB) in this byte and DIO 8 represents the most-significant bit (MSB). Bytes of data are normally formatted in seven-bit ASCII (American Standard Code for Information Interchange) code. The eighth (parity) bit is not used.

Each byte placed on the data bus represents either a command or a data byte. If the Attention (ATN) interface management line is TRUE while the data is transferred, then the data bus is carrying a bus command which is to be received by every GPIB device. If ATN is FALSE, then a data byte is being transferred and only the active listeners will receive that byte.

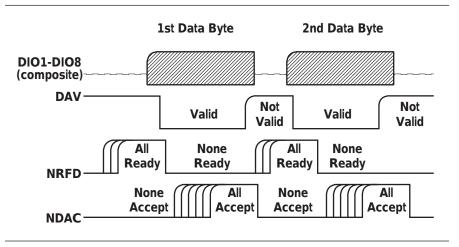

Figure 1-2. Typical GPIB Handshake Operation

Data Byte Transfer Control Bus Description Control of the transfer of each byte of data on the data bus is accomplished by a technique called the "three-wire handshake", which involves the three signal lines of the Data Byte Transfer Control Bus. This technique forces data transfers at the speed of the slowest listener, which ensures data integrity in multiple listener transfers. One line (DAV) is controlled by the talker, while the other two (NRFD and NDAC) are wired-OR lines shared by all active listeners. The handshake lines, like the other GPIB lines, are active low. The technique is described briefly in the following paragraphs and is depicted in Figure 1-2. For further information, refer to ANSI/IEEE Std 488.1.

#### **DAV (Data Valid)**

This line is controlled by the active talker. Before sending any data, the talker verifies that NDAC is TRUE (active low) which indicates that all listeners have accepted the previous data byte. The talker then places a byte on the data lines and waits until NRFD is FALSE (high) which indicates that all addressed listeners are ready to accept the information. When both NRFD and NDAC are in the proper state, the talker sets the DAV line TRUE (active low) to indicate that the data on the bus is valid (stable).

#### NRFD (Not Ready For Data)

This line is used by the listeners to inform the talker when they are ready to accept new data. The talker must wait for each listener to set the NRFD

line FALSE (high) which they will do at their own rate. This assures that all devices that are to accept the data are ready to receive it.

#### NDAC (Not Data Accepted)

This line is also controlled by the listeners and is used to inform the talker that each device addressed to listen has accepted the data. Each device releases NDAC at its own rate, but NDAC will not go FALSE (high) until the slowest listener has accepted the data byte.

General Interface Management Bus Description The general interface management bus is a group of five signal lines used to manage the flow of information across the GPIB. A description of the function of each of the individual control lines is provided below.

#### **ATN (Attention)**

The active controller uses the ATN line to define whether the information on the data bus is a command or is data. When ATN is TRUE (low), the bus is in the command mode and the data lines carry bus commands. When ATN is FALSE (high), the bus is in the data mode and the data lines carry devicedependent instructions or data.

#### **EOI (End or Identify)**

The EOI line is used to indicate the last byte of a multibyte data transfer. The talker sets the EOI line TRUE during the last data byte.

The active controller also uses the EOI line in conjunction with the ATN line to initiate a parallel poll sequence.

#### **IFC (Interface Clear)**

Only the system controller uses this line. When IFC is TRUE (low), all devices on the bus are placed in a known, quiescent state (unaddressed to talk, unaddressed to listen, and service request idle).

#### **REN (Remote Enable)**

Only the system controller uses this line. When REN is set TRUE (low), the bus is in the remote mode and devices are addressed either to listen or to talk. When the bus is in remote and a device is addressed, it receives instructions from the GPIB rather than from its front panel. When REN is set FALSE (high), the bus and all devices return to local operation.

### IEEE-488 INTERFACE BUS DESCRIPTION

#### **SRQ (Service Request)**

The SRQ line is set TRUE (low) by any device requesting service by the active controller.

Device Interface Function Capability An interface function is the GPIB system element which provides the basic operational facility through which a device can receive, process, and send messages. Each specific interface function may only send or receive a limited set of messages within particular classes of messages. As a result, a set of interface functions is necessary to achieve complete communications among devices on the GPIB. ANSI/IEEE Std 488.1 defines each of the interface functions along with its specific protocol.

ANSI/IEEE Std 488.2 specifies the minimum set of IEEE 488.1 interface capabilities that each GPIB device must have. This minimum set of interface functions assures that the device is able to send and receive data, request service, and repond to a device clear message. Table 1-2 lists the interface function capability of the series MG369XA CW generator.

| Function<br>Identifier | Function                         | MG369XA Capability                                                                                                    |
|------------------------|----------------------------------|----------------------------------------------------------------------------------------------------|
| AH1                    | Acceptor Handshake               | Complete Capability                                                                                                    |
| SH1                    | Source Handshake                 | Complete Capability                                                                                                    |
| Т6                     | Talker                           | No Talk Only (TON)                                                                                                    |
| L4                     | Listener                         | No Listen Only (LON)                                                                                                    |
| SR1                    | Service Request                  | Complete Capability                                                                                                    |
| RL1                    | Remote/Local                     | Complete Capability                                                                                                    |
| PP1                    | Parallel Poll                    | Complete Capability                                                                                                    |
| DC1                    | Device Clear                     | Complete Capability                                                                                                    |
| DT1                    | Device Trigger                   | Complete Capability                                                                                                    |
| C0, C1, C2,<br>C3, C28 | Controller Capability<br>Options | C0, No Capability;<br>C1, System Controller;<br>C2, Send IFC and Take Charge;<br>C3, Send REN;<br>C28, Send IF Messages |
| E2                     | TriState Drivers                 | Three-state bus drivers                                                                                                 |

Table 1-2. MG369XA Interface Function Capability

Message Types There are three types of information transmitted over the GPIB—interface function messages, device--specific commands, and data and instrument status messages.

#### **Interface Function Messages**

The controller manages the flow of information on the GPIB using interface function messages, usually called *commands* or *command messages*. Interface function messages perform such functions as initializing the bus, addressing and unaddressing devices, and setting device modes for remote or local operation.

There are two types of commands—multiline and uniline. Multiline commands are bytes sent by the active controller over the data bus (DIO1-DIO8) with ATN set TRUE. Uniline commands are signals carried by the individual interface management lines.

The user generally has control over these commands; however, the extent of user control depends on the implementation and varies with the specific GPIB interface hardware and software used with the external controller.

#### **Device-Specific Commands**

These commands are keywords or mnemonic codes sent by the external controller to control the setup and operation of the addressed device or instrument. The commands are normally unique to a particular instrument or class of instruments and are described in its documentation.

Device-specific commands are transmitted over the data bus of the GPIB to the device in the form of ASCII strings containing one or more keywords or codes. They are decoded by the device's *internal controller* and cause the various instrument functions to be performed.

#### **Data and Instrument Status Messages**

These messages are sent by the device to the external controller via the GPIB. They contain measurement results, instrument status, or data files that the device transmits over the data bus in response to specific requests from the external controller. The contents of these messages are instrument specific and may be in the form of ASCII strings or binary data. In some cases data messages will be transmitted from the external controller to the device. For example, messages to load calibration data.

An SRQ (service request) is an interface function message sent *from the device* to the external controller to request service from the controller, usually due to some predetermined status condition or error. To send this message, the device sets the SRQ line of the General Interface Management Bus true, then sends a status byte on the data bus lines.

An SRQ interface function message is also sent by the device in response to a serial poll message from the controller, or upon receiving an Output Status Byte(s) command from the controller. The protocols associated with the SRQ functions are defined in the ANSI/IEEE Std 488.2 document.

The manner in which interface function messages and device-specific commands are invoked in programs is implementation specific for the GPIB interface used with the external controller. Even though both message types are represented by mnemonics, they are implemented and used in different ways.

Normally, the interface function messages are sent automatically by the GPIB driver software in response to invocation of a software function. For example, to send the IFC (Interface Clear) interface function message, one would call the ibsic function of the National Instruments software driver. On the other hand, the command \*RST (Reset) is sent in a command string to the addressed device. In the case of the National Instruments example, this would be done by using the ibwrt function call.

| 1-4 | MG369XA GPIB<br>OPERATION | All Series MG369XA Synthesized CW Generator functions, settings,<br>and operating modes (except for power on/standby) are controllable us-<br>ing commands sent from an external controller via the GPIB. When in<br>the remote (GPIB) mode, the CW generator functions both as a lis-<br>tener and a talker. The GPIB interface function capability of the<br>MG369XA is listed in Table 1-2 (page 1-10). |                                                                                                    |  |
|-----|---------------------------|----------------------------------------------------------------------------------------------------|----------------------------------------------------------------------------------------------------|--|
|     |                           | Setting GPIB<br>Operating<br>Parameters                                                                                                    | The MG369XA leaves the factory with the GPIB ad-<br>dress value set to 5 and the data delimiting termi-<br>nator set to carriage return and line feed (CR/LF). A<br>different address value can be entered from the<br>front panel using the Configure GPIB menu. Using<br>this same menu, the data delimiting terminator can<br>be changed to carriage return (CR) only. Refer to<br>Chapter 2 of the Series MG369XA Synthesized CW<br>Generator Operation Manual for the procedure.                                                                                                    |  |
|     |                           | <i>Selecting the<br/>Interface<br/>Language</i>                                                                                                    | Series MG369XA Synthesized CW Generators with<br>Option 19 can be remotely operated using one of two<br>external interface languages—Native or SCPI. The<br>Native interface language uses a set of MG369XA<br>GPIB Product-Specific commands to control the in-<br>strument; the SCPI interface language uses a set of<br>the Standard Commands for Programmable Instru-<br>ments commands to control the unit. Selecting<br>which of these external interface languages is to be<br>used can be done from the front panel using the<br>Configure GPIB menu. Refer to Chapter 2 of the Se-<br>ries MG369XA Synthesized CW Generators Opera-<br>tion Manual for the procedure. |  |
|     |                           | Response to<br>GPIB<br>Interface<br>Function<br>Messages                                                                                                    | Table 1-3 (page 1-14) lists the GPIB Interface Func-<br>tion Messages that the MG369XA will recognize and<br>respond to. With the exception of the Device Clear<br>and Selected Device Clear messages, these mes-<br>sages affect only the operation of the MG369XA<br>GPIB interface. The MG369XA response for each<br>message is indicated.                                                                                                    |  |
|     |                           |                                                                                                    | Interface function messages are transmitted on the<br>GPIB data lines and interface management lines as<br>either unaddressed or addressed commands. The<br>manner in which these messages are invoked in pro-<br>grams is implementation dependent. For program-<br>ming information, refer to the documentation<br>included with the GPIB Interface for the external<br>controller used.                                                                                                    |  |

| Interface Function Message                           | Addressed<br>Command | MG369XA Response                                                                                                    |
|------------------------------------------------------|----------------------|----------------------------------------------------------------------------------------------------|
| Device Clear (DCL)<br>Selected Device Clear<br>(SDC) | No<br>Yes            | Resets the MG369XA to its default state. (Equivalent to sending the<br>*RST command.)                                                                   |
| Go To Local (GTL)                                    | Yes                  | Returns the MG369XA to local (from panel) control.                                                                                                    |
| Group Execute Trigger<br>(GET)                       | Yes                  | Executes a string of commands, if programmed.                                                                                                    |
| Interface Clear (IFC)                                | No                   | Stops the MG369XA GPIB interface<br>from listening or talking. (The front<br>panel controls are not cleared.)                                           |
| Local Lockout (LLO)                                  | No                   | Disables the front panel menu<br>RETURN TO LOCAL soft-key.                                                                                              |
| Remote Enable (REN)                                  | No                   | Places the MG369XA under remote<br>(GPIB) control when it has been<br>addressed to listen.                                                              |
| Serial-Poll Enable (SPE)                             | No                   | Outputs the serial-poll status byte.                                                                                                    |
| Serial-Poll Disable (SPD)                            | No                   | Disables the serial-poll function.                                                                                                    |
| Parallel-Poll Configure (PPC)                        | Yes                  | Responds to a parallel-poll message<br>(PPOLL) by setting assigned data<br>bus line to the logical state (1,0) tha<br>indicates its correct SRQ status. |
| Parallel-Poll Unconfigure<br>(PPU)                   | No                   | Disables the parallel-poll function.                                                                                                    |

 Table 1-3.
 MG369XA Response to GPIB Interface Function Messages

# Chapter 2 Programming with GPIB Commands

# **Table of Contents**

| 2-1  | INTRODUCTION                                                                                                    |
|------|----------------------------------------------------------------------------------------------------|
| 2-2  | COMMAND CODES                                                                                                    |
| 2-3  | DATA INPUT RESTRICTIONS                                                                                                    |
| 2-4  | PARAMETER AND DATA ENTRY COMMANDS 2-7                                                                                             |
|      | Opening a Parameter2-7Data Entry2-7Using the SYZ Command2-12                                                                      |
| 2-5  | CW FREQUENCY COMMANDS 2-13                                                                                                    |
| 2-6  | STEP SWEEP COMMANDS                                                                                                    |
|      | Step Sweep Range2-14Alternate Step Sweep.2-15Sweep Triggering.2-15Step Sweep Select2-17Special Step Sweep.2-19                    |
| 2-7  | FREQUENCY MARKER COMMANDS 2-20                                                                                                    |
| 2-8  | OUTPUT POWER LEVELING COMMANDS 2-21                                                                                               |
|      | Linear or Logarithmic Power Level Selection 2-21<br>RF Output Power Level Selection 2-21<br>Alternate Sweep RF Output Power Level |
|      | Selection                                                                                                    |
| 2-9  | PULSE MODULATION COMMANDS 2-25                                                                                                    |
| 2-10 | OUTPUT COMMANDS                                                                                                    |
| 2-11 | STORED SETUP COMMANDS                                                                                                    |

## Table of Contents (Continued)

| 2-12 | SRQ AND STATUS BYTE COMMANDS 2-30                                                                           |
|------|----------------------------------------------------------------------------------------------------|
|      | Status Bytes                                                                                                |
| 2-13 | CONFIGURATION COMMANDS                                                                                      |
| 2-14 | GROUP EXECUTE TRIGGER COMMANDS 2-37                                                                         |
| 2-15 | LIST SWEEP COMMANDS2-38Accessing and Editing a List2-38List Sweep Triggering2-40Generating a List Sweep2-40 |
| 2-16 | FAST-FREQUENCY-SWITCHING COMMANDS . 2-42<br>Loading the Frequency Table                                     |
| 2-17 | POWER-OFFSET-TABLE COMMANDS 2-46<br>Loading the Power-Offset Table                                          |
| 2-18 | USER LEVEL CALIBRATION COMMANDS 2-49<br>Editing the Table Data                                              |
| 2-19 | MASTER-SLAVE OPERATION COMMANDS 2-57                                                                        |
| 2-20 | SELF TEST COMMAND                                                                                           |
| 2-21 | MISCELLANEOUS COMMANDS                                                                                      |
| 2-22 | PROGRAM ERRORS2-61Invalid-Parameter2-61Syntax2-61                                                           |
| 2-23 | RESET PROGRAMMING AND DEFAULT<br>CONDITIONS                                                                 |
| 2-24 | PROGRAMMING EXAMPLES                                                                                        |

# Chapter 2 Programming with GPIB Commands

**2-1** INTRODUCTION This chapter provides information for remote operation of MG3692A, MG3693A and MG3694A Synthesized CW Generator via the GPIB using MG369XA GPIB commands. All GPIB Product-Specific commands that are accepted and implemented by the MG369XA are listed and described by function. Sample programs showing usage of the commands are also included. Throughout this book, MG369XA will be used to reference the three covered models.

**2-2 COMMAND CODES** There are over three hundred GPIB Product-Specific commands that are accepted and implemented by the MG369XA. These GPIB commands allow the user to program all front panel and menu functions (except for power on/standby). Each GPIB command is a two- or three-character mnemonic code that represents an instrument command or parameter; for example: RST (reset).

Table 2-1, beginning on page 2-4, is a listing of all MG369XA GPIB command mnemonic codes grouped into functional categories. The listing for each category includes references to the paragraph and page number in this chapter where a complete description of that group of commands can be found.

#### **NOTES**

A quick way to determine the function of any of the GPIB command codes listed in Table 2-1 is to look up the command code of interest in Chapter 3 of this manual. Chapter 3 is a command dictionary providing alphabetically-ordered listings and descriptions of all MG369XA command mnemonic codes.

Appendix A, GPIB Quick Reference, also presents the GPIB commands grouped into functional categories. These groups list all commands associated with a particular MG369XA function. A brief description of the function of each command is also included.

| GPIB Command<br>Group Function            | Command Codes                                                                                                    | Para. | Pag |
|-------------------------------------------|----------------------------------------------------------------------------------------------------|-------|-----|
| Parameter Entry<br>Commands               | F0, F1, F2, F3, F4, F5, F6, F7, F8, F9, M0,<br>M1, M2, M3, M4, M5, M6, M7, M8, M9,<br>XL0, XL1, XL2, XL3, XL4, XL5, XL6, XL7,<br>XL8, XL9, DLF, DFF, DFM, SLF0, SLF1,<br>SLF2, SLF3, SLF4, SLF5, SLF6, SLF7,<br>SFL8, SLF9, SLM0, SLM1, SLM2, SLM3,<br>SLM4, SLM5, SLM6, SLM7, SLM8, SLM9,<br>SLDF, SDT, SNS, SWT, LOS, PDT, PNS,<br>EGI, SOF, SLV, SLL1, SLL2, ADD, FRS,<br>LDT, SYZ, UP, DN, CLO | 2-4   | 2-7 |
| Data Entry/<br>DataTerminator<br>Commands | 0 thru 9, –, ., ADR, CLR, DB, DM, GH, MH,<br>KH, HZ, SEC, MS, US, NS, PCT, GV, MV,<br>KV, DV, PCV, SPS, TMS, VT                                                                                                    | 2-4   | 2-1 |
| CW Frequency<br>Commands                  | CF0, CF1, CF2, CF3, CF4, CF5, CF6,<br>CF7, CF8, CF9, CM0, CM1, CM2, CM3,<br>CM4, CM5, CM6, CM7, CM8, CM9, SQF,<br>SQU, SQD, ACW                                                                                                    | 2-5   | 2-1 |
| Step Sweep<br>Commands                    | SF1, SF3, FUL, DF0, DF1, DF5, DF6,<br>AFU, AF1, AF3, AD1, AD5, AD6, AUT,<br>HWT, EXT, TRG, TRS, RSS, SSP, LIS,<br>LGS, MAN, DU1, DU0, TSS, SP1, SP0                                                                                                    | 2-6   | 2-1 |
| Frequency Marker<br>Commands              | ME1, ME0, MK0, VM1                                                                                                    | 2-7   | 2-2 |
| Power Leveling<br>Commands                | LOG, LIN, L0, L1, L2, L3, L4, L5, L6, L7,<br>L8, L9, AL0, AL1, AL2, AL3, AL4, AL5,<br>AL6, AL7, AL8, AL9, RF1, RF0, LO1, LO0,<br>IL1, DL1, PL1, LV0, LSP, AT0, AT1,<br>ATT(xx), EGO                                                                                                    | 2-8   | 2-2 |
| Pulse Modulation<br>Commands              | EP0. EP1, P0, XP                                                                                                    | 2-9   | 2-2 |
| Output Commands                           | *IDN?, OI, OFL, OFH, OF0, OF1, OF2,<br>OF3, OF4, OF5, OF6, OF7, OF8, OF9,<br>OM0, OM1, OM2, OM3, OM4, OM5, OM6,<br>OM7, OM8, OM9, OL0, OL1, OL2, OL3,<br>OL4, OL5, OL6, OL7, OL8, OL9, OLO,<br>ODF, OPD, OPS, OSD, OSS, OST, OVN,<br>OWT, OSE, OEM, OES, OSB,OSM, OSR                                                                                                    | 2-10  | 2-2 |
| Stored Setup<br>Commands                  | SAF, SAM, SM, SSN(M <sub>1-9</sub> ), RCF, RCM,<br>RSN(M <sub>1-9</sub> )                                                                                                    | 2-11  | 2-2 |

#### Table 2-1. MG369XA GPIB Command Codes Listed by Function (1 of 2)

| GPIB Command<br>Group Function                 | Command Codes                                                                                                    | Para. | Page |
|------------------------------------------------|----------------------------------------------------------------------------------------------------|-------|------|
| Service Request<br>and Status Byte<br>Commands | ES1, ES0, FB1, FB0, LE1, LE0, MB0,<br>MB1, MB2, PE1, PE0, SB1, SB0, SE1,<br>SE0, SQ1, SQ0, UL1, UL0, LS1, LS0,<br>LA1, LA0, EL1, EL0, II1, II0, CSB | 2-12  | 2-30 |
| Configuration<br>Commands                      | BPN, BPP, FRS, PPO, PPC, RC0, RC1,<br>RT0, RT1, RO0, RO1, TR0, TR1                                                                                  | 2-13  | 2-35 |
| Group Execute<br>Trigger (GET)<br>Commands     | GTC, GTD, GTF, GTL, GTO, GTS, GTT,<br>GTU, Y                                                                                                    | 2-14  | 2-37 |
| List Sweep<br>Commands                         | LST, ELI(xxxx), ELN(x), LF, LP, LIB(xxxx),<br>LIE(xxxx), AUT, HWT, EXT, TRG, MNT, UP,<br>DN, LEA, CTL                                               | 2-15  | 2-38 |
| Fast-Frequency-<br>Switching<br>Commands       | ZL(X <sub>000-999</sub> ), ZEL, ZS(X <sub>000-999</sub> ),<br>ZPN(bbbb),<br>ZTL(bbbbnnnnD8D8D8D8)                                                   | 2-16  | 2-42 |
| Power-Offset-<br>Table Commands                | PT0, PT1, PTC, PTL                                                                                                    | 2-17  | 2-46 |
| User Level<br>Calibration<br>Commands          | LU0, LU1, LU2, LU3, LU4, LU5, LUS, LUR                                                                                                    | 2-18  | 2-49 |
| Master-Slave<br>Operation<br>Commands          | S0, S1                                                                                                    | 2-19  | 2-57 |
| Self Test<br>Commands                          | TST                                                                                                    | 2-20  | 2-58 |
| Miscellaneous<br>Commands                      | ADD, CS0, CS1, DS0, DS1, RL, RST, SNR                                                                                                    | 2-21  | 2-60 |

 Table 2-1.
 MG369XA GPIB Command Codes Listed by Function (2 of 2)

**2-3** DATA INPUT RESTRICTIONS

The MG369XA CW generator does *not* accept parameter or data entries in an exponential or scientific notation format. The accepted data formats are as follows:

- □ A decimal or integer format for entering parameters and data.
- □ A binary-byte format for entering the status byte mask commands (paragraph 2-11), the RCF and RCM stored-setup commands (paragraph 2-10), the ZTL fast-frequency-switching command (paragraph 2-16), the power-offset-table commands (paragraph 2-17), and the LUR user level calibration command (paragraph 2-18).

**Programming Note:** The CW generator only recognizes the following 65 characters:

- □ The 52 upper- and lower-case alphabetic characters. (The MG369XA accepts both upper- and lower-case characters without distinguishing between the cases).
- $\Box$  The minus sign (–).
- $\Box$  The comma (,).
- $\hfill\square$  The decimal point (.).
- □ The numerals between 0 and 9.

All characters other than the 65 listed above are ignored and can be interspersed between meaningful characters without ill effect. This use of other characters can improve readability. For example, the two command strings below are valid and interchangable.

"F12.754GHF27.792GHSF1SWPMK0L12DM"

"F1=2.754 GH, F2=7.792 GH, SF1, SWP, MK0, L1=2 DM"

### **2-4** PARAMETER AND DATA ENTRY COMMANDS

Table 2-2 lists the command mnemonic codes that open parameters for data entry. The table also provides the range of values permitted for each parameter and the data terminator mnemonic codes for each. Tables 2-3 and 2-4 (pages 2-10 and 2-11) list the data entry and data terminator command mnemonic codes.

**Opening a**All of the commands listed in Table 2-2 open a**Parameter**parameter for data entry. Once opened, a parameter<br/>remains open until one of the following occurs:

- □ Another parameter is opened.
- □ A function other than video markers or output power leveling is commanded.
- □ The CLO (close open parameter) command is received.

**Data Entry** When a parameter is open for data entry, its value can be changed as follows:

- □ By sending a numeric value followed by the appropriate terminator code.
- By incrementing or decrementing its value using an associated step size.

#### NOTE

An appropriate data terminator *must* be used to terminate a numeric-parameter entry, and it *must* immediately follow the numeric value. If it does not, a parameter entry error will result.

The parameter and data entry commands do not affect the CW generator's output unless the parameter being changed is also the current output parameter. The commands, therefore, may be used to change the preset values of parameters without altering the MG369XA's output.

**Example:** Assume that the MG369XA is executing an F3-F4 sweep from 3 GHz to 10 GHz. Changing the value of F1 to 3 GHz with the command string "F1 3 GH" does not affect the current output of the CW generator. However, changing the value of F4 with the command string "F4 16.01 GH" alters the output of the MG369XA because it changes the end point of the F3-F4 sweep to 16.01 GHz.

| MNEMONIC<br>CODE | PARAMETER                                        | VALUES             | TERMINATO     |
|------------------|--------------------------------------------------|--------------------|---------------|
| F0               | Opens the F0 parameter                           | Dependent on the   | GH            |
| F1               | Opens the F1 parameter                           | frequency range of | MH            |
| F2               | Opens the F2 parameter                           | the instrument     | KH            |
| F3               | Opens the F3 parameter                           |                    | HZ            |
| F4               | Opens the F4 parameter                           |                    |               |
| F5               | Opens the F5 parameter                           |                    |               |
| F6               | Opens the F6 parameter                           |                    |               |
| F7               | Opens the F7 parameter                           |                    |               |
| F8               | Opens the F8 parameter                           |                    |               |
| F9               | Opens the F9 parameter                           |                    |               |
| MO               | Opens the M0 parameter                           | Dependent on the   | GH            |
| M1               | Opens the M1 parameter                           | frequency range of | MH            |
| M2               | Opens the M2 parameter                           | the instrument     | KH            |
| M3               | Opens the M3 parameter                           |                    | HZ            |
| M4               | Opens the M4 parameter                           |                    |               |
| M5               | Opens the M5 parameter                           |                    |               |
| M6               | Opens the M6 parameter                           |                    |               |
| M7               | Opens the M7 parameter                           |                    |               |
| M8               | Opens the M8 parameter                           |                    |               |
| M9               | Opens the M9 parameter                           |                    |               |
| XL0              | Opens the L0 parameter                           | Dependent on the   | DM            |
| XL1              | Opens the L1 parameter                           | power level range  | (Logarithmic) |
| XL2              | Opens the L2 parameter                           | of the instrument  | VT            |
| XL3              | Opens the L3 parameter                           |                    | (Linear)      |
| XL4              | Opens the L4 parameter                           |                    |               |
| XL5              | Opens the L5 parameter                           |                    |               |
| XL6              | Opens the L6 parameter                           |                    |               |
| XL7              | Opens the L7 parameter                           |                    |               |
| XL8              | Opens the L8 parameter                           |                    |               |
| XL9              | Opens the L9 parameter                           |                    |               |
| DLF              | Opens the $\Delta F$ parameter                   | Dependent on the   | GH            |
| DFF              | Opens the $\Delta F$ parameter                   | frequency range of | MH            |
| DFM              | Opens the $\Delta F$ parameter                   | the instrument     | KH            |
|                  |                                                  |                    | HZ            |
|                  | Slave Unit Frequencies                           | Dependent on the   |               |
| SLF0             | Opens the F0 parameter                           | Dependent on the   | GH            |
| SLF1             | Opens the F1 parameter                           | frequency range of | MH            |
| SLF2             | Opens the F2 parameter                           | the instrument     | KH            |
| SLF3             | Opens the F3 parameter                           |                    | HZ            |
| SLF4             | Opens the F4 parameter                           |                    |               |
| SLF5             | Opens the F5 parameter                           |                    |               |
| SLF6             | Opens the F6 parameter                           |                    |               |
| SLF7             | Opens the F7 parameter                           |                    |               |
| SLF8<br>SLF9     | Opens the F8 parameter<br>Opens the F9 parameter |                    |               |
|                  |                                                  |                    |               |

**Table 2-2.** Parameter Entry Commands (1 of 3)

## **PROGRAMMING WITH GPIB COMMANDS**

### PARAMETER AND DATA ENTRY COMMANDS

| MNEMONIC<br>CODE                                                                     | PARAMETER                                                                                                    | VALUES                                                   | TERMINATOR             |
|--------------------------------------------------------------------------------------|----------------------------------------------------------------------------------------------------|----------------------------------------------------------|------------------------|
| SLM0<br>SLM1<br>SLM2<br>SLM3<br>SLM4<br>SLM5<br>SLM6<br>SLM6<br>SLM7<br>SLM8<br>SLM9 | Slave Unit Frequencies<br>Opens the M0 parameter<br>Opens the M1 parameter<br>Opens the M2 parameter<br>Opens the M3 parameter<br>Opens the M4 parameter<br>Opens the M5 parameter<br>Opens the M6 parameter<br>Opens the M7 parameter<br>Opens the M8 parameter<br>Opens the M9 parameter | Dependent on the<br>frequency range of<br>the instrument | GH<br>MH<br>KH<br>HZ   |
| SLDF                                                                                 | Opens the $\Delta F$ parameter for the slave unit                                                                                                    | Dependent on the<br>frequency range of<br>the instrument | GH<br>MH<br>KH<br>HZ   |
| SDT                                                                                  | Opens the step sweep dwell time parameter                                                                                                    | 1 ms to 99 sec                                           | MS<br>SEC              |
| SNS                                                                                  | Opens the step sweep<br>number of steps parameter                                                                                                    | 1 to 10,000                                              | SPS                    |
| SWT                                                                                  | Opens the step sweep time parameter                                                                                                    | 30 ms to 99 sec                                          | MS<br>SEC              |
| LOS                                                                                  | Opens the level offset parameter                                                                                                    | +100 dB to<br>–100 dB                                    | DB                     |
| PDT                                                                                  | Opens the power sweep dwell time parameter                                                                                                    | 1 ms to 99 sec                                           | MS<br>SEC              |
| PNS                                                                                  | Opens the power sweep number of steps parameter                                                                                                    | 1 to 10,000                                              | SPS                    |
| EGI                                                                                  | Opens the Reference Level<br>DAC setting<br>parameter (in external<br>power leveling mode)                                                                                                    | 0 to 255                                                 | SPS                    |
| SOF                                                                                  | Opens the frequency<br>offset parameter for the<br>slave unit (in a 360B<br>VNA configuration)                                                                                                    | Dependent on the frequency range of the instrument       | GH<br>MH<br>KH<br>HZ   |
| SLV, SLL1                                                                            | Opens the main power level<br>parameter (L1) for the slave<br>unit                                                                                                    | Dependent on the power level range of the instrument     | DM (Log)<br>VT(Linear) |

#### Table 2-2. Parameter Entry Commands (2 of 3)

| MNEMONIC |                                                                               |                                                      | TERMINATOR              |
|----------|-------------------------------------------------------------------------------|------------------------------------------------------|-------------------------|
| CODE     | PARAMETER                                                                     | VALUES                                               | TERMINATOR              |
| SLL2     | Opens the alternate sweep<br>power level parameter (L2)<br>for the slave unit | Dependent on the power level range of the instrument | DM (Log)<br>VT (Linear) |
| ADD      | Opens the GPIB address parameter                                              | 1 to 30                                              | ADR                     |
| FRS      | Opens the frequency scaling reference multiplier parameter                    | 0.1 to 14                                            | TMS                     |
| LDT      | Opens the list sweep dwell time parameter                                     | 1 ms to 99s                                          | MS<br>SEC               |
| SYZ      | Opens the step-size parameter for updating                                    | Dependent on the open parameter                      | N/A                     |
| UP       | Increments the open parameter by the step size                                | N/A                                                  | N/A                     |
| DN       | Decrements the open parameter by the step size                                | N/A                                                  | N/A                     |
| CLO      | Closes the previously opened parameter                                        | N/A                                                  | N/A                     |
|          |                                                                               |                                                      |                         |

 Table 2-2.
 Parameter Entry Commands (3 of 3)

**Table 2-3.**Data Entry Commands

| MNEMONIC<br>CODE                | DESCRIPTION                          |
|---------------------------------|--------------------------------------|
| 0, 1, 2, 3, 4,<br>5, 6, 7, 8, 9 | Numerals for parameter value entries |
| -                               | Change sign of input                 |
|                                 | Decimal point                        |
| CLR                             | Clear data entry                     |
|                                 |                                      |

## **PROGRAMMING WITH GPIB COMMANDS**

| MNEMONIC<br>CODE | DESCRIPTION             |  |
|------------------|-------------------------|--|
| ADR              | GPIB Address            |  |
| DB               | Decibels (dB)           |  |
| DM               | dBm                     |  |
| GH               | GHz                     |  |
| MH               | MHz                     |  |
| КН               | kHz                     |  |
| HZ               | Hertz (Hz)              |  |
| SEC              | Seconds                 |  |
| MS               | Milliseconds (ms)       |  |
| US               | Microseconds (µs)       |  |
| NS               | Nanoseconds (ns)        |  |
| PCT              | Percent (%)             |  |
| GV               | GHz per volt (GHz/V)    |  |
| MV               | MHz per volt (MHz/V)    |  |
| KV               | kHz per volt (kHz/V)    |  |
| DV               | Decibel per volt (dB/V) |  |
| PCV              | Percent per volt (%/V)  |  |
| SPS              | Steps                   |  |
| TMS              | Times                   |  |
| VT               | Volts                   |  |
|                  |                         |  |

| <b>Table 2-4.</b> Data Terminator Codes |  |
|-----------------------------------------|--|
|-----------------------------------------|--|

| Using<br>SYZ<br>Comm | size that can be used to increment or decrem                                                                                                    | nent its<br>share a<br>cy pa-<br>mmon<br>parame- |
|----------------------|----------------------------------------------------------------------------------------------------|--------------------------------------------------|
|                      | To set the step size for a parameter, first sen<br>command code to open the parameter, then s<br>SYZ command. Now set the step size by sen<br>numeric string with the proper terminator. W<br>the terminator is received, the step size is ac<br>and the original parameter is again open for | send the<br>ding a<br>When<br>ccepted            |
|                      | Figure 2-1 shows how the SYZ command can<br>used to increment a parameter. In this exam<br>F1 frequency parameter is set to 4 GHz, the<br>size is set to 10 MHz, and F1 frequency is inc<br>mented three times by the value of the step s                                                     | nple, the<br>step<br>cre-                        |
| 4_GH SYZ 10_MH U     | UP UP<br>T T                                                                                                    |                                                  |

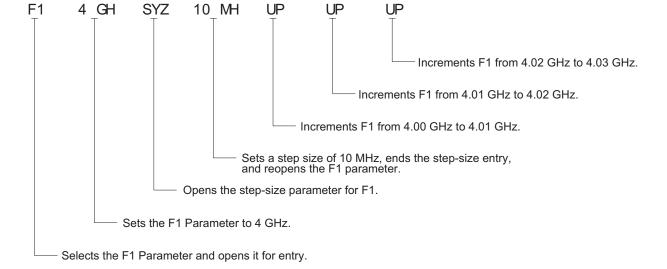

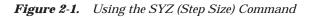

# **2-5** CW FREQUENCY COMMANDS

Table 2-5 lists the CW frequency command mnemonic codes. These commands call up each of the 20 preset (or previously set) CW frequencies. Each command causes its associated CW frequency to be output and opens that frequency's parameter for data entry.

The command, SQF, accesses the preset frequencies in sequential order—that is, F0 to F9 and M0 to M9.

|                  | 1 0                                |                        |
|------------------|------------------------------------|------------------------|
| MNEMONIC<br>CODE | FUNCTION                           | OPENS FOR ENTRY        |
| CF0              | Set CW mode at F0                  | F0 parameter           |
| CF1              | Set CW mode at F1                  | F1 parameter           |
| CF2              | Set CW mode at F2                  | F2 parameter           |
| CF3              | Set CW mode at F3                  | F3 parameter           |
| CF4              | Set CW mode at F4                  | F4 parameter           |
| CF5              | Set CW mode at F5                  | F5 parameter           |
| CF6              | Set CW mode at F6                  | F6 parameter           |
| CF7              | Set CW mode at F7                  | F7 parameter           |
| CF8              | Set CW mode at F8                  | F8 parameter           |
| CF9              | Set CW mode at F9                  | F9 parameter           |
| CM0              | Set CW mode at M0                  | M0 parameter           |
| CM1              | Set CW mode at M1                  | M1 parameter           |
| CM2              | Set CW mode at M2                  | M2 parameter           |
| CM3              | Set CW mode at M3                  | M3 parameter           |
| CM4              | Set CW mode at M4                  | M4 parameter           |
| CM5              | Set CW mode at M5                  | M5 parameter           |
| CM6              | Set CW mode at M6                  | M6 parameter           |
| CM7              | Set CW mode at M7                  | M7 parameter           |
| CM8              | Set CW mode at M8                  | M8 parameter           |
| CM9              | Set CW mode at M9                  | M9 parameter           |
| SQF              | Scan to the next higher preset     | CW frequency parameter |
|                  | CW frequency.                      | then selected          |
| SQU              | Scan up to the next higher preset  | CW frequency parameter |
|                  | CW frequency.                      | then selected          |
| SQD              | Scan down to the next lower preset | CW frequency parameter |
|                  | CW frequency.                      | then selected          |
| ACW              | Activates the currently scanned    | CW frequency parameter |
|                  | frequency as CW.                   | then selected          |

| <i>Table 2-5.</i> | CW Frequency Commands |
|-------------------|-----------------------|
|-------------------|-----------------------|

**Programming Note:** CW generator response to a SQF command depends on the state the instrument is in at the time the command is received. For example, if the MG369XA is in a CW mode of operation with the current output frequency open for entry, the SQF command (1) causes the output to change to the next sequential frequency and (2) opens that frequency's parameter for data entry. However, if the instrument is in any other mode of operation, the SQF command causes it to switch to the last CW frequency that was output and opens that parameter for data entry.

Figure 2-2 is an example of a CW frequency command string.

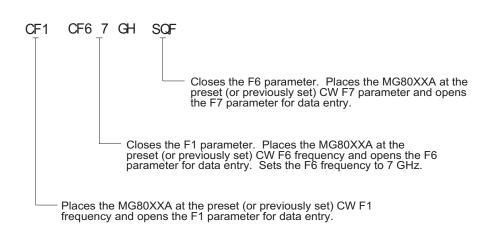

Figure 2-2. Example of a CW Frequency Command String

Table 2-6 (page 2-16) lists the step sweep command mnemonic codes. These commands are divided into five subclasses and are described in the following paragraphs.

Step SweepSeven step sweep ranges are available. The SF1 andRangeSF3 commands select the sweep ranges of F1-F2and F3-F4 respectively; the FUL command selects a<br/>full band sweep from the CW generator's low fre-<br/>quency limit to its high frequency limit.

The DF0, DF1, DF5, and DF6 commands each select a symmetrical frequency sweep around F0, F1, F5, and F6 respectively. The width of the sweep is determined by the  $\Delta F$  frequency parameter.

#### **Programming Examples:**

Programming **"F1 2 GH F2 8 GH SF1**" sets F1 to 2 GHz, F2 to 8 GHz, and implements a F1-F2 frequency sweep.

**2-6** STEP SWEEP COMMANDS

|                         | Programming "DLF 6 GH F5 7 GH DF5" sets $\Delta F$ to 6 GHz, F5 to 7 GHz, and implements a F5- $\Delta F$ frequency sweep.                                                                                                    |
|-------------------------|----------------------------------------------------------------------------------------------------|
|                         | <b>Programming Note:</b><br>If the commanded step sweep range is invalid, a<br>parameter error (para. 2-21) will be generated, and<br>the output of the CW generator will not be altered.                                                                     |
|                         | A step sweep range is invalid if the $\Delta F$ frequency parameter results in a sweep that is outside the range of the instrument.                                                                                                    |
| Alternate<br>Step Sweep | Six alternate step sweep commands are available. If<br>the MG369XA is sweeping when the alternate<br>sweep command is received, the CW generator's out-<br>put will alternate between the commanded sweep<br>and the sweep then being executed.               |
|                         | <b>Programming Example:</b><br>Assume that the MG369XA had been previously<br>programmed and was then executing an F1-F2<br>sweep. Programming " <b>AF3</b> " would then activate the<br>F3-F4 sweep and cause it to alternate with the<br>F1-F2 sweep.       |
|                         | <b>Programming Note:</b><br>An alternate step sweep command will only be rec-<br>ognized when the MG369XA has been programmed<br>to sweep. It will be ignored at all other times.                                                                             |
| Sweep<br>Triggering     | Three modes of sweep triggering are available over<br>the bus—Automatic, External, and Single. The AUT<br>command selects automatic sweep triggering; the<br>HWT command selects external triggering; and the<br>EXT command selects single sweep triggering. |
|                         | When automatic sweep triggering is selected, the<br>sweep continually sweeps from its start frequency<br>(or power level) to its stop frequency (or power level)<br>with optimal retrace time.                                                                |
|                         | When external sweep triggering is selected, a single<br>sweep occurs when triggered by an external TTL-<br>compatible clock pulse to the rear panel AUX I/O<br>connector.                                                                                     |

When single sweep triggering is selected, a single sweep starts when the TRG or TRS command is received. The RSS command resets the sweep to its start frequency (or power level), whenever the command is received while a single sweep is in progress.

 Table 2-6.
 Step Sweep Commands

| MNEMONIC<br>CODE | FUNCTION                                      | OPENS FOR<br>ENTRY |
|------------------|-----------------------------------------------|--------------------|
|                  | Step Sweep Range                              |                    |
| SF1              | Selects the F1-F2 step sweep mode             | None               |
| SF3              | Selects the F3-F4 step sweep mode             | None               |
| FUL              | Selects the Full Range step sweep mode        | None               |
| DF0              | Selects the F0- $\Delta$ F step sweep mode    | None               |
| DF1              | Selects the F1- $\Delta$ F step sweep mode    | None               |
| DF5              | Selects the F5- $\Delta$ F step sweep mode    | None               |
| DF6              | Selects the F6- $\Delta$ F step sweep mode    | None               |
|                  | Alternate Step Sweep                          |                    |
| AFU              | Selects Full Range alternate step sweep       | None               |
| AF1              | Selects F1-F2 alternate step sweep            | None               |
| AF3              | Selects F3-F4 alternate step sweep            | None               |
| AD1              | Selects F1-∆F alternate step sweep            | None               |
| AD5              | Selects F5-∆F alternate step sweep            | None               |
| AD6              | Selects F6- $\Delta$ F alternate step sweep   | None               |
|                  | Sweep Triggering                              |                    |
| AUT              | Selects Auto Trigger                          | None               |
| HWT              | Selects External Trigger                      | None               |
| EXT              | Selects Single Trigger                        | None               |
| TRG              | Triggers a Single Sweep                       | None               |
| TRS              | Triggers a Single Sweep                       | None               |
| RSS              | Resets a Sweep if in progress                 | None               |
|                  | Step Sweep Select                             |                    |
| SSP              | Selects Step Sweep (Linear)                   | None               |
| LIS              | Selects Linear Step Sweep (Default Mode)      | None               |
| LGS              | Selects Logarithmic Step Sweep                | None               |
| MAN              | Selects Manual (Step) Sweep                   | None               |
| DU1              | Selects Dual Step Sweep mode                  | None               |
| DU0              | Deselects Dual Step Sweep mode                | None               |
| TSS              | Steps to next point in DU1 mode               | None               |
|                  | Special Step Sweep (Steps Not Equally Spaced) |                    |
| SP1              | Selects non-equally spaced step sweep         | None               |
| SP0              | Deselects non-equally spaced step sweep       | None               |

Step SweepFour commands are available—SSP and LIS select a<br/>linear step sweep, LGS selects a logarithmic step<br/>sweep, and MAN selects a manual (step) sweep. The<br/>selected step sweep mode applies to all sweep<br/>ranges. Figure 2-3 shows an example of a step<br/>sweep command string.

#### **Programming Note:**

The MAN command only provides for setting up the CW generator for a manual (step) sweep. It must be accompanied by the RL command to return the instrument to local (front panel) control in order for the operator to perform the manual (step) sweep.

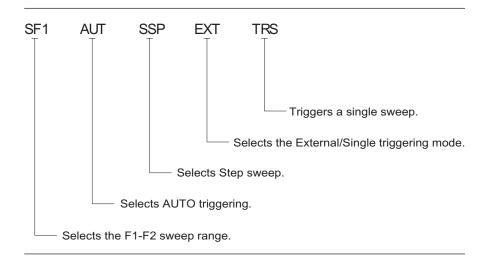

Figure 2-3. Example of a Sweep Command String

#### **Dual Step Sweep Mode**

The dual step sweep mode provides for generating synchronized, step sweep outputs from two MG369XAs at a frequency offset. Figure 2-4 shows an example of dual step sweep programming.

```
10 !
          "DUAL"
 20 CLEAR
 30 DISP "ENTER # OF STEPS"
 40 INPUT S
 50 DISP "ENTER WAIT TIME [mS]
 60 INPUT W
 70 WAIT 100
 80 DISP "ENTER 'LO' START FREQ [GHz]"
 90 INPUT F1
100 DISP "ENTER 'LO' STOP FREQ [GHz]
110 INPUT F2
120 DISP "ENTER OFFSET [GHz]
130 INPUT F3
140 !
150 ! Initialize both MG369XA's
160 !
170 OUTPUT 705 ; "CF1F1"; F1; "GHF2"; F2;
    "GHSNS"; S; "SPSSSPEXTCLO"
180 OUTPUT 706 ; "CF1F1"; F1+F3; "GHF2";
    F2+F3; "GHSNS"; S; "SPSSSPEXTCLO"
190 WAIT 1000
200 !
210 ! Set both to dual mode and enable
    GET to end DWELL
220 !
230 SEND 7 ; CMD "%&" DATA "GTLDU1SF1"
    EOL
240 WAIT 100
250 ! Trigger the sweep and wait for
    retrace to finish
260 SEND 7 ; CMD "%&" DATA "TRS" EOL
270 WAIT 100
280 ! Listen address both MG369XA's
290 SEND 7 ; CMD "%&"
300 FOR C+1 TO S+1
310 WAIT W
320 ! Trigger both to next point
330 TRIGGER 7
340 NEXT C
350 GOTO 260
```

Figure 2-4. Dual Step Sweep Programming Example

Special StepThis special step sweep provides for a step sweepSweepThis special step sweep provides for a step sweepthat has non-equally spaced steps. It can be used in<br/>any of the available sweep ranges (F1-F2, F3-F4,<br/>Full, F0- $\Delta$ F, F1- $\Delta$ F, F5- $\Delta$ F, and F6- $\Delta$ F). The start<br/>frequency in this sweep must be equal to the first<br/>frequency programmed with the ZL(X<sub>000-999</sub>) com-<br/>mand (para. 2-16). The intermediate steps can be<br/>programmed to be any frequency within the range of<br/>the programmed sweep.

#### **Programming Note:**

The SP1 command can be used with the dual step sweep mode.

Figure 2-5 shows an example of special step sweep programming.

For this example, assume a frequency sweep of 3 GHz to 10 GHz, with steps at 3, 6, 8, 9, and 10 GHz.

Sample Coding in BASIC

10 OUTPUT 705; "ZL000 3GH 6GH 8GH 9GH 10GH ZEL" 20 OUTPUT 705; "F1 3GH F2 10GH SNS 4SPS" 30 OUTPUT 705; "SP1 SSP SF1"

Explanation of Code

Line 10 sets up the step frequencies. Line 20 sets start and stop frequencies and number of steps (frequency points -1). Line 30 set the CW generator to SP1, Step Sweep, and F1-F2 sweep range.

Figure 2-5. Special Step Sweep Programming Example

**2-7** FREQUENCY MARKER COMMANDS Table 2-7 lists the frequency marker command mnemonic codes. These commands provide for (1) selecting a CW frequency as a potential marker, (2) selecting a potential marker as an active marker, and (3) individually turning markers on and off.

The ME1 command will enable a marker at the current frequency that is open for update; the ME0 command will disable the same marker. If a frequency parameter is not open, no action will be taken. The VM1 command will turn on video markers. The MK0 command will turn all markers off.

Figure 2-6 shows an example of a frequency marker command string.

Table 2-7. Frequency Marker Commands

| MNEMONIC<br>CODE | FUNCTION                                                                    | OPENS FOR<br>ENTRY |
|------------------|-----------------------------------------------------------------------------|--------------------|
| ME1              | Enables a marker at the active frequency (F0-F9 or M0-M9).                  | None               |
| ME0              | Disables the marker at the active frequency.                                | None               |
| MK0              | Turns off markers. Enabled markers remain en-<br>abled, but are not active. | None               |
| VM1              | Turns on the video marker mode.                                             | None               |

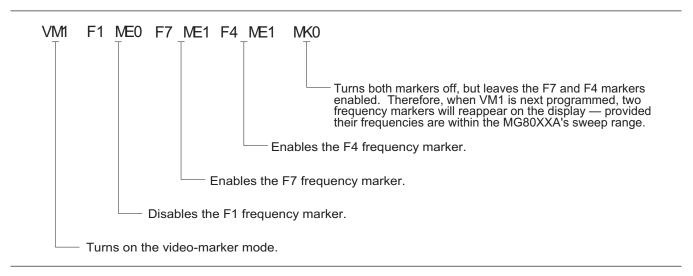

Figure 2-6. Example of a Frequency Marker Command String

# **2-8** OUTPUT POWER LEVELING COMMANDS

Table 2-8 lists the output power leveling command mnemonic codes. These commands provide for (1) selecting linear or logarithmic power level operation, (2) selecting an RF output power level, (3) leveling the output power, and (4) turning the output power leveling off. In addition, commands are provided for the level offset, power level sweep, ALC power slope, and step attenuator decoupling functions. Figure 2-7 (page 2-24) shows an example of an output power level command string.

| Linear or<br>Logarithmic<br>Power Level<br>Selection        | Power level operations can be linear or logarithmic.<br>The command, LOG, selects logarithmic power level<br>operation. In logarithmic mode, power level entries<br>and outputs are in dBm and power level sweeps are<br>logarithmic. This is the default mode.                                                                                                    |
|-------------------------------------------------------------|----------------------------------------------------------------------------------------------------|
|                                                             | The command, LIN, selects linear power level opera-<br>tion. In linear mode, power level entries and outputs<br>are in mV and power level sweeps are linear.                                                                                                    |
| RF Output<br>Power Level<br>Selection                       | The commands, L0 thru L9, call up each of the pre-<br>set (or previously set) output power levels. Each<br>command causes its associated RF power level to be<br>output and opens that power level's parameter for<br>data entry. Each command will also deselect any<br>other previously programmed power level and will<br>turn off a power level sweep, if active.                                                                                                    |
| Alternate<br>Sweep RF<br>Output<br>Power Level<br>Selection | In the alternate sweep mode, the commands, AL0<br>thru AL9, call up each of the preset (or previously<br>set) L0 to L9 output power levels. Each command<br>causes its associated RF power level to be output<br>during the alternate sweep. Each command will also<br>deselect any other previously programmed alternate<br>sweep power level. The commands do <b>not</b> open the<br>L1 to L9 power level parameters for data entry. Use<br>the commands, XL0 thru XL9 or L0 thru L9, to enter<br>new power level values. |
| Output<br>Power<br>Leveling                                 | There are three output power leveling modes of op-<br>eration—internal, external (detector or power me-<br>ter), and fixed gain (leveling off). The IL1 command<br>selects the internal leveling mode. In this mode, a<br>signal from an internal level detector is used to level<br>the output power. This is the default mode.                                                                                                    |
|                                                             | The DL1 command selects the external (detector)<br>leveling mode; the PL1 command selects the exter-<br>nal (power meter) leveling mode. In this mode, the<br>output power is leveled using a signal from an exter-                                                                                                    |

nal detector (power meter) connected to the EXTER-NAL ALC IN connector. In the external power leveling mode, the EGI command provides for entering a setting for the Reference Level DAC to control the ALC gain. The LVO command selects the fixed gain (leveling off) mode. Each command will also deselect any other previously programmed output power leveling mode.

#### **Programming Example:**

Programming "PL1 EGI 140 SPS" selects external leveling of the output power using a signal from an external power meter and sets the Reference Level DAC to 140.

| <i>Table 2-8</i> . | <i>Power Leveling Commands (1 of 2)</i> |  |
|--------------------|-----------------------------------------|--|
| Iubic # 0.         | 1  over Levening commands  (1  or  z)   |  |

| MNEMONIC<br>CODE | FUNCTION                                                                  | OPENS FOR<br>ENTRY |
|------------------|---------------------------------------------------------------------------|--------------------|
| LOG              | Selects logarithmic power level operation.<br>(This is the default mode.) | None               |
| LIN              | Selects linear power level operation.                                     | None               |
| LO               | Set RF output power level to L0                                           | LO                 |
| L1               | Set RF output power level to L1                                           | L1                 |
| L2               | Set RF output power level to L2                                           | L2                 |
| L3               | Set RF output power level to L3                                           | L3                 |
| L4               | Set RF output power level to L4                                           | L4                 |
| L5               | Set RF output power level to L5                                           | L5                 |
| L6               | Set RF output power level to L6                                           | L6                 |
| L7               | Set RF output power level to L7                                           | L7                 |
| L8               | Set RF output power level to L8                                           | L8                 |
| L9               | Set RF output power level to L9                                           | L9                 |
| AL0              | Set alternate sweep RF output level to L0                                 | None               |
| AL1              | Set alternate sweep RF output level to L1                                 | None               |
| AL2              | Set alternate sweep RF output level to L2                                 | None               |
| AL3              | Set alternate sweep RF output level to L3                                 | None               |
| AL4              | Set alternate sweep RF output level to L4                                 | None               |
| AL5              | Set alternate sweep RF output level to L5                                 | None               |
| AL6              | Set alternate sweep RF output level to L6                                 | None               |
| AL7              | Set alternate sweep RF output level to L7                                 | None               |
| AL8              | Set alternate sweep RF output level to L8                                 | None               |
| AL9              | Set alternate sweep RF output level to L9                                 | None               |
| RF1              | Turns on the RF output. (This is the default mode.)                       | None               |
| RF0              | Turns off the RF output.                                                  | None               |

| MNEMONIC<br>CODE | FUNCTION                                                                                                    | OPENS FOR<br>ENTRY |
|------------------|----------------------------------------------------------------------------------------------------|--------------------|
| LO1              | Turns on the Level Offset function. The value of<br>the Level Offset parameter is added to the level<br>measured by the internal leveling loop. The re-<br>sultant power level value is displayed.                       | None               |
| LO0              | Turns off the Level Offset function.                                                                                                    | None               |
| IL1              | Selects internal leveling of the output power.<br>(This is the default mode.)<br>Deselects the DL1 or PL1 leveling modes, if<br>previously programmed.                                                                   | None               |
| DL1              | Selects external leveling of the output power,<br>using a signal from an external detector con-<br>nected to the EXTERNAL ALC IN connector.<br>Deselects the IL1 or PL1 leveling modes, if pre-<br>viously programmed.   | None               |
| PL1              | Selects external leveling of the output power us-<br>ing a signal from an external power meter con-<br>nected to the EXTERNAL ALC IN connector.<br>Deselects the IL1 and DL1leveling modes, if<br>previously programmed. | None               |
| LV0              | Turns off leveling of the output power.                                                                                                    | None               |
| LSP              | Selects the Power Sweep mode. The power<br>level will sweep as determined by the preset (or<br>previously set) dwell-time and number-of-steps<br>parameters.                                                             | None               |
| AT1              | Selects ALC step attenuator decoupling.                                                                                                    | None               |
| AT0              | Deselects ALC step attenuator decoupling.                                                                                                    | None               |
| ATT(xx)          | Sets step attenuator value to xx (×10 dB) in the ALC step attenuator decouple mode. xx is an unsigned integer between 00 (0 dB attenuation) and 11 (110 dB attenuation).                                                 | None               |
| EGO              | Outputs the value of the Reference Level DAC setting in external power leveling mode.                                                                                                    | None               |

#### **Table 2-8.** Power Leveling Commands (2 of 2)

Attenuator Decoupling The attenuator decoupling function provides for decoupling of the step attenuator (if equipped) from the ALC system. The AT1 command decouples the step attenuator, the ATT(xx) command provides for setting the step attenuator value for 0 to 110 dB in 10 dB increments, and the AT0 command deselects the attenuator decoupling function.

#### **Programming Example:**

Programming **\*AT1 ATT08**" decouples the step attenuator from the ALC system and sets the step attenuator value to 80 dB.

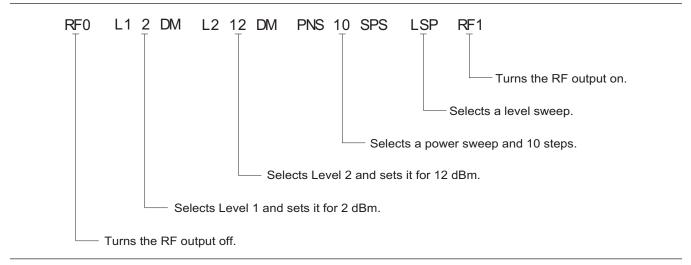

Figure 2-7. Example of an Output Power Level Command String

# **2-9** PULSE MODULATION COMMANDS

Table 2-9 lists the pulse modulation command mneomonic codes. In units with Option 13, these commands provide for pulse modulation of the CW generator's output signal using modulating signals from an external source.

#### NOTE

If Option 13 is not installed, these commands produce syntax errors.

| MNEMONIC<br>CODE | FUNCTION                                               |
|------------------|--------------------------------------------------------|
| EP0              | Selects TTL-low to turn RF on during pulse modulation. |
| EP1              | Selects TTL-high to turn RF on during puse modulation. |
| P0               | Turns off the external pulse modulation function.      |
| XP               | Turns on the external pulse modulation function.       |

Table 2-9. Pulse Modulation Commands

# **2-10** OUTPUT COMMANDS

Table 2-10 lists the output command mnemonic codes. These commands provide for the output of data from the CW generator to the controller. Figure 2-8 (page 2-28) shows examples of output command programming.

**Table 2-10.**Output Commands (1 of 4)

| MNEMONIC<br>CODE | FUNCTION                                                                                                    |
|------------------|----------------------------------------------------------------------------------------------------|
| *IDN?            | Causes the CW generator to return an identification string in<br>IEEE-488.2 specified <nr1> format (four fields separated by<br/>commas). The fields are:<manufacturer>, <model>, <serial #="">,<br/><firmware level="" revision="">; where the actual model number,<br/>serial number, and firmware revision of the MG369XA will be<br/>passed.</firmware></serial></model></manufacturer></nr1>                                                                                                    |
| OI               | Causes the CW generator to identify itself by sending the<br>following parameter information over the bus; model number,<br>low-end frequency, high-end frequency, minimum output power<br>level, maximum output power level, software revision number,<br>serial number, model prefix (A or B), and a space (ASCII<br>20 max). This command can be used to send parameter infor-<br>mation to the controller automatically, thus relieving the opera-<br>tor from having to input the information manually. The string is<br>36 characters long. |

| <i>Table 2-10.</i> ( | Julput Commanus (2 of 4)                                                                           |
|----------------------|----------------------------------------------------------------------------------------------------|
| MNEMONIC<br>CODE     | FUNCTION                                                                                           |
| OFL                  | Returns the low-end frequency value (in MHz) to the controller.                                    |
| OFH                  | Returns the high-end frequency value (in MHz) to the control-<br>ler.                              |
| OF0                  | Returns the F0 frequency value (in MHz) to the controller.                                         |
| OF1                  | Returns the F1 frequency value (in MHz) to the controller.                                         |
| OF2                  | Returns the F2 frequency value (in MHz) to the controller.                                         |
| OF3                  | Returns the F3 frequency value (in MHz) to the controller.                                         |
| OF4                  | Returns the F4 frequency value (in MHz) to the controller.                                         |
| OF5                  | Returns the F5 frequency value (in MHz) to the controller.                                         |
| OF6                  | Returns the F6 frequency value (in MHz) to the controller.                                         |
| OF7                  | Returns the F7 frequency value (in MHz) to the controller.                                         |
| OF8                  | Returns the F8 frequency value (in MHz) to the controller.                                         |
| OF9                  | Returns the F9 frequency value (in MHz) to the controller.                                         |
| OM0                  | Returns the M0 frequency value (in MHz) to the controller.                                         |
| OM1                  | Returns the M1 frequency value (in MHz) to the controller.                                         |
| OM2                  | Returns the M2 frequency value (in MHz) to the controller.                                         |
| OM3                  | Returns the M3 frequency value (in MHz) to the controller.                                         |
| OM4                  | Returns the M4 frequency value (in MHz) to the controller.                                         |
| OM5                  | Returns the M5 frequency value (in MHz) to the controller.                                         |
| OM6                  | Returns the M6 frequency value (in MHz) to the controller.                                         |
| OM7                  | Returns the M7 frequency value (in MHz) to the controller.                                         |
| OM8                  | Returns the M8 frequency value (in MHz) to the controller.                                         |
| OM9                  | Returns the M9 frequency value (in MHz) to the controller.                                         |
| OL0                  | Returns the L0 power value (in dBm when in log mode; in mV when in linear mode) to the controller. |
| OL1                  | Returns the L1 power value (in dBm when in log mode; in mV when in linear mode) to the controller. |

**Table 2-10.** Output Commands (2 of 4)

| <i>Table 2-10.</i> | Output Commands (3 of 4)                                                                                    |  |
|--------------------|----------------------------------------------------------------------------------------------------|--|
| MNEMONIO<br>CODE   | FUNCTION                                                                                                    |  |
| OL2                | Returns the L2 power value (in dBm when in log mode; in mV when in linear mode) to the controller.          |  |
| OL3                | Returns the L3 power value (in dBm when in log mode; in mV when in linear mode) to the controller.          |  |
| OL4                | Returns the L4 power value (in dBm when in log mode; in mV when in linear mode) to the controller.          |  |
| OL5                | Returns the L5 power value (in dBm when in log mode; in mV when in linear mode) to the controller.          |  |
| OL6                | Returns the L6 power value (in dBm when in log mode; in mV when in linear mode) to the controller.          |  |
| OL7                | Returns the L7 power value (in dBm when in log mode; in mV when in linear mode) to the controller.          |  |
| OL8                | Returns the L8 power value (in dBm when in log mode; in mV when in linear mode) to the controller.          |  |
| OL9                | Returns the L9 power value (in dBm when in log mode; in mV when in linear mode) to the controller.          |  |
| OLO                | Returns the Level Offset power value (in dB when in log mode; in mV when in linear mode) to the controller. |  |
| ODF                | Returns the $\Delta F$ frequency value (in MHz) to the controller.                                          |  |
| OPD                | Returns the dwell time of the power sweep (in ms) to the controller.                                        |  |
| OPS                | Returns the number-of-steps of the power sweep to the controller.                                           |  |
| OSD                | Returns the dwell time of the step sweep (in ms) to the controller.                                         |  |
| OSS                | Returns the number-of-steps of the step sweep to the controller.                                            |  |
| OST                | Returns the sweep time value (in ms) to the controller.                                                     |  |
| OVN                | Returns the ROM version number to the controller.                                                           |  |
| OWT                | Returns the GPIB termination status to the controller.<br>(0=CR; 1=CRLF)                                    |  |
| OSE                | Returns the last GPIB syntax error to the controller.                                                       |  |

| <i>Table 2-10.</i> | Output Commands (3 of 4) |
|--------------------|--------------------------|
|--------------------|--------------------------|

| MNEMONIC<br>CODE | FUNCTION                                                                |
|------------------|-------------------------------------------------------------------------|
| OEM              | Returns the Extended SRQ Mask bytes (3 binary bytes) to the controller. |
| OES              | Returns the GPIB Status bytes (3 binary bytes) to the controller        |
| OSB              | Returns the Primary GPIB Status byte to the controller.                 |
| OSM              | Returns the Primary SRQ Mask byte to the controller.                    |
| OSR              | Returns the self-test results (6 binary bytes) to the controller.       |

**Table 2-10.** Ouput Commands (4 of 4)

```
760 OUTPUT 705;"OF1"
770 ENTER 705;A
780 PRINT "F1 is set at ";A;" MHz"
```

```
1050 OUTPUT 705;"OSS"
1060 ENTER 705;A
1070 PRINT "Step Sweep has ";A;" Steps"
```

Figure 2-8. Output Command Programming Examples

**2-11 STORED SETUP** Table 2-11 lists the stored setup command mnemonic codes. These commands provide for saving instrument setups and recalling them for use.

A current instrument setup can be saved to internal setup memory using the SSN(M<sub>1 to 9</sub>) command, where M = memory locations 1 to 9. Up to nine instrument setups can be stored in this manner. The command RSN(M<sub>1 to 9</sub>) recalls a stored instrument setup from internal setup memory locations 1 to 9.

If more than nine instrument setups are needed, or if it is desirable to store the setups in the controller instead of the CW generator memory, the MG369XA can be commanded to output and accept stored setups over the bus.

The SAF command outputs the current instrument setup to the controller in a 4100-byte (approximately) binary data string. The controller stores the instrument setup. The RCF command readies the CW generator to receive a new instrument setup recalled from the controller. Figure 2-9 shows an example of SAF and RCF command programming. The SAM and RCM commands perform the same functions as described for the SAF and RCF commands, except that all of the stored instrument setups are included in the binary data string along with the current instrument setup. For these commands, the binary data string is approximately 41000 bytes long.

|                       | 1<br>1                                                                                                    |  |
|-----------------------|----------------------------------------------------------------------------------------------------|--|
| MNEMONIC<br>CODE      | FUNCTION                                                                                                  |  |
| SAF                   | Outputs the current instrument setup to the controller.                                                   |  |
| SAM                   | Outputs both the current instrument setup and all stored instrument setups to the controller.             |  |
| SM                    | Recalls the next stored instrument setup in sequence.                                                     |  |
| SSN(M <sub>19</sub> ) | Saves the current instrument setup to internal setup memory location M, where $M = 1$ to 9.               |  |
| RCF                   | Readies the MG369XA to receive a new instrument setup re-<br>called from the controller.                  |  |
| RCM                   | Readies the MG369XA to receive a new instrument setup and new stored setups recalled from the controller. |  |
| RSN(M <sub>19</sub> ) | Recalls the instrument setup stored in internal setup memory location M, where $M = 1$ to 9.              |  |

Table 2-11. Stored Setup Commands

**Programming Note:** The SAF and SAM commands output binary data. The data string is terminated with "EOI" on the last byte sent (no CR or LF is sent).

10 DIM A\$ [300] 20 OUTPUT 705; "SAF" 30 ENTER 705 USING "#%, #%K"; A\$ (Requires EOI to be the terminator of the read.) 40 OUTPUT 705; "RCF"; A\$ (A\$ must follow the SAF.)

Figure 2-9. SAF and RCF Commands Programming Example

| 2-12 | SRQ AND STATUS<br>BYTE COMMANDS | command mnem      | 2-32) lists the Service Request (SRQ) and Status Byte<br>onic codes. These commands enable the CW generator<br>e from the controller when certain, predefined condi-                                                                                                    |
|------|---------------------------------|-------------------|----------------------------------------------------------------------------------------------------|
|      |                                 | Status Bytes      | The MG369XA has three GPIB status bytes—the<br>primary and two extended status bytes. Figure 2-10<br>shows the three status bytes and identifies the sta-<br>tus reporting function of each status byte bit.                                                                                                    |
|      |                                 |                   | Each status reporting bit, with the exception of pri-<br>mary status byte bit 6 (SRQ), is set when the condi-<br>tion on which it reports is detected. These changes<br>in status byte bit settings can be read by the con-<br>troller as follows:                                                                                                    |
|      |                                 |                   | <ul> <li>The contents of the primary status byte is returned to the controller in response to a serial poll or the OSB command.</li> <li>The contents of the primary status byte and the two extended status bytes are returned to the controller in response to the OES command. Figure 2-11 (page 2-34) shows an example of OES command programming.</li> </ul>                   |
|      |                                 | SRQ<br>Generation | The CW generator can generate GPIB service re-<br>quests (SRQs) to report instrument status and syn-<br>tax errors to the controller. The CW generator will<br>generate an SRQ if:                                                                                                    |
|      |                                 |                   | <ol> <li>The SRQ generation function has been enabled<br/>using the SQ1 command <i>and</i>,</li> <li>One (or more) of the status reporting functions is<br/>true <i>and</i>,</li> <li>The primary status byte bit associated with the<br/>true status reporting function has been enabled.</li> </ol>                                                                               |
|      |                                 |                   | Bits in the primary status byte can be enabled by ei-<br>ther of two methods. The first uses the FB1/FB0,<br>ES1/ES0, UL1/UL0, LE1/LE0, PE1/PE0, SE1/SE0,<br>and SB1/SB0 commands, described in Table 2-11, to<br>individually enable or disable each bit. The second<br>method uses a single 8-bit status byte mask (MB0)<br>to enable any or all of the primary status byte bits. |
|      |                                 |                   | Figure 2-12 (page 2-34) shows examples of status byte mask programming.                                                                                                    |

#### NOTE

All status byte bits are latched except for those indicated with the "\*". Once set, an OES or OSB command must be received before the condition will be reset. The primary status byte bit 6 (SRQ) is cleared by a serial poll only.

#### **Primary Status Byte**

| Extended<br>Status<br>Byte 2 | SRQ          | Syntax<br>Error | Parameter<br>Range<br>Error | Lock<br>Error | RF<br>Unleveled | End<br>of<br>Sweep | Extended<br>Status<br>Byte 1 |
|------------------------------|--------------|-----------------|-----------------------------|---------------|-----------------|--------------------|------------------------------|
| <i>Bit 7</i> (128)           | <i>Bit 6</i> | Bit 5           | <i>Bit 4</i>                | Bit 3         | <i>Bit 2</i>    | Bit 1              | <i>Bit 0</i>                 |
|                              | (64)         | (32)            | (16)                        | (8)           | (4)             | (2)                | (1)                          |

Primary status byte bit 0 is set whenever one of the status conditions reported by an extended status byte 1 is true and the associated status bit is enabled. This bit is cleared when the controller sends the OES command.

Primary status byte bit 7 is set whenever one of the status conditions reported by an extended status byte 2 is true and the associated status bit is enabled. This bit is cleared when the controller sends the OES command.

Primary status byte bit 6 (SRQ) is not maskable. This bit is set by the SQ1 command and cleared by a serial poll.

#### **Extended Status Byte 1**

| RF*          | Not               | Not   | Not          | RF*          | Self Test | Not   | Self Test    |
|--------------|-------------------|-------|--------------|--------------|-----------|-------|--------------|
| Levele       | d Used            | Used  | Used         | Locked       | Completed | Used  | Failed       |
| <i>Bit 7</i> | <i>Bit 6</i> (64) | Bit 5 | <i>Bit 4</i> | <i>Bit 3</i> | Bit 2     | Bit 1 | <i>Bit 0</i> |
| (128)        |                   | (32)  | (16)         | (8)          | (4)       | (2)   | (1)          |

Extended status byte 1 bits are enabled by the extended status byte 1 mask command, MB1.

Extended status byte 1 bit 0 (SelfTest Failed) and bit 2 (Self Test Complete) should not be unmasked at the same time.

Extended status byte 1 bit 3 (RF Locked) is only used with the Model 360B interface. The setting of this bit is blocked or unblocked by the commands, LS0 and LS1 (See Table 2-11).

The setting of extended status byte 1 bit 7 (RF Leveled) is blocked or unblocked by the commands LA0 and LA1 (See Table 2-11).

#### Extended Status Byte 2

| Parameter*<br>Changed | Calibrate<br>Function<br>Finished | Not<br>Used | RF*<br>Unlocked | Crystal<br>Oven<br>Failure | Calibrate<br>Function<br>Failed | Not<br>Used | Not<br>Used  |
|-----------------------|-----------------------------------|-------------|-----------------|----------------------------|---------------------------------|-------------|--------------|
| <i>Bit 7</i> (128)    | <i>Bit 6</i>                      | Bit 5       | <i>Bit 4</i>    | <i>Bit 3</i>               | Bit 2                           | Bit 1       | <i>Bit 0</i> |
|                       | (64)                              | (32)        | (16)            | (8)                        | (4)                             | (2)         | (1)          |

Extended status byte 2 bits are enabled by the extended status byte 2 mask command, MB2.

The setting of extended status byte 2 bit 4 (RF Unlocked) is blocked or unblocked by the commands, EL0 and EL1 (See Table 2-11).

Extended status byte 2 bit 7 (Parameter Changed) is only used with the Model 56100A interface. The setting of this bit is blocked or unblocked by the commands, II0 and II1 (See Table 2-11).

Figure 2-10. Primary and Extended Status Bytes

| MNEMONIC<br>CODE | FUNCTION                                                                                                    |
|------------------|----------------------------------------------------------------------------------------------------|
| ES1              | Enables an SRQ to be generated when Primary Status Byte bind 1 (End of Sweep) is set and SQ1 has been programmed.                                                                                                    |
| ES0              | Inhibits an SRQ from being generated when the End of Sweep bit is set. This is the default mode.                                                                                                    |
| FB1              | Enables an SRQ to be generated when Primary Status Byte bi<br>0 (Extended Status Byte 1) is set and SQ1 has been pro-<br>grammed. The Extended Status Byte 1 bit is set whenever one<br>(or more) of the unmasked status reporting functions in<br>Extended Status Byte 1 is true.                                                 |
| FB0              | Inhibits an SRQ from being generated when the Extended Status Byte 1 bit is set. This is the default mode.                                                                                                    |
| LE1              | Enables an SRQ to be generated when Primary Status Byte bi<br>3 (Lock Error) is set and SQ1 has been programmed.                                                                                                    |
| LE0              | Inhibits an SRQ from being generated when the Lock Error bit is set. This is the default mode.                                                                                                    |
| MB0              | Sets an 8-bit data mask that is used to enable specific bits of<br>the Primary Status Byte (Figure 2-12). This enables any or all<br>of the bits (except for bit 6) in the Primary Status Byte to gener<br>ate an SRQ using one 8-bit byte. This command can be<br>equivalent to sending ES1, FB1, LE1, PE1, SE1, SB1, and<br>UL1. |
| MB1              | Sets the enable mask byte for Extended Status Byte 1.                                                                                                    |
| MB2              | Sets the enable mask byte for Extended Status Byte 2.                                                                                                    |
| PE1              | Enables an SRQ to be generated when Primary Status Byte birds 4 (Parameter Range Error) is set and SQ1 has been pro-<br>grammed.                                                                                                    |
| PE0              | Inhibits an SRQ from being generated when the Parameter Range Error bit is set. This is the default mode.                                                                                                    |
| SB1              | Enables an SRQ to be generated when Primary Status Byte b<br>7 (Extended Status Byte 2) is set and SQ1 has been pro-<br>grammed. The Extended Status Byte 2 bit is set whenever one<br>(or more) of the unmasked status reporting functions in<br>Extended Status Byte 2 is true.                                                  |
| SB0              | Inhibits an SRQ from being generated when the Extended Status Byte 2 bit is set. This is the default mode.                                                                                                    |
| SE1              | Enables an SRQ to be generated when Primary Status Byte b 5 (Syntax Error) is set and SQ1 has been programmed.                                                                                                    |

 Table 2-12.
 SRQ and Status Byte Commands (1 of 2)

| <i>Table 2-12.</i> | SRQ and Status Byte Commands (2 of 2)                                                                                                    |
|--------------------|----------------------------------------------------------------------------------------------------|
| MNEMONI<br>CODE    | C FUNCTION                                                                                                    |
| SE0                | Inhibits an SRQ from being generated when the Syntax Error bit is set. This is the default mode.                                                                                                    |
| SQ1                | Enables the SRQ generation function. This command allows a status reporting function, that is true and enabled, to pull the SRQ line LOW (true) and request service from the controller.                                              |
| SQ0                | Disables the SRQ generation function. This is the default mode.                                                                                                    |
| UL1                | Enables an SRQ to be generated when Primary Status Byte bit 2 (RF Unleveled) is set and SQ1 has been programmed.                                                                                                    |
| ULO                | Inhibits an SRQ from being generated when the RF Unleveled bit is set. This is the default mode.                                                                                                    |
| LS1                | Unblocks updating of the Extended Status Byte 1 bit 3 (RF Locked). This bit is only used with the Model 360B interface.                                                                                                    |
| LS0                | Disables updating of the Extended Status Byte 1 bit 3. This is the default setting.                                                                                                    |
| LA1                | Unblocks updating of the Extended Status Byte 1 bit 7 (RF Leveled).                                                                                                    |
| LA0                | Blocks updating of the Extended Status Byte 1 bit 7. This is the default setting.                                                                                                    |
| EL1                | Unblocks updating of the Extended Status Byte 2 bit 4 (RF Unlocked).                                                                                                    |
| EL0                | Blocks updating of the Extended Status Byte 2 bit 4. This is the default setting because it is normal for the RF to be momentar-<br>ily unlocked during sweeps and sweep retrace.                                                     |
| li1                | Unblocks updating of the Extended Status Byte 2 bit 7<br>(Parameter Changed). This bit is only used with the Model<br>56100A interface. This bit is cleared when the 56100A sends<br>the OCP command (Output Last Parameter Changed). |
| 110                | Disables updating of the Extended Status Byte2 bit 7. This is the default setting.                                                                                                    |
| CSB                | Clears all GPIB status bytes.                                                                                                    |
|                    |                                                                                                    |

```
OUTPUT 705; "OES"
ENTER 705 USING "#, B"; A, B, C
MAIN = A
1 EXT = B
2 EXT = C
```

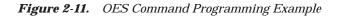

The MG369XA has a software mask that permits manipulation of the three status bytes over the bus. This manipulation is accomplished by sending the command codes MB0, MB1, MB2, or all three at once, followed by an argument that assigns an on/off condition for each bit in the byte. Two examples are shown below:

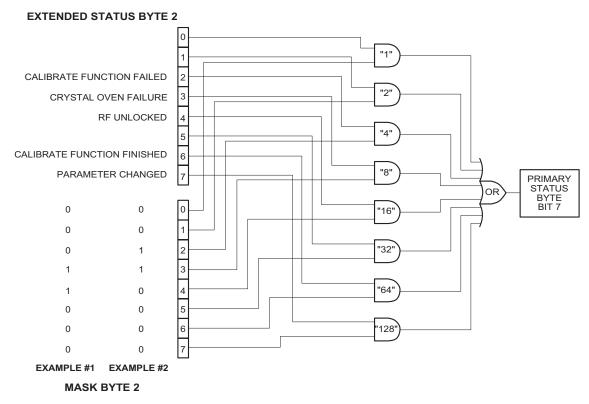

EXAMPLE #1: "MB2" (CHR \$(24))

Sets bits 3 and 4 in Mask Byte 2 to 1 and all other bits to 0, thus enabling bits 3 and 4 in Extended Status Byte 2 to be read from the bit 7 position of the Primary Status Byte.

EXAMPLE #2: "MB2" (CHR \$(12))

Sets bits 2 and 3 in Mask Byte 2 to 1 and all other bits to 0, thus enabling bits 2 and 3 in Extended Status Byte 2 to be read from the bit 7 position of the Primary Status Byte.

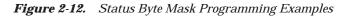

# **2-13** CONFIGURATION COMMANDS

Table 2-13 lists the configuration command mnemonic codes. These commands permit selection/setting of the following system configuration items via the bus:

- □ A +5V or -5V level for the rear panel retrace and bandswitch blanking outputs.
- □ Setting the frequency scaling reference multiplier value.
- Normally-open or normally-closed contacts on the internal penlift relay.
- □ RF on or RF off during frequency switching in CW, step sweep, and list sweep modes.
- □ RF on or RF off during sweep retrace.
- □ RF on or RF off at reset.
- □ 40 dB or 0 dB of attenuation when RF is switched off in units with a step attenuator (Option 2).

The system configuration selections made with GPIB commands remain in effect when the instrument is returned to local control.

| MNEMONIC<br>CODE | FUNCTION                                                                                                    |
|------------------|----------------------------------------------------------------------------------------------------|
| BPN              | Selects a –5V level for the retrace and bandswitch blanking<br>outputs. (The retrace blanking output signal is available at pin<br>6 of the AUX I/O connector; the bandswitch blanking output<br>signal at pin 20 of the AUX I/O connector.)                                                                                                    |
| BPP              | Selects a +5V level for the retrace and bandswitch blanking outputs.                                                                                                    |
| FRS              | Permits setting the frequency scaling reference multiplier<br>value. The multiplier value must be between 0.1 and 14 and<br>must be terminated with TMS.<br><b>Programming Example:</b><br>Programming " <b>FRS 3 TMS</b> " sets the frequency scaling refer-<br>ence multiplier to 3.<br>This command affects all entered and displayed frequencies,<br>but does not affect the output of the instrument. |
| PPO              | Selects normally-open contacts on the internal penlift relay.<br>(The penlift relay output, optionally available at the rear panel,<br>is used to lift a plotter pen during retrace.)                                                                                                    |
| PPC              | Selects normally-closed contacts on the internal penlift relay.                                                                                                    |
| RC0              | Selects RF to be off during frequency switching in CW, step sweep, and list sweep modes.                                                                                                    |
| RC1              | Selects RF to be on during frequency switching in CW, step sweep, and list sweep modes.                                                                                                    |

| MNEMONIC<br>CODE | FUNCTION                                                                                                    |
|------------------|----------------------------------------------------------------------------------------------------|
| RT0              | Selects RF to be off during retrace.                                                                                                    |
| RT1              | Selects RF to be on during retrace.                                                                                                    |
| RO0              | Selects RF to be on at reset. (This is the default mode.)                                                                                                    |
| RO1              | Selects RF to be off at reset.                                                                                                    |
| TR0              | Sets 0 dB of attenuation when RF is switched off in units with a step attenuator (Option 2) installed. If Option 2 is not installed, this command produces a syntax error.                                                                   |
| TR1              | Sets 40 dB (minimum) of attenuation when RF is switched off<br>in units with a step attenuator (Option 2) installed. This pro-<br>vides a better output source match. If Option 2 is not installed,<br>this command produces a syntax error. |

 Table 2-13.
 Configuration Commands (2 of 2)

# 2-14 GROUP EXECUTE TRIGGER COMMANDS

Table 2-14 lists the group execute trigger (GET) command mnemonic codes. These commands let a GET bus message (Table 1-3) be used to trigger certain CW generator functions and thus speed up bus operations.

In the default state, the MG369XA responds to a GET message by triggering a single sweep.

| MNEMONIC<br>CODE | FUNCTION                                                                                                    |
|------------------|----------------------------------------------------------------------------------------------------|
| GTC              | Configures the MG369XA to execute an SQF command (scan to the next higher preset CW frequency) each time a GET message is received.           |
| GTD              | Configures the MG369XA to execute a DN command (steps the open parameter down by the step size) each time a GET message is received.          |
| GTF              | Configures the MG369XA to execute a fast-frequency-switch-<br>ing step (Table 2-16) each time a GET message is received.                      |
| GTL              | Configures the MG369XA to execute a TSS command (steps to the next point in a dual step sweep mode) each time a GET message is received.      |
| GTO              | Disables the GET functions.                                                                                                    |
| GTS              | Configures the MG369XA to execute a TRS command (trigger<br>a single sweep) each time a GET message is received. This is<br>the default mode. |
| GTT              | Configures the MG369XA to execute a TST command (exe-<br>cute a complete CW generator self test) each time a GET<br>message is received.      |
| GTU              | Configures the MG369XA to execute a UP command (steps the open parameter up by the step size) each time a GET message is received.            |
| Y                | Sending a "Y" is equivalent to sending a GET.                                                                                                 |

 Table 2-14.
 Group Execute Trigger Commands

**2-15** LIST SWEEP COMMANDS

Table 2-15 lists the list sweep command mnemonic codes. These commands provide for (1) placing the CW generator in list sweep mode, (2) accessing up to four lists of 2000 frequency/power level sets, and (3) generating a phase-locked step sweep of the list frequency/power level sets.

In list sweep mode, up to four lists of 2000 non-sequenctial frequency/ power level sets can be stored and accessed. A list index (0 thru 1999) identifies each frequency/power level set in a list. When commanded, the CW generator generates a phase-locked step sweep between the specified list start index and list stop index.

Accessing and Editing a List The command, LST, places the CW generator in list sweep mode. The ELN(x) command is used to select which of the four lists is to be accessed. The first list (list number 0) is the same list that is available via local (front panel) control. This list is stored in nonvolatile RAM to perserve any settings after the instrument is powered off. The other three lists (list numbers 1, 2, and 3) are all stored in volatile RAM and all settings are lost when power to the CW generator is turned off. At power up, list numbers 1, 2, and 3 are set to their default state of 2000 index entries of 5 GHz at 0 dBm.

The ELI(xxxx) command sets the list index for the current list. Use the LF command to set the list frequencies starting at the list index and the LP command to set the list power levels starting at the list index. Any number of frequencies and power levels can follow these commands.

Another method of entering frequency and power level information into the current list index is to use the command, CTL, which copies the current CW frequency and power level to the current list index.

#### **Programming Example:**

Programming "LST ELN1 ELI1234 LF 2 GH, 5 GH, 1 GH, 8 GH LP 2 DM, 9 DM, -3 DM, -10 DM" places the CW generator in list sweep mode, selects list number 1, and sets the list index to 1234. List index 1234 is set to 2 GHz at 2 dBm, list index 1235 is set to 5 GHz at 9 dBm, list index 1236 is set to 1 GHz at -3 dBm, and list index 1237 is set to 8 GHz at -10 dBm

| MNEMONIC<br>CODE | FUNCTION                                                                                                    |
|------------------|----------------------------------------------------------------------------------------------------|
| LST              | Places the MG369XA in List Sweep mode.                                                                                                    |
| ELI(xxxx)        | Sets list index to xxxx, where xxxx = 4-digit integer between 0000 and 1999.                                                                                             |
| ELN(x)           | Sets list number to x, where $x = 1$ -digit integer between 0 and 3.                                                                                                    |
| LF               | Sets list frequencies starting at the list index. Any number of frequencies can follow. This command does <i>not</i> change the value of the list index.                 |
| LP               | Sets list power levels starting at the list index. Any number of power levels can follow. This command does <i>not</i> change the value of the list index.               |
| LIB(xxxx)        | Sets the list start index to xxxx, where $xxxx = 4$ -digit integer between 0000 and 1999.                                                                                |
| LIE(xxxx)        | Sets the list stop index to xxxx, where xxxx = 4-digit integer between 0000 and 1999.                                                                                    |
| AUT              | Selects Auto Trigger                                                                                                    |
| HWT              | Selects External Trigger                                                                                                    |
| EXT              | Selects Single Trigger                                                                                                    |
| TRG              | Triggers a Single Sweep (only in Single Trigger mode)                                                                                                    |
| MNT              | Selects Manual Trigger                                                                                                    |
| UP               | Increases list index by one (only in Manual Trigger mode)                                                                                                    |
| DN               | Decreases list index by one (only in Manual Trigger mode)                                                                                                    |
| LEA              | Learn List (This command initiates a process that examines<br>every index in the list and performs all calculations necessary<br>to set the frequency and power levels.) |
| CTL              | Copy current CW frequency and power level to the current list index.                                                                                                    |

| <i>Table 2-15.</i> | List Sweep | Commands |
|--------------------|------------|----------|
|--------------------|------------|----------|

| List Sweep<br>Triggering                 | Four different modes of triggering are available in<br>list sweep mode—automatic, external, single, and<br>manual. When automatic, external, or single trigger<br>mode is selected, the output sweeps between the<br>specified list start and stop indexes, dwelling at<br>each list index for the specified dwell time. When<br>manual trigger mode is selected, the list start index,<br>list stop index, and dwell time parameter are not<br>used. Instead, the list index is incremented using<br>the UP command or an external TTL trigger and is<br>decremented using the DN command. |
|------------------------------------------|----------------------------------------------------------------------------------------------------|
|                                          | The AUT command selects automatic sweep trigger-<br>ing and the HWT command selects external sweep<br>triggering. When external sweep trigger mode is se-<br>lected, the output sweep recurs when triggered by<br>an external TTL-compatible clock pulse to the rear<br>panel AUX I/O connector. The EXT command selects<br>single list sweep triggering. When single sweep trig-<br>ger mode is selected, a single list sweep starts when<br>the TRG command is received.                                                                                                    |
|                                          | The MNT command selects the manual trigger<br>mode. In manual trigger mode, the list index is in-<br>cremented by one each time the UP command is re-<br>ceived or each time an external TTL trigger is<br>received. The list index is decremented by one each<br>time the DN command is received.                                                                                                    |
| <i>Generating a</i><br><i>List Sweep</i> | Generating a list sweep involves selecting a sweep<br>range, a dwell-time-per-step, and a sweep trigger.<br>The sweep range is defined by a list start index and<br>a list stop index. Use the LIB(xxxx) command to set<br>the list start index and the LIE(xxxx) command to<br>set the list stop index. The dwell-time-per-step of<br>the list sweep is changed using the LDT parameter<br>entry command. Select a trigger for the list sweep<br>using the list sweep trigger commands perviously<br>described.                                                                            |
|                                          | <b>Programming Example:</b><br>Programming "LIB1234 LIE1237 EXT LDT 10<br>MS TRG" implements a list sweep from the current<br>list index 1234 to index 1237 in single trigger mode<br>with a 10 ms dwell-time-per-step, then triggers a<br>single sweep.                                                                                                    |

#### **List Calculations**

During the initial sweep, the CW generator performs calculations to set the frequency and power levels. This causes the initial list sweep to take longer than each subsequent sweep. The command, LEA, initiates a process that examines every index in the current list and performs all the calculations necessary to set the frequency and power levels. This lets the initial list sweep be as fast as each subsequent sweep.

The list calculations are for the current list only. Any changes to the current list or selection of another list requires the calculations to be performed again. The calculations are stored only in volatile RAM and are lost when power to the CW generator is turned off.

# FAST-FREQUENCY-SWITCHING COMMANDS

#### 2-16 FAST-FREQUENCY-**SWITCHING COMMANDS**

Table 2-16 lists the fast-frequency-switching command mnemonic codes. These commands provide for reducing the time that it takes to switch between CW frequencies.

In the fast-frequency-switching mode, up to 3202 frequencies can be loaded into a table. A table pointer can then be set to point to a specific frequency in the table and the CW generator commanded to switch from that frequency through the following frequencies to the bottom of the table.

Loading the To load the frequency table, use the command ZTLbbbbnnnnD8D8D8......D8, where "bbbb" is the ta-**Frequency** ble location where the frequency points are to start loading, "nnnn" is the number of frequency points to be loaded, and "D8" is the frequency of the frequency point. Both "bbbb" and "nnnn" are 4 binary byte integers and "D8" is 8 binary bytes of an IEEE-754 double precision floating point number. The order of the bytes in each field is most significant byte first.

#### NOTE

Use of the commands ZL(X<sub>000-999</sub>), ZEL, and ZS(X<sub>000-999</sub>) limits the number of frequency points in the table to 1000.

Figures 2-13 thru 2-13b show an example of fast-frequency-switching mode programming.

Table 2-16. Fast-Frequency-Switching Commands

Table

| MNEMONIC<br>CODE          | FUNCTION                                                                                                    |
|---------------------------|----------------------------------------------------------------------------------------------------|
| ZPN                       | Sets the table pointer (ZPNbbbb), where bbbb is the location the pointer is to point to.                                                                                                    |
| ZTL                       | Loads the frequency table (ZTLbbbbnnnnD8D8D8D8),<br>where bbbb is the table location where the frequency points<br>are to start loading, nnnn is the number of frequencies to be<br>loaded, and D8 is the frequency of the frequency point. |
| ZL(X000-999)              | Loads a CW frequency into the stack at location X. The loca-<br>tion is a number from 000 to 999.                                                                                                    |
| ZEL                       | Ends frequency loading.                                                                                                    |
| ZS(X <sub>000-999</sub> ) | Sets the stack pointer to point to location X. The location is a number from 000 to 999.                                                                                                    |

## FAST-FREQUENCY-SWITCHING COMMANDS

The following is an example of fast-frequency-switching mode programming. This is a IBM-PC based program using the National Instruments NI-488.2 C language interface library (mcib.lib) and header (decl.h).

```
#include <stdio.h>
#include ``decl.h"
#define BOARD ID
                        0
void main()
ł
Addr4882 t
               source_addr = 5,
               device addr[2] = {5, NOADDR};
               freq list[2] = {600e6, 8e9},
double
               *double_ptr;
int
               start index,
               num_freqs = 2,
               *integer ptr;
char
               command str[50];
/** Clear the bus and take control.
**/
SendIFC (BOARD ID) ;
if (ibsta & ERR)
    ł
    exit (-1);
    }
/** Set the remote enable line.
**/
EnableRemote(BOARD_ID, device_addr);
if (ibsta & ERR)
    {
    exit (-1);
    }
/** Set the start index to an arbitrary starting point.
**/
start index = 12;
/** Begin constructing the command.
**/
command str[0] = Z';
                                                      /** Start with the ZTL command. **/
command\_str[1] = `T';
command_str[2] = `L';
integer_ptr = &start_index;
                                                      /** Point to the start index. **/
command_str[3] = (char)(*(integer_ptr + 3));
                                                      /** Get the value of the fourth byte. **/
                                                     /** Data is LSB first on Intel based PCs. **/
command_str[4] = (char) (*(integer_ptr + 2));
                                                     /** Get the value of the third byte. **/
command_str[5] = (char) (*(integer_ptr + 1));
                                                     /** Get the value of the second byte. **/
command_str[6] = (char) (*integer_ptr);
                                                      /** Get the value of the first byte. **/
```

NOTE: This program is continued in Figure 2-13a.

Figure 2-13. Fast-Frequency-Switching Programming Example (1 of 3)

```
/** Point to the number of frequencies. **/
integer_ptr = &num_freqs;
command_str[7] = (char)(*(integer_ptr + 3));
                                                      /** Get the value of the fourth byte. **/
command str[8] = (char) (*(integer ptr + 2));
                                                      /** Get the value of the third byte. **/
command str[9] = (char)(*(integer ptr + 1));
                                                      /** Get the value of the second byte. **/
                                                      /** Get the value of the first byte. **/
command_str[10] = (char)(*integer_ptr);
double ptr = &(freq list[0])
                                                      /** Point to the first frequency. **/
                                                      /** Get the value of byte 7. **/
command str[11] = (char)(*(double ptr + 7));
                                                     /** Data is LSB first on Intel based PCs. **/
command_str[12] = (char) (*(double_ptr + 6));
                                                      /** Byte 6. **/
                                                      /** Byte 5. **/
command\_str[13] = (char)(*(double\_ptr + 5));
command_str[14] = (char) (*(double_ptr + 4));
                                                      /** Byte 4. **/
                                                      /** Byte 3. **/
command_str[15] = (char) (*(double_ptr + 3));
command_str[16] = (char) (*(double_ptr + 2));
                                                      /** Byte 2. **/
command str[17] = (char) (* (double ptr + 1));
                                                      /** Byte 1. **/
command_str[18] = (char) (*double_ptr );
                                                      /** Byte 0. **/
double ptr = &(freq list[1])
                                                      /** Point to the second frequency. **/
command str[19] = (char) (*(double ptr + 7));
                                                      /** Get the value of byte 7. **/
command str[20] = (char) (*(double_ptr + 6));
                                                     /** Byte 6. **/
command_str[21] = (char) (*(double_ptr + 5));
                                                     /** Byte 5. **/
command_str[22] = (char) (*(double_ptr + 4));
                                                      /** Byte 4. **/
command str[23] = (char) (* (double ptr + 3));
                                                     /** Byte 3. **/
                                                      /** Byte 2. **/
command str[24] = (char) (*(double ptr + 2));
command_str[25] = (char) (*(double_ptr + 1));
                                                     /** Byte 1. **/
command_str[26] = (char) (*double_ptr );
                                                      /** Byte 0. **/
/** Send the command.
**/
Send(BOARD_ID, source_addr, command_str, 27, DABend);
if (ibsta & ERR)
    {
    exit (-1);
    ł
/** Set the pointer back to the start index.
**/
command\_str[0] = `Z';
                                                      /** ZPN command. **/
command_str[1] = `P';
command\_str[2] = `N';
integer_ptr = &start_index;
                                                      /** Point to the start index. **/
command str[3] = (char)(*(integer ptr + 3));
                                                     /** Get the value of the fourth byte. **/
command_str[4] = (char)(*(integer_ptr + 2));
                                                      /** Get the value of the third byte. **/
command_str[5] = (char)(*(integer_ptr + 1));
                                                     /** Get the value of the second byte. **/
command_str[6] = (char)(*integer_ptr);
                                                     /** Get the value of the first byte. **/
/** Send the command.
**/
Send(BOARD_ID, source_addr, command_str, 7, DABend);
if (ibsta & ERR)
    exit (-1);
    }
```

NOTE: This program is continued in Figure 2-13b.

Figure 2-13a. Fast-Frequency-Switching Programming Example (2 of 3)

```
/** Send a trigger.
**/
Trigger(BOARD_ID, source_addr);
if (ibsta & ERR)
    {
    exit (-1);
    }
/** Source is now outputting 600 MHz. **/
/** Send a trigger.
**/
Trigger(BOARD_ID, source_addr);
if (ibsta & ERR)
    {
    exit (-1);
    }
/** Source is now outputting 8 GHz. **/
exit(0);
} /** End of main **/
```

Figure 2-13b. Fast-Frequency-Switching Programming Example (3 of 3)

# **2-17** POWER-OFFSET-TABLE COMMANDS

Table 2-17 lists the power-offset-table command mnemonic codes. These commands provide for maintaining a consistent power level at a point within a test setup across the measurement frequencies. This "flattening" of the test point power level is accomplished by summing a power offset word (from the power offset table) with the CW generator's normal power level DAC word at each frequency point.

The power-offset mode works in conjunction with the fast-frequencyswitching mode (para. 2-16). The frequency stack must be loaded before loading the power-offset table because the frequency loading sets the upper limit for the number of entries in the power-offset table. The same pointer is used for both the frequency stack and the power-offset table. Once the power-offset table is loaded, the PT1 command turns on the power-offset mode; the PT0 command turns it off.

*Loading the Power-Offset Table*  To load the power-offset table, use the command, PTL clch dldh....., where "clch" is the number of power-offset words and "dldh" is a power-offset word. Both "clch" and "dldh" are two-byte binary words sent LOW byte first and HIGH byte second. The power-offset word is in hundreths of a dB. Negative power offsets use 2's complement representation.

To change a power-offset word in the table, use the PTC dldh command, where "dldh" is the new poweroffset word for the current power level setting.

#### **Programming Note:**

Care must be taken to send the exact number of power-offset words specified in the wordcount, "clch". If to few words are sent, the GPIB interface may not respond properly.

Figures 2-14 and 2-14a show an example of power-offset mode programming.

| <i>Table 2-17.</i> | Power-Offset-Table Commands |
|--------------------|-----------------------------|
|--------------------|-----------------------------|

| MNEMONIC<br>CODE | FUNCTION                                                                                                    |
|------------------|----------------------------------------------------------------------------------------------------|
| PT0              | Disable the Power Offset Table                                                                               |
| PT1              | Enable the Power Offset Table                                                                                |
| PTC              | Change a Power Offset Table entry (PTC dldh), where dldh is the new offset word for the current table entry. |
| PTL              | Load a Power Offset Table (PTL clch dldh), where clch is the data word count and dldh is the data word.      |

The following is an example of power-offset mode programming. This program is written for use with an IBM-PC type computer/controller containing an IOtech GPIB interface.

```
#include <stdio.h>
#include <stdlib.h>
#include <string.h>
/* IOtech Driver488/LIB Subroutine Interface definitions... */
#include ``\ieee488\iotlib.h"
#include ``\ieee488\iot main.h"
/* Define the device handles */
DevHandleT Synth, ieee;
void main()
{
  char CmdString[10], DataString[40], String[40];
 unsigned char XString[160];
  int next_step,i,j;
  /* Initialize the IOtech interface board and */
  /* obtain the interface's handle.
                                         */
  #define ADDRESS 5
  if((ieee=InitIeee488(btMP488CT, 21, -1, 0x02el, 7, 5, 1, 10000,0))==-1)
    printf("Cannot initialize IEEE 488 system.\n")
    exit(1);
    }
  if(( Synth=CreateDevice( ADDRESS, -1 ) )==-1)
    ł
    printf("Cannot create Synth device.\n");
    exit(1);
  /* Set the device timeout so you don't wait forever if there's a problem */
  TimeOut(Synth, 2000);
  /* Handle the errors in the program */
 Error(Synth,OFF);
  /* Address the Synthesizer to listen */
```

```
NOTE: This program is continued in Figure 2-14a.
```

Figure 2-14. Power-Offset Mode Programming Example (1 of 2)

```
strcpy(XString," ?U%");
  SendCmd(Synth,XString,strlen(XString));
  Output(Synth,"RST");
  Output(Synth, "GTF");
  Output(Synth,"ZL000");
  Output (Synth, "1 GH 2 GH 3 GH 4 GH 5 GH 6 GH 7 GH 8 GH 9 GH 10 GH");
  Output(Synth,"ZEL");
  /* Make a data array with the PTL command, the word count */
  /* and the binary data in low-byte, high-byte order.
                                                             */
  DataString[0]='P';
  DataString[1]='T';
  DataString[2]='L';
 DataString[3]=10;
                          /* Low byte -- ten words */
 DataString[4]=0;
                          /* High byte --
                                                      */
 DataString[5]=0;
                          /* 0 */
 DataString[6]=0;
 DataString[7]=20;
                          /* 276 */
 DataString[8]=1;
                          /* 542 */
 DataString[9]=30;
 DataString[10]=2;
                          /* 808 */
 DataString[11]=40;
 DataString[12]=3;
 DataString[13]=50;
                          /* 1074 */
 DataString[14]=4;
                          /* 1340 */
 DataString[15]=60;
 DataString[16]=5;
                          /* 1606 */
 DataString[17]=70;
 DataString[18]=6;
                          /* 1872 */
 DataString[19]=80;
 DataString[20]=7;
                          /* 2138 */
 DataString[21]=90;
  DataString[22]=8;
                          /* 2404 */
 DataString[23]=100;
 DataString[24]=9;
  /* Send the data with an EOI on the last byte */
  SendEoi(Synth,DataString,25);
  Output(Synth,"PT1");
  Output(Synth,"ZS000");
  for(next_step=0;next_step<10;next_step++)</pre>
    {
      Output(Synth,"Y");
     printf("Press Enter for Next Frequency");
      getchar();
    }
} /* End of main() */
```

Figure 2-14a. Power-Offset Mode Programming Example (2 of 2)

**2-18** USER LEVEL CALIBRATION COMMANDS

Table 2-18 lists the user level calibration commands. These commands provide for (1) activating individual user level calibration tables, (2) sending the tables to the controller, and (3) recalling the tables from the controller.

The user level (flatness correction) calibration function provides for calibrating out path variations in a test setup. This is accomplished by means of an entered power-offset table from a GPIB power meter or calculated data. When the user level calibration table is activated, the set power level is delivered to the point in the test setup where the calibration was performed. Up to five user level calibration tables from 2 to 801 frequency points/table can be created and stored in MG369XA memory for recall. (Refer to "Leveling Operations" in Chapter 3 of the MG369XA Operation Manual for user level calibration procedures.)

The commands, LU1 thru LU5, each activate an individual user level calibration table (#1 thru #5). The LU0 command turns off the active user level calibration table. The LUS command sends all five tables of user level calibration data to the controller where they are stored in a binary data file. While stored in the file, the data can be edited (see page 2-52). The LUR command readies the MG369XA to receive the five tables of user level calibration data from the controller. Figures 2-15 thru 2-15b show an example program for saving and recalling user level calibration tables.

| MNEMONIC<br>CODE | FUNCTION                                                                                               |
|------------------|----------------------------------------------------------------------------------------------------|
| LU0              | Turns off the active user level calibration table.                                                     |
| LU1              | Activates user level calibration table #1.<br>Turns off any other active user level calibration table. |
| LU2              | Activates user level calibration table #2.<br>Turns off any other active user level calibration table. |
| LU3              | Activates user level calibration table #3.<br>Turns off any other active user level calibration table. |
| LU4              | Activates user level calibration table #4.<br>Turns off any other active user level calibration table. |
| LU5              | Activates user level calibration table #5.<br>Turns off any other active user level calibration table. |
| LUR              | Readies the MG369XA to receive five tables of user level calibration data from the controller.         |
| LUS              | Sends all five tables of user level calibration data to the controller.                                |

Table 2-18. User Level Calibration Commands.

# USER LEVEL CALIBRATION COMMANDS

The following is an example program for saving and recalling user level calibration tables. This program uses the National Instruments NI-288.2 C language interface library (mcib.lib) and header (decl.h).

```
#include <stdio.h>
#include ``decl.h"
void gpiberr(char *);
#define BOARD ID
                        0
#define USER LVL SAVE
                            1
#define USER LVL RECALL
                            2
#define USER LVL NUM BYTES 8232
void main()
{
Addr4882 t
               source addr = 5
               device_addr[2] = {5, NOADDR};
unsigned char user lvl tables[USER LVL NUM BYTES];
               user_lvl_received,
init
              user_input;
FILE
               *fp_user_lvl_data:
/** Clear the bus and take control.
 **/
SendIFC(BOARD ID);
if(ibsta & ERR)
     gpiberr("SendIFC error");
/** Set the remote enable line.
 **/
EnableRemote(BOARD_ID, device_addr);
if(ibsta & ERR)
     gpiberr("EnableRemote error");
/** Prompt the user to save or recall the data.
 **/
printf("1. Save the data from the source\n");
printf("2. Recall the data to the sourcen'');
printf("Option: ");
scanf(``%d",&user input);
if (user input == USER LVL SAVE)
     {
```

NOTE: This program is continued in Figure 2-15a.

Figure 2-15. Programming Example of Saving and Recalling User Level Calibration Tables (1 of 3)

```
/** The LUS command tells the source to send the user level
       ** table data over the bus.
      **/
     Send(BOARD_ID, source_addr, "LUS\r\n", 5L, DABend);
     if(ibsta & ERR)
          gpiberr("Send error");
     /** Receive the user level table data.
      **/
     printf("Receiving data from the source\n");
     Receive (BOARD_ID, source_addr, user_lvl_tables,
              (long)USER_LVL_NUM_BYTES, STOPend);
     if(ibsta & ERR)
          gpiberr("Receive error");
     user lvl received = ibcntl;
     printf("Received %d bytes of user level data\n",
              user lvl received);
     /** Open binary data file and output the data.
      **/
     if((fp_user_lvl_data = fopen("userlvl.dat","w+b")) == NULL)
          printf("Can't open the userlvl.dat data file\n");
          ł
     else
          ł
          printf("Outputting to userlvl.dat in the current
                    directory\n");
          fwrite(user_lvl_tables, sizeof(user_lvl_tables[0]),
                   USER_LVL_NUM_BYTES, fp_user_lvl_data);
          }
     }
else
     /** Open the binary data file and read the data.
      **/
     if((fp user lvl data = fopen("userlvl.dat", "rb")) == NULL)
          {
          printf("Can't open the userlvl.dat data file\n");
          }
     else
          printf("Inputting from userlvl.dat in the current
                    directory\n");
          fread(user_lvl_tables, sizeof(user_lvl_tables[0]),
                  USER_LVL_NUM_BYTES, fp_user_lvl_data);
          }
```

NOTE: This program is continued in Figure 2-15b.

Figure 2-15a. Programming Example of Saving and Recalling User Level Calibration Tables (2 of 3)

# USER LEVEL CALIBRATION COMMANDS

```
/** The LUR command readies the source to receive the user
      ** level table data. Notice that there is no carriage
      ** return, line feed, or EOI sent with the LUR command.
     **/
    Send (BOARD ID, source addr, "LUR", 3L, NULLend);
     if(ibsta & ERR)
         gpiberr("Send error; LUR");
     /** The data is sent to the source immediately following the
      ** LUR command.
     **/
    printf("Sending %d bytes of data to the sourcen'',
             USER_LVL_NUM_BYTES);
    Send (BOARD_ID, source_addr, user_lvl_tables,
         (long)USER LVL NUM BYTES, DABend);
     if(ibsta & ERR)
         gpiberr("Send error; data");
    }
fclose(fp_user_lvl_data);
exit(0);
}/** end of main **/
***Name: gpiberr
**Desc: Display error code and message for all GPIB operation
**Receives: errsta - the error string to display
**Returns: nothing
**/
void gpiberr(char *errstr)
printf("\n%s\nError code = %d\n",errstr,iberr);
}/** end of gpiberr **/
```

Figure 2-15b. Programming Example of Saving and Recalling User Level Calibration Tables (3 of 3)

# *Editing the Table Data*

While stored in the binary data file of the controller, the data of the five user level calibration tables can be edited. An editor that can display the data file in hexadecimal will be needed to perform the edit.

### **Types of Data Storage Methods**

There are three types of data storage methods used for user level calibration data. Each is described in the following paragraphs. (The data item descriptions will refer back to these data types.)

### **Double:**

8 bytes. Most significant byte first. ANSI/IEEE-754 64-bit floating point format.

 $|S| \leftarrow E \rightarrow | \leftarrow F \rightarrow |$ where: S (1 bit) = sign bit, 0 positive, 1 negative E (11 bits) = exponent, biased by 1023 base 10 F (52 bits) = fraction, 0  $\leq$ F <1

value = [(-1) raised to the S power] × [2 raised to the (E – 1023) power] × [1 + F]

### Example:

801 is stored as 40 89 08 00 00 00 00 00, base 16. S = 0 E = 408 base 16 = 1032 base 10 F = .908 base 16 = .564453125 base 10 801 = 1 × 512 × 1.564453125

### **Integer:**

4 bytes. Most significant byte first. Stored as a signed integer. The sign bit is the most significant bit. Negative numbers are stored in 2's complement form.

### Example:

7025 is stored as 00 00 1B 71, base 16. -7025 is stored as FF FF D4 8F, base 16 2's complement.

### Short:

2 bytes. Most significant byte first. Stored as a signed short. The sign bit is the most significant bit. Negative numbers are stored in 2's complement form.

Example:

350 is stored as 01 5E, base 16. -350 is stored as FE A2, base 16.

### **Data Item Descriptions**

Each data item contained in the binary data file is described below with the following information:

- Data name
- □ Description
- □ Type of data storage
- □ Offset into the data file for each user level calibration table
- Data units

Figure 2-16 (page 2-56) shows a printout of a section of the data file that contains each of these data items for user level calibration table #2.

### **Name: Start Frequency**

Description: The starting frequency for each user level calibration.

Type: Double

Offsets (base 16): Table #1 0006 Table #2 0674 Table #3 0CE2 Table #4 1350 Table #5 19BE

Units: mHz (millihertz)

### Name: Stop Frequency

Description: The ending frequency for each user level calibration. Type: Double Offsets (base 16): Table #1 000E

 Table #2
 067C

 Table #3
 0CEA

 Table #4
 1358

 Table #5
 19C6

Units: mHz (millihertz)

### **Name: Frequency Increment**

Description: The frequency increment for 1 point. This value = (stop frequency – start frequency) divided by the number of points. Type: Double Offset (base 16): Table #1 0016 Table #2 0684 Table #3 0CF2 Table #4 1360 Table #5 19CE Units: mHz (millihertz)

### **Name: Number of Points**

Description: The number of frequency points. Type: Double Offsets (base 16): Table #1 001E Table #2 068C Table #3 0CFA Table #4 1368 Table #5 19D6

Units: a value of 1 = 1 point

### Name: Level Correction Offset

Description: This is the power level that is added to the front panel power before the level correction point table power levels are subtracted. It represents the maximum power deviations read during the calibration.

Type: Integer

Offsets (base 16): Table #1 0026 Table #2 0694 Table #3 0D02 Table #4 1370 Table #5 19DE

Units: mdB (milli-dB)

### Name: Level Correction Point Table

Description: These are the power level correction values with respect to the maximum power deviation read during the calibration.

Type: Short (Array of 801 Points) Offsets (base 16): Table #1 002A Table #2 0698 Table #3 0D06 Table #4 1374 Table #5 19E2 Units: mdB (milli-dB)

| 000640 | 00 | 00 | 00 | 00 | 00 | 00 | 00 | 00 | 00 | 00 | 00 | 00 | 00 | 00         | 00 | 00 |  |
|--------|----|----|----|----|----|----|----|----|----|----|----|----|----|------------|----|----|--|
| 000650 | 00 | 00 | 00 | 00 | 00 | 00 | 00 | 00 | 00 | 00 | 00 | 00 | 00 | 00         | 00 | 00 |  |
| 000660 | 00 | 00 | 00 | 00 | 00 | 00 | 00 | 00 | 00 | 00 | 00 | 00 | 00 | 00         | BA | BE |  |
| 000670 | 00 | 00 | DA | BE | 42 | 7D | 1A | 94 | A2 | 00 | 00 | 00 | 42 | <b>A</b> 2 | 30 | 9C |  |
| 000680 | E5 | 40 | 00 | 00 | 42 | 6D | 1A | 94 | A2 | 00 | 00 | 00 | 40 | 22         | 00 | 00 |  |
| 000690 | 00 | 00 | 00 | 00 | 00 | 00 | 17 | 83 | FF | 11 | FF | 56 | FF | 56         | FF | 74 |  |
| 0006A0 | FF | 93 | FF | 9C | FF | F6 | 00 | 00 | FF | C4 | D1 | 21 | E8 | 37         | 00 | 00 |  |
| 0006B0 | 00 | 00 | 00 | 00 | 00 | 00 | 00 | 00 | 00 | 00 | 00 | 00 | 00 | 00         | 00 | 00 |  |
| 0006C0 | 00 | 00 | 00 | 00 | 00 | 00 | 00 | 00 | 00 | 00 | 00 | 00 | 00 | 00         | 00 | 00 |  |
| 0006D0 | 00 | 00 | 00 | 00 | 00 | 00 | 00 | 00 | 00 | 00 | 00 | 00 | 00 | 00         | 00 | 00 |  |
|        |    |    |    |    |    |    |    |    |    |    |    |    |    |            |    |    |  |

#### **Printout Explanation**

The printout shows a section of the user level calibration data file, in hexadecimal, that contains each of the data items for user level calibration table #2. The offset into the data file is shown at the left in the printout.

Offset 0674: Start Frequency 42 7D 1A 94 A2 00 00 00 = 2 GHz Offset 067C: Stop Frequency 42 A2 30 9C E5 40 00 00 = 10 GHz Offset 0684: Frequency Increment 42 6D 1A 94 A2 00 00 00 = 1 GHz Offset 068C: Number of Points **40 22 00 00 00 00 00 00 =** 9 points Offset 0694: Level Correction Offset 00 00 17 83 = 6.016 dB Offset 0698: Level Correction Point Table (9 points) **FF** 11 = -.239 dB **FF** 56 = -.170 dB **FF** 56 = -.170 dB **FF** 74 = -.140 dB **FF** 93 = -.109 dB **FF** 9C = -.100 dB**FF** F6 = -.010 dB**00**  $00 = 0 \, dB$ **FF** C4 = -.060 dB

Figure 2-16. Printout of a Section of the User Level Calibration Binary Data File

**2-19** MASTER-SLAVE OPERATION COMMANDS

Table 2-19 lists the master-slave operation command mnemonic codes. These commands provide for enabling two instruments that are connected in a master-slave configuration to produce CW and synchronized, swept output signals at a frequency offset.

In a master-slave configuration, one instrument (the Master) controls the other (the Slave) via interface cables between their rear panel AUX I/O and SERIAL I/O connectors. The two units are phase-locked together by connecting them to the same 10 MHz reference time base. (Refer to the MG369XA Operation Manual, Chapter 7—Use With Other Instruments, for master-slave interconnection and operating instructions.)

The parameter entry commands, SLF0 - SLF9 and SLM0 - SLM9, are used to set the F0 - F9 and M0 - M9 frequencies for the Slave unit; the SLDF parameter entry command is used to set the  $\Delta$ F parameter for the Slave unit. The main output power level (L1) for the Slave unit is set using the SLV or SLL1 parameter entry command; the alternate sweep power level (L2) for the Slave unit is set using the SLL2 parameter entry command. The S1 command turns on the master-slave mode of operation; the S0 command turns off the Master-Slave mode of operation.

### **Programming Example:**

Programming "SLF1 5 GH SLF2 8 GH SLL1 3 DM S1" sets the Slave unit F1 frequency to 5 GHz, its F2 frequency to 8 GHz, and its output power level to 3 dBm and turns on the master-slave mode of operation. Now, when the Master unit is programmed to perform a F1 to F2 sweep, the Slave unit will produce a synchronous 5 GHz to 8 GHz frequency sweep that has an output power level of 3 dBm.

### Programming Note:

Use the SOF parameter entry command *only* to set the frequency offset for a Slave unit that is (1) slave to a Master unit that is connected to a 360B VNA in a source or dual-source configuration or (2) slave to a Master unit that is programmed to perform non-sequential frequency step sweeps (refer to Special Step Sweep on page 2-19).

Table 2-19. Master-Slave Operation Commands

| MNEMONIC<br>CODE | FUNCTION                                      |
|------------------|-----------------------------------------------|
| S0               | Turns off the Master-Slave mode of operation. |
| S1               | Turns on the Master-Slave mode of operation.  |

| 2-20 self test commal | ٧D |
|-----------------------|----|
|-----------------------|----|

Table 2-20 lists the self test command mnemonic code. This command provides for executing a CW generator self test.

When a TST command is received, the CW generator performs a self test, then places a "P" (for pass) or a "F" (for fail) on the bus. It also generates six self test results bytes. Figure 2-18 shows the six self test results bytes and identifies the reporting function of each bit.

When self test is completed, bit 7 of Self Test Results Byte 6 and bit 2 of Extended Status Byte 1 are both set. If a failure(s) occurs during self test, the Self Test Results Byte bit(s) reporting the failure(s) and bit 0 of Extended Status Byte 1 are set.

The OSR command returns the six self test results bytes to the controller. Figure 2-17 provides an example of self test command programming.

**Programming Note:** The "P or "F" character placed on the bus by the CW generator self test must be cleared from the output buffer (read by the controller) before another output command, such as OSR, is sent. If it is not cleared, the first character of the next output will be missing. Line 30 (Figure 2-17) shows clearing of the "P" or "F" character.

Table 2-20. Self Test Command

| MNEMONIC<br>CODE | FUNCTION                                                                                                    |
|------------------|----------------------------------------------------------------------------------------------------|
| TST              | Executes a CW generator self test. Extended Status Byte 1 bit 0 is set if self test fails; bit 2 is set when self test is complete. |

```
10 OUTPUT 705; "CSB"
20 OUTPUT 705; "TST"
30 ENTER 705; D$
40 DISP D$
50 OUTPUT 705; "OSR"
60 ENTER 705 USING "#,B"; A, B, C, D, E, F
70 DISP A; B; C; D; E; F
80 END
```

Figure 2-17. Self Test Command Programming Example

### Self Test Results Byte 1

|                    | U                    |                      |                      |              |                                           |                                           |                                      |
|--------------------|----------------------|----------------------|----------------------|--------------|-------------------------------------------|-------------------------------------------|--------------------------------------|
| Not Used           | Not Used             | Not Used             | Not Used             | Not Used     | DVM –10 Volt<br>Reference<br>Check Failed | DVM +10 Volt<br>Reference<br>Check Failed | DVM Ground<br>Offset Check<br>Failed |
| <i>Bit 7</i> (128) | <i>Bit 6</i><br>(64) | <i>Bit 5</i><br>(32) | <i>Bit 4</i><br>(16) | Bit 3<br>(8) | Bit 2<br>(4)                              | Bit 1<br>(2)                              | <i>Bit 0</i><br>(1)                  |

### Self Test Results Byte 2

| Not Locked         | Down Converter | YIG Loop     | Coarse Loop  | Not Used | High Stability | Ext 10 MHz | Oven         |
|--------------------|----------------|--------------|--------------|----------|----------------|------------|--------------|
| Indicator          | is             | Circuitry is | Circuitry is |          | Crystal is     | is         | is           |
| Check Failed       | Not Locked     | Not Locked   | Not Locked   |          | Not Locked     | Not Locked | Not Ready    |
| <i>Bit 7</i> (128) | Bit 6          | Bit 5        | <i>Bit 4</i> | Bit 3    | <i>Bit 2</i>   | Bit 1      | <i>Bit 0</i> |
|                    | (64)           | (32)         | (16)         | (8)      | (4)            | (2)        | (1)          |

### Self Test Results Byte 3

| Detector Log<br>Amp Circuitry<br>Failed | Level Reference<br>Circuitry<br>Failed | Not Leveled<br>Detector<br>Circuitry Failed | Not Used     | Center<br>Frequency<br>Circuitry Failed | Marker Switch<br>Point<br>Circuitry Failed | Not Used | Not Used     |
|-----------------------------------------|----------------------------------------|---------------------------------------------|--------------|-----------------------------------------|--------------------------------------------|----------|--------------|
| <i>Bit 7</i> (128)                      | <i>Bit 6</i>                           | <i>Bit 5</i>                                | <i>Bit 4</i> | Bit 3                                   | <i>Bit 2</i>                               | Bit 1    | <i>Bit 0</i> |
|                                         | (64)                                   | (32)                                        | (16)         | (8)                                     | (4)                                        | (2)      | (1)          |

### Self Test Results Byte 4

| 3.3 - 5.5 GHz<br>Switch Filter<br>Section or<br>Level Detector<br>Circuitry Failed | 2-3.3 GHz<br>Switch Filter<br>Section or<br>Level Detector<br>Circuitry Failed |       | 0.01 - 2 GHz<br>Range<br>Unleveled | Level Detector<br>Input Circuitry<br>Failed | 2 - 8.4 GHz<br>Range<br>Unleveled and<br>Not Locked | 8.4 - 20 GHz<br>Range<br>Unleveled and<br>Not Locked | 2 - 20 GHz<br>Range<br>Unleveled and<br>Not Locked |
|------------------------------------------------------------------------------------|--------------------------------------------------------------------------------|-------|------------------------------------|---------------------------------------------|-----------------------------------------------------|------------------------------------------------------|----------------------------------------------------|
| Bit 7                                                                              | Bit 6                                                                          | Bit 5 | <i>Bit 4</i>                       | Bit 3                                       | Bit 2                                               | Bit 1                                                | <i>Bit 0</i>                                       |
| (128)                                                                              | (64)                                                                           | (32)  | (16)                               | (8)                                         | (4)                                                 | (2)                                                  | (1)                                                |

### Self Test Results Byte 5

| 32 - 40 GHz    | Switched         | Not Used | Not Used | Modulator or     | 13.25 - 20 GHz   | 8.4 - 13.25 GHz  | 5.5 - 8.4 GHz    |
|----------------|------------------|----------|----------|------------------|------------------|------------------|------------------|
| Section of     | Doubler Module   |          |          | Driver Circuitry | Switch Filter    | Switch Filter    | Switch Filter    |
| Switched       | or Driver        |          |          | Failed           | Section or       | Section or       | Section or       |
| Doubler Module | Circuitry Failed |          |          |                  | Level Detector   | Level Detector   | Level Detector   |
| Failed         |                  |          |          |                  | Circuitry Failed | Circuitry Failed | Circuitry Failed |
| Bit 7          | Bit 6            | Bit 5    | Bit 4    | Bit 3            | Bit 2            | Bit 1            | Bit 0            |
| (128)          | (64)             | (32)     | (16)     | (8)              | (4)              | (2)              | (1)              |

### Self Test Results Byte 6

| Self Test<br>is<br>Complete | Not Used     | Not Used | RF Was Off<br>When Self Test<br>Started | Not Used | Not Used | 20 - 25 GHz<br>Section of<br>Switched<br>Doubler Module<br>Failed | 25 - 32 GHz<br>Section of<br>Switched<br>Doubler Module<br>Failed |
|-----------------------------|--------------|----------|-----------------------------------------|----------|----------|-------------------------------------------------------------------|-------------------------------------------------------------------|
| Bit 7                       | <i>Bit 6</i> | Bit 5    | <i>Bit 4</i> (16)                       | Bit 3    | Bit 2    | Bit 1                                                             | <i>Bit 0</i>                                                      |
| (128)                       | (64)         | (32)     |                                         | (8)      | (4)      | (2)                                                               | (1)                                                               |

Figure 2-18. Self Test Results Bytes

# **2-21** MISCELLANEOUS COMMANDS

Table 2-21 is a list of miscellaneous command mnemonic codes that do not fit into any of the other classifications. These commands provide the following operations:

- □ GPIB Address Change
- □ CW Ramp
- □ Secure Mode
- □ Returning the MG369XA to local control
- □ Instrument Reset
- □ Serial Number Entry

#### Table 2-21. Miscellaneous Commands

| MNEMONIC<br>CODE | FUNCTION                                                                                                    |
|------------------|----------------------------------------------------------------------------------------------------|
| ADD              | Permits changing of the instrument GPIB address. The<br>address must be between 1 and 30 and must be terminated<br>with ADR.<br><b>Programming Example:</b><br>Programming "ADD 13 ADR" changes the instrument GPIB<br>address to 13. |
| CS0              | Turns off the CW ramp.                                                                                                    |
| CS1              | Turns on the CW ramp. This produces a repetitive 0V to 10V ramp output to the rear panel HORIZ OUT connector and pin 1 of the AUX I/O connector.                                                                                      |
| DS0              | Turns on the secure mode. This blanks the front panel display of all frequency, power level, and modulation parameters.                                                                                                    |
| DS1              | Turns off the secure mode and restores the front panel display of all frequency, power level, and modulation parameters.                                                                                                    |
| RL               | Returns the MG369XA to local (front panel) control.                                                                                                    |
| RST              | Resets the MG369XA to its default settings.                                                                                                    |
|                  | NOTE                                                                                                    |
|                  | Sending this command clears the current instrument<br>setup. If this setup is needed for future testing, save it<br>as a stored setup (para. 2-10) before sending RST.                                                                |
| SNR              | Permits entry of the instrument serial number (SNRnnnnnX).<br>The serial number, represented by nnnnnn, must be six char-<br>acters in length.                                                                                        |

| 2-22 | PROGRAM ERRORS |                       | ors can occur in bus programming—invalid-parameter<br>se two error types are described in the following para-                                                                                                    |
|------|----------------|-----------------------|----------------------------------------------------------------------------------------------------|
|      |                | Invalid-<br>Parameter | Invalid-parameter errors are those that cause the CW generator to beep. These errors include:                                                                                                    |
|      |                |                       | <ul> <li>Attempting to enter a frequency, time, or power level parameter that exceeds the limits of the CW generator.</li> <li>Failing to properly end a parameter entry with a suitable terminator such as MH, DB, MS, etc.</li> </ul> |
|      |                | Syntax                | Syntax errors are those that occur in the formula-<br>tion of a program statement, such as writing<br>"EXTTFS" instead of "EXTTRS".                                                                                                    |
|      |                |                       | To prevent misinterpretation of command state-<br>ments, the CW generator ignores all portions of the<br>command statement following the syntax error.                                                                                  |
|      |                |                       | All commands are ignored until the CW generator<br>receives the Unlisten command (ASCII 63; "?" char-<br>acter) over the bus or until the CW generator is ad-<br>dressed to talk.                                                       |

## **RESET PROGRAMMING** AND DEFAULT CONDITIONS

#### **2-23** RESET Table 2-22 describes the five methods that can be used to reset the CW PROGRAMMING AND **DEFAULT CONDITIONS**

generator. They provide a means for quickly returning the MG369XA to its default (preprogrammed) operational state.

The default settings for the numeric frequency, sweep time, and power level parameters are the same as those listed in Table 3-1 on page 3-16 of the Series MG369XA Synthesized CW Generator Operation Manual (P/N 10370-10353).

Figure 2-19 (page 2-63) provides an example of a recommended sequence for programming a reset command. Using this command sequence ensures that all parameters and commands assume their preprogrammed state each time reset is desired.

 Table 2-23.
 Resetting the MG369XA GPIB Interface Circuits

| Methods of Resetting<br>GPIB Interface Circuits                  | Functions<br>Affected | Default<br>Conditions                                                               |
|------------------------------------------------------------------|-----------------------|-------------------------------------------------------------------------------------|
| 1. Pressing the front panel<br>menu RETURN TO LOCAL<br>soft-key. | Bus Messages          | Local                                                                               |
| 2. Pressing the front panel<br>System menu RESET<br>soft-key.    | Service Request Modes | ES0, FB0, PE0, SB0,<br>SE0, SQ0, UL0, SB0<br>GTS<br>Local and Local Lockout         |
| 3. Sending the RST com-<br>mand over the bus.                    | Same as 2 above       | Same as 2 above except<br>that the local bus<br>message is not reset.               |
| 4. Executing the interface message Device Clear.                 | Same as 2 above.      | Same as 2 above except<br>that the local bus<br>message is not reset.               |
| 5. Turning power on and off.                                     | Same as 2 above.      | Places the GPIB into the<br>power-on state.<br>Instrument state does<br>not change. |

Sample Coding In Basic 10 CLEAR 705

20 OUTPUT 705; "FUL IL1 L1 10DM"

Explanation of Code

Line 10 sends the Device Clear bus message. This message clears the CW generator GPIB interface.

Line 20 sends new front panel settings: Full Sweep, Internal Leveling, and Output Power Level of 10 dBm.

Figure 2-19. Reset Programming Example

2-24 PROGRAMMING **EXAMPLES** 

Figures 2-20 thru 2-22, on the following pages, provide three examples of GPIB programming using MG369XA command codes.

The following subroutine uses the output identify (OI) command to identify the CW generator's model number, serial number, minimum and maximum frequencies, minimum and maximum power level, and software revision level. This subroutine is used in the example programs in Figures 2-21 and 2-22 to read the limits of the CW generator.

```
10 !
        "GET OI"
20 ! Gets the output id string
 30 ! from a MG80XX Synthesizer
100 OUTPUT 705; "OI"
110 DIM A$[36]
120 ENTER 705; A$
130 M$=A$[1,2] ! Model
140 M1$=A$[3,4] ! Model Number
150 F1$=A$[5,9] ! Freq Low
160 F2$=A$[10,14] ! Freq High
170 L2$=A$[15,20] ! Min Power
180 L1$=A$[21,24] ! Max Power
190 S$=A$[25,28] ! Software Ver
200 S1$=A$[29,34] ! Serial Number
210 P$=A$[35,35] ! Model Prefix
220 S2$=A$[36] ! Series
230 PRINT "Model Number : ";M$;S2$;M1$;P$
240 PRINT "Serial Number :";S1$
250 PRINT "Low Freq :";F1$
260 PRINT "High Freq :";F2$
270 PRINT "Max Power :";L1$
280 PRINT "Min Power :";L2$
290 PRINT "Software Ver :";S$
300 END
```

#### **Program Explanation**

Line 100: Sends the "OI" command. Line 110: Dimensions the variable. Line 120: Gets the "OI" string. Line 130: Sets M\$ to the model (80). Line 140: Sets M1\$ to the model number. Line 150: Sets F1\$ to the CW generator low-end frequency. Line 160: Sets F2\$ to the CW generator high-end frequency. Line 170: Sets L2\$ to the minimum power point. Line 180: Sets L1\$ to the maximum power point. Line 190: Sets S\$ to the software version number. Line 200: Sets S1\$ to the serial number. Line 210: Sets P\$ to the model prefix number (0,1, or 2). Line 220: Sets S2\$ to the model series (A or B). Lines 230-290: Prints the data obtained.

Figure 2-20. Using the Output Identify (OI) Command

\_ \_ \_ \_ \_ \_ \_ \_ \_ \_ \_ \_ \_

The following program (1) receives entries from the keyboard to set initial frequency and step-size parameters, and (2) activates the soft keys on the controller so that they can step the frequency up or down.

**Program Explanation** Line 30: Sets the address of the CW generator. Line 40: Calls the device identification subroutine described in Line 1010. *Line 50:* Turns off the key definitions. Lines 60-110: Accept the starting frequency entry and checks its validity. Lines 120-170: Accept the step size entry and checks its validity. *Line 180:* Sets the CW generator to the starting frequency and step size. Lines 190-240: Set up keys and key labels. Line 250: Waits for a key to be pressed. Line 300: Reports that the STEP UP key was pressed; sends the UP command. Line 310: Waits for the next key. Line 320: Reports that the STEP DOWN key was pressed; send the DN command. Line 330: Waits for the next key. *Line 340:* Ends the main program. Lines 1010-1120: Identify the CW generator address, model, frequency ' range, and power range.

20 ! PARAMETER ENTRY, SYZ, UP, AND DN COMMANDS 30 Address=705 40 CALL Iddev (Address, Model, Fmin, Fmax, Pmin, Pmax) 50 OFF KEY 60 DISP "ENTER FREQUENCY IN GHz"; 70 INPUT Freq 80 IF Freq>Fmax OR Freq<Fmin THEN DISP "FREQUENCY OUT OF RANGE - "; 90 100 GOTO 60 110 END IF 120 DISP "ENTER STEP SIZE IN GHz"; 130 INPUT Stepsize 140 IF Stepsize>Fmax-Fmin OR Stepsize<.000001 THEN DISP "ILLEGAL STEP SIZE - "; 150 160 GOTO 120 170 END IF 180 OUTPUT Address; "CF1"; Freq; "GH SYZ"; Stepsize; "GH" 190 ON KEY O LABEL "STEP" GOTO 300 200 ON KEY 5 LABEL " UP " GOTO 300 210 ON KEY 1 LABEL "STEP" GOTO 320 220 ON KEY 6 LABEL "DOWN" GOTO 320 230 ON KEY 2 LABEL "NEW " GOTO 50 240 ON KEY 7 LABEL "FREQ" GOTO 50 250 GOTO 250 300 OUTPUT Address; "UP" 310 GOTO 250 320 OUTPUT Address; "DN" 330 GOTO 250 340 END 1010 SUB Iddev (Address, Model, Fmin, Fmax, Pmin, Pmax) 1020 DIM Ident\$[36] 1030 OUTPUT Address; "OI" 1040 ENTER Address; Ident\$ 1050 Model=VAL(Ident\$[1,2]) 1060 Model Number=VAL(Ident\$[3,4]) 1070 Fmin=VAL(Ident\$[5,9]) 1080 Fmax=VAL(Ident\$[10,14]) 1090 Pmin=VAL(Ident\$[15,20]) 1100 Pmax=VAL(Ident\$[21,24]) 1110 Model Prefix=Ident\$[35,35] 1120 Series=VAL(Ident\$[36]) 1130 SUBEND

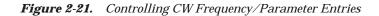

**Program Explanation** 

generator.

ity.

ity.

validity.

checks it validity.

power sweep.

Line 30: Set the address of the CW

*Line 40:* Call the device identification

power level entry and checks its valid-

power level entry and checks its valid-

subroutine described in line 1010.

Lines 60-110: Accept the starting

Lines 120-170: Accept the ending

Lines 180-230: Accept the power

sweep number-of-steps entry and

Lines 240-290: Accept the power

sweep dwell time entry and checks its

Lines 300-310: Sets the CW gener-

ator to perform the above defined

Line 340: Ends the main program.

Lines 1010-1120: Identify the CW

range, and power range.

generator address, model, frequency

The following program accepts user inputs for (1) power sweep starting and ending levels, (2) number of steps in the sweep, and (3) sweep dwell times. After accepting such imputs, the program then commands the CW generator to obtain a display of the power sweep.

NOTE: The CW generator should be connected to a scalar network analyzer.

30 Address=705 40 CALL Iddev (Address, Model, Fmin, Fmax, Pmin, Pmax) 60 DISP "ENTER POWER SWEEP STARTING LEVEL (dBm)"; 70 INPUT Powerstart 80 IF Powerstart>Pmax OR Powerstart<Pmin THEN 90 DISP "POWER OUT OF RANGE - "; 100 GOTO 60 110 ENDIF 120 DISP "ENTER POWER SWEEP ENDING LEVEL (dBm)"; 130 INPUT Powerstop 140 IF Powerstop>Pmax OR Powerstop<Pmin THEN 150 DISP "POWER OUT OF RANGE - "; 160 GOTO 120 170 END IF 180 DISP "ENTER NUMBER OF STEPS"; 190 INPUT Noofsteps 200 IF Noofsteps<1 OR Noofsteps>10000 THEN DISP "NUMBER OF STEPS OUT OF RANGE - "; 210 GOTO 180 220 230 END IF 240 DISP "ENTER DWELL TIME AT EACH STEP (mS)"; 250 INPUT Dwell 260 IF Dwell<1 OR Dwell>99000 THEN 270 DISP "DWELL TIME OUT OF RANGE - "; 280 GOTO 240 290 END IF 300 OUTPUT Address;"L1"; Powerstart:"DM L2"; Powerstop; "DM PNS"; Noofsteps; "SPS" 310 OUTPUT Address; "PDT"; Dwell; "MS LSP" 340 END 1010 SUB Iddev (Address, Model, Fmin, Fmax, Pmin, Pmax) 1020 DIM Ident\$[36] 1030 OUTPUT Address; "OI" 1040 ENTER Address; Ident\$ 1050 Model=VAL(Ident\$[1,2]) 1060 Model Number=VAL(Ident\$[3,4]) 1070 Fmin=VAL(Ident\$[5,9]) 1080 Fmax=VAL(Ident\$[10,14]) 1090 Pmin=VAL(Ident\$[15,20]) 1100 Pmax=VAL(Ident\$[21,24]) 1110 Model Prefix=Ident\$[35,35] 1120 Series=VAL(Ident\$[36]) 1130 SUBEND

Figure 2-22. Controlling Power Level and Power Sweep

# **Chapter 3 Command Dictionary**

# **Table of Contents**

| 3-1 | INTRODUCTION            | 3-3 |
|-----|-------------------------|-----|
| 3-2 | TYPOGRAPHIC CONVENTIONS | 3-3 |
| 3-3 | FUNCTIONAL CATEGORIES   | 3-3 |
| 3-4 | COMMANDS                | 3-3 |

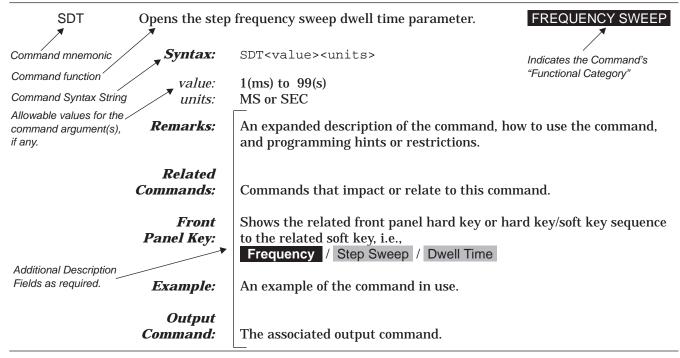

Figure 3-1. Typographic Conventions for the Command Listings

# **Chapter 3 Command Dictionary**

| <i>3-1</i> | INTRODUCTION               | This chapter provides alphabetically-ordered listings and descriptions of all MG369XA GPIB programming commands.                                                                                                    |
|------------|----------------------------|----------------------------------------------------------------------------------------------------|
| 3-2        | TYPOGRAPHIC<br>CONVENTIONS | The typographic conventions, abbreviations, and syntax legend used throughout this chapter to define the GPIB commands are described in Figure 3-1.                                                                                                    |
| 3-3        | FUNCTIONAL<br>CATEGORIES   | Throughout this chapter, the distinctive, white on black test, in the upper corner of each command's descriptive area, is the functional category to which the command belongs (see Figure 3-1). The MG369XA's GPIB functional categories are described in Chapter 2; they provide descriptive details and tabular data that apply to the category as a whole. |
| <i>3-4</i> | COMMANDS                   | The remaining pages in this chapter provide an alphabetical listing of<br>the commands (mnemonics) used to program the Series MG369XA<br>Synthesized CW Generator.                                                                                                    |

| ACW | Activates the c      | urrently scanned frequency as CW. CW FREQUENCY                                                                                                    | Y |
|-----|----------------------|----------------------------------------------------------------------------------------------------|---|
|     | Syntax:              | ACW                                                                                                    |   |
|     | Remarks:             | Activates the currently scanned frequency as CW, outputs the fre-<br>quency, and opens the frequency's parameter for data entry.                                                                                                    |   |
|     | Related<br>Commands: | F0-F9, M0-M9                                                                                                    |   |
|     | Front<br>Panel Key:  | N/A                                                                                                    |   |
| AD1 | Selects F1-∆F a      | Ilternate frequency sweep. STEP SWEER                                                                                                    | Þ |
|     | Syntax:              | AD1                                                                                                    |   |
|     | Remarks:             | Selects an alternate symmetrical frequency sweep around F1. The width of the sweep is determined by the $\Delta F$ frequency parameter. If th MG369XA is sweeping when AD1 is received, the instrument's output will alternate between the commanded sweep and the sweep being executed. |   |
|     |                      | An alternate sweep command will <i>only</i> be recognized when the MG369XA has been programmed to sweep. It will be ignored at all other times.                                                                                                    |   |
|     | Related<br>Commands: | F1, DLF, DFF, DFM                                                                                                    |   |
|     | Front<br>Panel Key:  | N/A                                                                                                    |   |
| AD5 | Selects F5-∆F a      | Ilternate frequency sweep. STEP SWEER                                                                                                    | Þ |
|     | Syntax:              | AD5                                                                                                    |   |
|     | Remarks:             | Selects an alternate symmetrical frequency sweep around F5. The width of the sweep is determined by the $\Delta F$ frequency parameter. If th MG369XA is sweeping when AD5 is received, the instrument's output will alternate between the commanded sweep and the sweep being executed. |   |
|     |                      | An alternate sweep command will <i>only</i> be recognized when the MG369XA has been programmed to sweep. It will be ignored at all                                                                                                    |   |

|     |                      | other times.                                                                                                    |
|-----|----------------------|----------------------------------------------------------------------------------------------------|
|     | Related<br>Commands: | F5, DLF, DFF, DFM                                                                                                    |
|     | Front<br>Panel Key:  | Frequency/Step Sweep/More >/Alternate Sweep >/Alternate Range/F5-dF                                                                                                    |
| AD6 | Selects F6-∆F a      | Iternate frequency sweep. STEP SWEEP                                                                                                    |
|     | Syntax:              | AD6                                                                                                    |
|     | Remarks:             | Selects an alternate symmetrical frequency sweep around F6. The width of the sweep is determined by the $\Delta F$ frequency parameter. If the MG369XA is sweeping when AD6 is received, the instrument's output will alternate between the commanded sweep and the sweep being executed. |
|     |                      | An alternate sweep command will <i>only</i> be recognized when the MG369XA has been programmed to sweep. It will be ignored at all other times.                                                                                                    |
|     | Related<br>Commands: | F6, DLF, DFF, DFM                                                                                                    |
|     | Front<br>Panel Key:  | Frequency       /       Step       Sweep       /       Alternate       Sweep       /         Alternate       Range       /       F6-dF       /       Image: F6-dF       /                                                                                                    |
| ADD | Opens the GPII       | B address parameter. MISCELLANEOUS                                                                                                    |
|     | Syntax:              | ADD <value><unit></unit></value>                                                                                                    |
|     | Value:<br>Unit:      |                                                                                                    |
|     | Remarks:             | Permits changing the instrument's GPIB address. The address must be between 1 and 30 and must be terminated with ADR.                                                                                                    |
|     |                      | Once the address is changed, the MG369XA will no longer respond to the old address. The CW generator's default address is 5.                                                                                                    |
|     | Front<br>Panel Key:  | System / Config / GPIB > / GPIB Address                                                                                                    |

| ADR | GPIB address terminator DATA TERMINATORS |                                                                                                    |
|-----|------------------------------------------|----------------------------------------------------------------------------------------------------|
|     | Syntax:                                  | ADR                                                                                                    |
|     |                                          |                                                                                                    |
| AF1 | Selects F1-F2 a                          | Iternate frequency sweep STEP SWEEP                                                                                                    |
|     | Syntax:                                  | AF1                                                                                                    |
|     | Remarks:                                 | Selects an alternate F1-F2 frequency sweep. If the MG369XA is sweep-<br>ing when AF1 is received, the instrument's output will alternate<br>between the commanded sweep and the sweep being executed. |
|     |                                          | An alternate sweep command will <i>only</i> be recognized when the MG369XA has been programmed to sweep. It will be ignored at all other times.                                                       |
|     | Related<br>Commands:                     | F1, F2                                                                                                    |
|     | Front<br>Panel Key:                      | Frequency/Step Sweep/More >/Alternate Sweep >/Alternate Range/F1 - F2                                                                                                    |
| AF3 | Selects F3-F4 a                          | Iternate frequency sweep STEP SWEEP                                                                                                    |
|     | Syntax:                                  | AF3                                                                                                    |
|     | Remarks:                                 | Selects an alternate F3-F4 frequency sweep. If the MG369XA is sweep-<br>ing when AF3 is received, the instrument's output will alternate<br>between the commanded sweep and the sweep being executed. |
|     |                                          | An alternate sweep command will <i>only</i> be recognized when the MG369XA has been programmed to sweep. It will be ignored at all other times.                                                       |
|     | Related<br>Commands:                     | F3, F4                                                                                                    |
|     | Front<br>Panel Key:                      | Frequency / Step Sweep / More > / Alternate Sweep > /<br>Alternate Range / F3 - F4                                                                                                    |

| AFU | Selects Full Ra      | nge alternate frequency sweep STEP SWEEP                                                                                                    |
|-----|----------------------|----------------------------------------------------------------------------------------------------|
|     | Syntax:              | AFU                                                                                                    |
|     | Remarks:             | Selects an alternate full range frequency sweep. If the MG369XA is<br>sweeping when AFU is received, the instrument's output will alternate<br>between the commanded sweep and the sweep being executed.     |
|     |                      | An alternate sweep command will <i>only</i> be recognized when the MG369XA has been programmed to sweep. It will be ignored at all other times.                                                              |
|     | Front<br>Panel Key:  | Frequency / Step Sweep / More > / Alternate Sweep > /<br>Alternate Range / Full                                                                                                    |
| AL0 | Sets the alterna     | ate frequency sweep RF output to L0 POWER LEVELING                                                                                                    |
|     | Syntax:              | ALO                                                                                                    |
|     | Remarks:             | Causes the preset (or previously set) L0 RF power level to be output<br>during the alternate frequency sweep. The command will also deselect<br>any other previously programmed alternate sweep power level. |
|     |                      | The command does <i>not</i> open the L0 power level parameter for data en-<br>try. Use the parameter entry commands, XL0 or L0, to enter a new<br>power level.                                               |
|     | Related<br>Commands: | L0, XL0                                                                                                    |
|     | Front<br>Panel Key:  | Frequency/Step Sweep/More >/Alternate Sweep >/Alternate Level/L0                                                                                                    |
| AL1 | Sets the alterna     | ate frequency sweep RF output to L1 POWER LEVELING                                                                                                    |
|     | Syntax:              | AL1                                                                                                    |
|     | Remarks:             | Causes the preset (or previously set) L1 RF power level to be output<br>during the alternate frequency sweep. The command will also deselect<br>any other previously programmed alternate sweep power level. |
|     |                      | The command does <i>not</i> open the L1 power level parameter for data en-<br>try. Use the parameter entry commands, XL1 or L1, to enter a new<br>power level.                                               |

| Related<br>Commands: | L1, XL1                                                                                                    |
|----------------------|----------------------------------------------------------------------------------------------------|
| Front<br>Panel Key:  |                                                                                                    |
| AL2 Sets the altern  | ate frequency sweep RF output to L2 POWER LEVELING                                                                                                    |
| Syntax:              | AL2                                                                                                    |
| Remarks:             | Causes the preset (or previously set) L2 RF power level to be output<br>during the alternate frequency sweep. The command will also deselect<br>any other previously programmed alternate sweep power level. |
|                      | The command does <i>not</i> open the L2 power level parameter for data en-<br>try. Use the parameter entry commands, XL2 or L2, to enter a new<br>power level.                                               |
| Related<br>Commands: | L2, XL2                                                                                                    |
| Front<br>Panel Key:  | Frequency / Step Sweep / More > / Alternate Sweep > /<br>Alternate Level / L2                                                                                                    |
| AL3 Sets the altern  | ate frequency sweep RF output to L3 POWER LEVELING                                                                                                    |
| Syntax:              | AL3                                                                                                    |
| Remarks:             | Causes the preset (or previously set) L3 RF power level to be output<br>during the alternate frequency sweep. The command will also deselect<br>any other previously programmed alternate sweep power level. |
|                      | The command does <i>not</i> open the L3 power level parameter for data en-<br>try. Use the parameter entry commands, XL3 or L3, to enter a new<br>power level.                                               |
| Related<br>Commands: | L3, XL3                                                                                                    |
| Front<br>Panel Key:  | Frequency / Step Sweep / More > / Alternate Sweep > /<br>Alternate Level / L3                                                                                                    |

| AL4 | Sets the alternate frequency sweep RF output to L4 POWER LEVELING |                                                                                                    |
|-----|-------------------------------------------------------------------|----------------------------------------------------------------------------------------------------|
|     | Syntax:                                                           | AL4                                                                                                    |
|     | Remarks:                                                          | Causes the preset (or previously set) L4 RF power level to be output<br>during the alternate frequency sweep. The command will also deselect<br>any other previously programmed alternate sweep power level. |
|     |                                                                   | The command does <i>not</i> open the L4 power level parameter for data en-<br>try. Use the parameter entry commands, XL4 or L4, to enter a new<br>power level.                                               |
|     | Related<br>Commands:                                              | L4, XL4                                                                                                    |
|     | Front<br>Panel Key:                                               | Frequency / Step Sweep / More > / Alternate Sweep > /<br>Alternate Level / L4                                                                                                    |
| AL5 | Sets the alterna                                                  | ate frequency sweep RF output to L5 POWER LEVELING                                                                                                    |
|     | Syntax:                                                           | AL5                                                                                                    |
|     | Remarks:                                                          | Causes the preset (or previously set) L5 RF power level to be output<br>during the alternate frequency sweep. The command will also deselect<br>any other previously programmed alternate sweep power level. |
|     |                                                                   | The command does <i>not</i> open the L5 power level parameter for data en-<br>try. Use the parameter entry commands, XL5 or L5, to enter a new<br>power level.                                               |
|     | Related<br>Commands:                                              | L5, XL5                                                                                                    |
|     | Front<br>Panel Key:                                               | N/A                                                                                                    |
| AL6 | Sets the alterna                                                  | ate frequency sweep RF output to L6 POWER LEVELING                                                                                                    |
|     | Syntax:                                                           | AL6                                                                                                    |
|     | Remarks:                                                          | Causes the preset (or previously set) L6 RF power level to be output<br>during the alternate frequency sweep. The command will also deselect<br>any other previously programmed alternate sweep power level. |
|     |                                                                   | The command does <i>not</i> open the L6 power level parameter for data en-<br>try. Use the parameter entry commands, XL6 or L6, to enter a new                                                               |

power level.

Related Commands: L6, XL6

*Front Panel Key:* N/A

AL7 Sets the alternate frequency sweep RF output to L7

POWER LEVELING

Syntax: AL7

**Remarks:** Causes the preset (or previously set) L7 RF power level to be output during the alternate frequency sweep. The command will also deselect any other previously programmed alternate sweep power level.

The command does *not* open the L7 power level parameter for data entry. Use the parameter entry commands, XL7 or L7, to enter a new power level.

Related Commands: L7, XL7

*Front Panel Key:* N/A

AL8 Sets the alternate frequency sweep RF output to L8

POWER LEVELING

Syntax: AL8

**Remarks:** Causes the preset (or previously set) L8 RF power level to be output during the alternate frequency sweep. The command will also deselect any other previously programmed alternate sweep power level.

The command does *not* open the L8 power level parameter for data entry. Use the parameter entry commands, XL8 or L8, to enter a new power level.

**Related** Commands: L8, XL8

Front Panel Key: N/A

| AL9 | Sets the alternate frequency sweep RF output to L9 <b>POWER LEVELING</b> |                                                                                                    |                                                |
|-----|--------------------------------------------------------------------------|----------------------------------------------------------------------------------------------------|------------------------------------------------|
|     | Syntax:                                                                  | AL9                                                                                                    |                                                |
|     | Remarks:                                                                 | Causes the preset (or previously set) L9 RF po<br>during the alternate frequency sweep. The con<br>any other previously programmed alternate sw                                                                | nmand will also deselect                       |
|     |                                                                          | The command does <i>not</i> open the L9 power level try. Use the parameter entry commands, XL9 power level.                                                                                                    |                                                |
|     | Related<br>Commands:                                                     | L9, XL9                                                                                                    |                                                |
|     | Front<br>Panel Key:                                                      | N/A                                                                                                    |                                                |
| AT0 | Deselects ALC                                                            | step attenuator decoupling .                                                                                                    | POWER LEVELING                                 |
|     | Syntax:                                                                  | AT0                                                                                                    |                                                |
|     | Remarks:                                                                 | Deselects the ALC step attenuator decoupling<br>the MG369XA to its normal (coupled) leveling<br>when the desired power level is set, the correc<br>level and step attenuator setting is determine<br>firmware. | g mode. In this mode,<br>ct combination of ALC |
|     | Related<br>Commands:                                                     | AT1, ATT(xx)                                                                                                    |                                                |
|     | Front<br>Panel Key:                                                      | Level / ALC Mode / Attenuate > / Decouple                                                                                                    |                                                |
| AT1 | Selects ALC ste                                                          | ep attenuator decoupling.                                                                                                    | POWER LEVELING                                 |
|     | Syntax:                                                                  | AT1                                                                                                    |                                                |
|     | Remarks:                                                                 | This function decouples the step attenuator (if<br>system. This permits separate setting the ALC<br>ator.                                                                                                    |                                                |
|     | Related<br>Commands:                                                     | ATO, ATT(xx)                                                                                                    |                                                |

|        | Front<br>Panel Key:      | Level / ALC Mode / Attenuate > / Decouple                                                                                                    |
|--------|--------------------------|----------------------------------------------------------------------------------------------------|
| AT(xx) | Sets the step at         | ttenuator value to xx (×10 dB). POWER LEVELING                                                                                                    |
|        | Syntax:                  | ATT(xx)                                                                                                    |
|        | XX:                      | unsigned integer between 00 (0 dB attenuation) and 11 (110 dB attenuation) atton) $% \left( {{\left( {{{{\bf{n}}_{{\bf{n}}}}} \right)}_{{\bf{n}}}} \right)$                                                                                                    |
|        | Remarks:                 | Permits setting the step attenuator value to xx (×10 dB) in the ALC step attenuator decoupling mode.                                                                                                    |
|        | Related<br>Commands:     | AT0, AT1                                                                                                    |
|        |                          | Level / ALC Mode / Attenuate > / Decouple / Increase Attenuation /<br>or / Decrease Attenuation                                                                                                    |
|        | Example:                 | AT1 ATT08 decouples the step attenuator from the ALC system and sets the step attenuator value to 80 dB.                                                                                                    |
| AUT    | Selects automa           | tic sweep triggering STEP SWEEP                                                                                                    |
|        | Syntax:                  | AUT                                                                                                    |
|        | Remarks:                 | Selects automatic sweep triggering for frequency, power level, or list<br>sweeps. When automatic sweep triggering is selected, the sweep con-<br>tinually sweeps from its start frequency, power level, or list index to its<br>stop frequency, power level, or list index with optimal retrace time. |
|        | Front<br>Panel Key:      | Frequency/Step Sweep/More > /Trigger > /AutoorFrequency/List/Sweep > /Trigger > /AutoorLevel/Level Sweep/Trigger > /Auto                                                                                                    |
| BPN    | Selects –5V for<br>puts. | retrace and bandswitch blanking out-                                                                                                    |
|        | Syntax:                  | BPN                                                                                                    |
|        | Remarks:                 | Selects a $-5V$ level for the rear panel retrace and bandswitch blanking outputs. The retrace blanking output signal is available at pin 6 of the AUX I/O connector. The bandswitch blanking output signal is available at pin 20 of the AUX I/O connector.                                           |
|        | Front<br>Panel Key:      | System / Config / Rear Panel > / Blanking +/-                                                                                                    |

| BPP | Selects +5V for puts. | retrace and bandswitch blanking out-                                                                                                    |
|-----|-----------------------|----------------------------------------------------------------------------------------------------|
|     | Syntax:               | BPP                                                                                                    |
|     | Remarks:              | Selects a +5V level for the rear panel retrace and bandswitch blanking<br>outputs. The retrace blanking output signal is available at pin 6 of the<br>AUX I/O connector. The bandswitch blanking output signal is available<br>at pin 20 of the AUX I/O connector. |
|     | Front<br>Panel Key:   | System / Config / Rear Panel > / Blanking +/-                                                                                                    |
| CF0 | Set CW mode a         | t F0, Opens F0 parameter CW FREQUENCY                                                                                                    |
|     | Syntax:               | CF0 <b>or</b> CF0 <value><unit></unit></value>                                                                                                    |
|     |                       | frequency range of the MG369XA model<br>GH, MH, KH, HZ                                                                                                    |
|     | Remarks:              | Places the MG369XA in CW mode at the preset (or previously set) F0 frequency and causes F0 to be output. Also permits setting the F0 parameter. The frequency setting is determined by the frequency range of the particular MG369XA model.                        |
|     | Front<br>Panel Key:   | Frequency / CW / Frequency Control > / F0                                                                                                    |
|     | Example:              | CF0 5.5 GH places the MG369XAA at the preset (or previously set)<br>CW F0 frequency and opens the F0 parameter for data entry. Sets the<br>F0 frequency to 5.5 GHz.                                                                                                |
| CF1 | Set CW mode a         | t F1, Opens F1 parameter CW FREQUENCY                                                                                                    |
|     | Syntax:               | CF1 <b>or</b> CF1 <value><unit></unit></value>                                                                                                    |
|     |                       | frequency range of the MG369XAA model<br>GH, MH, KH, HZ                                                                                                    |
|     | Remarks:              | Places the MG369XAA in CW mode at the preset (or previously set) F1 frequency and causes F1 to be output. Also permits setting the F1 parameter. The frequency setting is determined by the frequency range of the particular MG369XAA model.                      |
|     | Front<br>Panel Key:   | Frequency / CW / Frequency Control > / F1                                                                                                    |

| CF2 Set CW mode at F2, Opens F2 parameter |                     | t F2, Opens F2 parameter CW FREQUENCY                                                                                                    |
|-------------------------------------------|---------------------|----------------------------------------------------------------------------------------------------|
|                                           | Syntax:             | CF2 <b>or</b> CF2 <value><unit></unit></value>                                                                                                    |
|                                           |                     | frequency range of the MG369XA model<br>GH, MH, KH, HZ                                                                                                    |
|                                           | Remarks:            | Places the MG369XA in CW mode at the preset (or previously set) F2 frequency and causes F2 to be output. Also permits setting the F2 parameter. The frequency setting is determined by the frequency range of the particular MG369XA model. |
|                                           | Front<br>Panel Key: | Frequency / CW / Frequency Control > / F2                                                                                                    |
| CF3                                       | Set CW mode a       | t F3, Opens F3 parameter CW FREQUENCY                                                                                                    |
|                                           | Syntax:             | CF3 <b>or</b> CF3 <value><unit></unit></value>                                                                                                    |
|                                           |                     | frequency range of the MG369XA model<br>GH, MH, KH, HZ                                                                                                    |
|                                           | Remarks:            | Places the MG369XA in CW mode at the preset (or previously set) F3 frequency and causes F3 to be output. Also permits setting the F3 parameter. The frequency setting is determined by the frequency range of the particular MG369XA model. |
|                                           | Front<br>Panel Key: | Frequency/ CW/ Frequency Control > // Frequency List /highlight F3, then pressEdit SelectionorOutput Frequency                                                                                                    |
| CF4                                       | Set CW mode a       | t F4, Opens F4 parameter CW FREQUENCY                                                                                                    |
|                                           | Syntax:             | CF4 <b>or</b> CF4 <value><unit></unit></value>                                                                                                    |
|                                           |                     | frequency range of the MG369XA model<br>GH, MH, KH, HZ                                                                                                    |
|                                           | Remarks:            | Places the MG369XA in CW mode at the preset (or previously set) F4 frequency and causes F4 to be output. Also permits setting the F4 parameter. The frequency setting is determined by the frequency range of the particular MG369XA model. |
|                                           | Front<br>Panel Key: | Frequency/ CW/ Frequency Control > // Frequency List /highlight F4, then pressEdit SelectionorOutput Frequency                                                                                                    |

| CF5 | Set CW mode at F5, Opens F5 parameterCW FREQUENCY |                                                                                                    |
|-----|---------------------------------------------------|----------------------------------------------------------------------------------------------------|
|     | Syntax:                                           | CF5 <b>or</b> CF5 <value><unit></unit></value>                                                                                                    |
|     |                                                   | frequency range of the MG369XA model<br>GH, MH, KH, HZ                                                                                                    |
|     | Remarks:                                          | Places the MG369XA in CW mode at the preset (or previously set) F5 frequency and causes F5 to be output. Also permits setting the F5 parameter. The frequency setting is determined by the frequency range of the particular MG369XA model. |
|     | Front<br>Panel Key:                               | <b>Frequency</b> / CW / Frequency Control > / Frequency List /<br>highlight F5, then press Edit Selection <i>or</i> Output Frequency                                                                                                    |
| CF6 | Set CW mode a                                     | t F6, Opens F6 parameter CW FREQUENCY                                                                                                    |
|     | Syntax:                                           | CF6 <b>or</b> CF6 <value><unit></unit></value>                                                                                                    |
|     |                                                   | frequency range of the MG369XA model<br>GH, MH, KH, HZ                                                                                                    |
|     | Remarks:                                          | Places the MG369XA in CW mode at the preset (or previously set) F6 frequency and causes F6 to be output. Also permits setting the F6 parameter. The frequency setting is determined by the frequency range of the particular MG369XA model. |
|     | Front<br>Panel Key:                               | <b>Frequency</b> / CW / Frequency Control > / Frequency List /<br>highlight F6, then press Edit Selection <i>or</i> Output Frequency                                                                                                    |
| CF7 | Set CW mode a                                     | t F7, Opens F7 parameter CW FREQUENCY                                                                                                    |
|     | Syntax:                                           | CF7 <b>or</b> CF7 <value><unit></unit></value>                                                                                                    |
|     |                                                   | frequency range of the MG369XA model<br>GH, MH, KH, HZ                                                                                                    |
|     | Remarks:                                          | Places the MG369XA in CW mode at the preset (or previously set) F7 frequency and causes F7 to be output. Also permits setting the F7 parameter. The frequency setting is determined by the frequency range of the particular MG369XA model. |
|     | Front<br>Panel Key:                               | <b>Frequency</b> / CW / Frequency Control > / Frequency List /<br>highlight F7, then press Edit Selection <i>or</i> Output Frequency                                                                                                    |

| CF8 | Set CW mode at F8, Opens F8 parameter |                                                                                                    | CW FREQUENCY                   |
|-----|---------------------------------------|----------------------------------------------------------------------------------------------------|--------------------------------|
|     | Syntax:                               | CF8 <b>or</b> CF8 <value><unit></unit></value>                                                                                                    |                                |
|     |                                       | frequency range of the MG369XA model<br>GH, MH, KH, HZ                                                                                                    |                                |
|     | Remarks:                              | Places the MG369XA in CW mode at the<br>frequency and causes F8 to be output. A<br>rameter. The frequency setting is determ<br>the particular MG369XA model. | lso permits setting the F8 pa- |
|     |                                       | <b>Frequency</b> / CW / Frequency Control :<br>highlight F8, then press Edit Selection                                                                       |                                |
| CF9 | Set CW mode a                         | t F9, Opens F9 parameter                                                                                                    | CW FREQUENCY                   |
|     | Syntax:                               | CF9 <b>or</b> CF9 <value><unit></unit></value>                                                                                                    |                                |
|     |                                       | frequency range of the MG369XA model<br>GH, MH, KH, HZ                                                                                                    |                                |
|     | Remarks:                              | Places the MG369XA in CW mode at the<br>frequency and causes F9 to be output. A<br>rameter. The frequency setting is determ<br>the particular MG369XA model. | lso permits setting the F9 pa- |
|     | Front<br>Panel Key:                   | <b>Frequency</b> / CW / Frequency Control :<br>highlight F9, then press Edit Selection                                                                       |                                |
| CLO | Closes the prev                       | iously opened parameter.                                                                                                    | PARAMETER ENTRY                |
|     | Syntax:                               | CLO                                                                                                    |                                |
| CLR | Clear data entr                       | у                                                                                                    | DATA ENTRY                     |
|     | Syntax:                               | CLR                                                                                                    |                                |
|     | Front<br>Panel Key:                   | Clear Entry Key                                                                                                    |                                |

| CM0 | Set CW mode a       | at M0, Opens M0 parameter CW FREQUENCY                                                                                                    |
|-----|---------------------|----------------------------------------------------------------------------------------------------|
|     | Syntax:             | CMO <b>or</b> CMO <value><unit></unit></value>                                                                                                    |
|     |                     | frequency range of the MG369XA model<br>GH, MH, KH, HZ                                                                                                    |
|     | Remarks:            | Places the MG369XA in CW mode at the preset (or previously set) M0 frequency and causes M0 to be output. Also permits setting the M0 parameter. The frequency setting is determined by the frequency range of the particular MG369XA model. |
|     | Front<br>Panel Key: | Frequency/ CW/ Frequency Control > // Frequency List/highlight M0, then pressEdit SelectionorOutput Frequency                                                                                                    |
|     | Example:            | CMO 5.5 GH places the MGxxxxA at the preset (or previously set) CW M0 frequency and opens the M0 parameter for data entry. Sets the M0 frequency to 5.5 GHz.                                                                                |
| CM1 | Set CW mode a       | at M1, Opens M1 parameter CW FREQUENCY                                                                                                    |
|     | Syntax:             | CM1 <b>or</b> CM1 <value><unit></unit></value>                                                                                                    |
|     |                     | frequency range of the MG369XA model<br>GH, MH, KH, HZ                                                                                                    |
|     | Remarks:            | Places the MG369XA in CW mode at the preset (or previously set) M1 frequency and causes M1 to be output. Also permits setting the M1 parameter. The frequency setting is determined by the frequency range of the particular MG369XA model. |
|     | Front<br>Panel Key: | Frequency / CW / Frequency Control > / M1                                                                                                    |
| CM2 | Set CW mode a       | at M2, Opens M2 parameter CW FREQUENCY                                                                                                    |
|     | Syntax:             | CM2 <b>or</b> CM2 <value><unit></unit></value>                                                                                                    |
|     | value:<br>unit:     | frequency range of the MG369XA model<br>GH, MH, KH, HZ                                                                                                    |
|     | Remarks:            | Places the MG369XA in CW mode at the preset (or previously set) M2 frequency and causes M2 to be output. Also permits setting the M2 parameter. The frequency setting is determined by the frequency range of the particular MG369XA model. |
|     | Front               |                                                                                                    |

**Front** 

Panel Key: Frequency / CW / Frequency Control > / M2

| CM3 | Set CW mode at M3, Opens M3 parameter CW FREQUENCY |                                                                                                    |
|-----|----------------------------------------------------|----------------------------------------------------------------------------------------------------|
|     | Syntax:                                            | CM3 <b>or</b> CM3 <value><unit></unit></value>                                                                                                    |
|     | value:<br>unit:                                    | frequency range of the MG369XA model<br>GH, MH, KH, HZ                                                                                                    |
|     | Remarks:                                           | Places the MG369XA in CW mode at the preset (or previously set) M3 frequency and causes M3 to be output. Also permits setting the M3 parameter. The frequency setting is determined by the frequency range of the particular MG369XA model. |
|     | Front<br>Panel Key:                                | <b>Frequency</b> / CW / Frequency Control > / Frequency List /<br>highlight M3, then press Edit Selection <i>or</i> Output Frequency                                                                                                    |
| CM4 | Set CW mode a                                      | t M4, Opens M4 parameter CW FREQUENCY                                                                                                    |
|     | Syntax:                                            | CM4 <b>or</b> CM4 <value><unit></unit></value>                                                                                                    |
|     |                                                    | frequency range of the MG369XA model<br>GH, MH, KH, HZ                                                                                                    |
|     | Remarks:                                           | Places the MG369XA in CW mode at the preset (or previously set) M4 frequency and causes M4 to be output. Also permits setting the M4 parameter. The frequency setting is determined by the frequency range of the particular MG369XA model. |
|     | Front<br>Panel Key:                                | <b>Frequency</b> / CW / Frequency Control > / Frequency List /<br>highlight M4, then press Edit Selection <i>or</i> Output Frequency                                                                                                    |
| CM5 | Set CW mode a                                      | tt M5, Opens M5 parameter CW FREQUENCY                                                                                                    |
|     | Syntax:                                            | CM5 <b>or</b> CM5 <value><unit></unit></value>                                                                                                    |
|     |                                                    | frequency range of the MG369XA model<br>GH, MH, KH, HZ                                                                                                    |
|     | Remarks:                                           | Places the MG369XA in CW mode at the preset (or previously set) M5 frequency and causes M5 to be output. Also permits setting the M5 parameter. The frequency setting is determined by the frequency range of the particular MG369XA model. |
|     | Front<br>Panel Key:                                | Frequency/ CW/ Frequency Control >/ Frequency Listhighlight M5, then pressEdit SelectionorOutput Frequency                                                                                                    |

| CM6 | Set CW mode a       | t M6, Opens M6 parameter CW FREQUENCY                                                                                                    |
|-----|---------------------|----------------------------------------------------------------------------------------------------|
|     | Syntax:             | CM6 <b>or</b> CM6 <value><unit></unit></value>                                                                                                    |
|     |                     | frequency range of the MG369XA model<br>GH, MH, KH, HZ                                                                                                    |
|     | Remarks:            | Places the MG369XA in CW mode at the preset (or previously set) M6 frequency and causes M6 to be output. Also permits setting the M6 parameter. The frequency setting is determined by the frequency range of the particular MG369XA model. |
|     |                     | Frequency/ CW/ Frequency Control > // Frequency List /highlight M6, then pressEdit SelectionorOutput Frequency                                                                                                    |
| CM7 | Set CW mode a       | t M7, Opens M7 parameter CW FREQUENCY                                                                                                    |
|     | Syntax:             | CM7 <b>or</b> CM7 <value><unit></unit></value>                                                                                                    |
|     |                     | frequency range of the MG369XA model<br>GH, MH, KH, HZ                                                                                                    |
|     | Remarks:            | Places the MG369XA in CW mode at the preset (or previously set) M7 frequency and causes M7 to be output. Also permits setting the M7 parameter. The frequency setting is determined by the frequency range of the particular MG369XA model. |
|     | Front<br>Panel Key: | Frequency/CW/Frequency Control >/Frequency List/highlight M7, then pressEdit SelectionorOutput Frequency                                                                                                    |
| CM8 | Set CW mode a       | t M8, Opens M8 parameter CW FREQUENCY                                                                                                    |
|     | Syntax:             | CM8 or CM8 <value><unit></unit></value>                                                                                                    |
|     |                     | frequency range of the MG369XA model<br>GH, MH, KH, HZ                                                                                                    |
|     | Remarks:            | Places the MG369XA in CW mode at the preset (or previously set) M8 frequency and causes M8 to be output. Also permits setting the M8 parameter. The frequency setting is determined by the frequency range of the particular MG369XA model. |
|     | Front<br>Panel Key: | Frequency/ CW/ Frequency Control > // Frequency List /highlight M8, then pressEdit SelectionorOutput Frequency                                                                                                    |

| CM9 | Set CW mode a        | t M9, Opens M9 parameter CW FREQUENCY                                                                                                    |
|-----|----------------------|----------------------------------------------------------------------------------------------------|
|     | Syntax:              | CM9 <b>or</b> CM9 <value><unit></unit></value>                                                                                                    |
|     | value:<br>unit:      | frequency range of the MG369XA model<br>GH, MH, KH, HZ                                                                                                    |
|     | Remarks:             | Places the MG369XA in CW mode at the preset (or previously set) M9 frequency and causes M9 to be output. Also permits setting the M9 parameter. The frequency setting is determined by the frequency range of the particular MG369XA model. |
|     | Front<br>Panel Key:  | <b>Frequency</b> / CW / Frequency Control > / Frequency List /<br>highlight M9, then press Edit Selection <i>or</i> Output Frequency                                                                                                    |
| CS0 | Turns off the C      | W ramp. MISCELLANEOUS                                                                                                    |
|     | Syntax:              | CSO                                                                                                    |
|     | Related<br>Commands: | CS1                                                                                                    |
|     | Front<br>Panel Key:  | Frequency / CW / CW Ramp                                                                                                    |
| CS1 | Turns on the C       | W ramp. MISCELLANEOUS                                                                                                    |
|     | Syntax:              | CS1                                                                                                    |
|     | Remarks:             | This command produces a repetitive 0V to 10V ramp output to the rear panel HORIZ OUT connector and pin 1 of the AUX I/O connector. The CW ramp is used to drive a scalar analyzer display.                                                  |
|     | Related<br>Commands: | CS0                                                                                                    |
|     | Front<br>Panel Key:  | Frequency / CW / CW Ramp                                                                                                    |
| CSB | Clears all GPIE      | S status bytes. STATUS                                                                                                    |
|     | Syntax:              | CSB                                                                                                    |

| CTL | Copy current C<br>list index. | Copy current CW frequency and power level to current LIST SWEEP list index.                                                                                                    |  |
|-----|-------------------------------|----------------------------------------------------------------------------------------------------|--|
|     | Syntax:                       | CTL                                                                                                    |  |
|     | Remarks:                      | The command copies the current CW frequency and power level to the<br>current list index. This is another method of entering frequency and<br>power level information into the current list index.                                                                                                    |  |
|     |                               | The MG369XA must be list sweep mode and the desired list selected<br>and list index set before invoking this command. The command, LST,<br>places the unit in list sweep mode; the command, ELN(x), is used to<br>select which of the four lists is to be accessed; and the command,<br>ELI(xxxx), sets the list index for the current list. |  |
|     | Related<br>Commands:          | LST, ELN(x), ELI(xxxx)                                                                                                    |  |
|     | Front<br>Panel Key:           | Frequency / CW / Copy to List                                                                                                    |  |
|     | Example:                      | LST ELN2 ELII023 CTL places the MG369XA in list sweep mode, se-<br>lects list number 2, sets the list index to 1023, and copies the current<br>CW frequency and power level to list index 1023.                                                                                                    |  |
| DB  | Decibel (dB) da               | ta terminator DATA TERMINATOR                                                                                                    |  |
|     | Syntax:                       | DB                                                                                                    |  |
| DF0 | Selects F0-∆F f               | requency sweep mode. STEP SWEEP                                                                                                    |  |
|     | Syntax:                       | DF0                                                                                                    |  |
|     | Remarks:                      | Selects a symmetrical frequency sweep around F0. The width of the sweep is determined by the $\Delta F$ frequency parameter.                                                                                                    |  |
|     | Related<br>Commands:          | F0, DLF, DFF, DFM                                                                                                    |  |
|     | Front<br>Panel Key:           | N/A                                                                                                    |  |

| DF1 | Selects F1- $\Delta$ F frequency sweep mode.STEP SWEEP |                                                                                                    |
|-----|--------------------------------------------------------|----------------------------------------------------------------------------------------------------|
|     | Syntax:                                                | DF1                                                                                                    |
|     | Remarks:                                               | Selects a symmetrical frequency sweep around F1. The width of the sweep is determined by the $\Delta F$ frequency parameter. |
|     | Related<br>Commands:                                   | F1, DLF, DFF, DFM                                                                                                    |
|     | Front<br>Panel Key:                                    | N/A                                                                                                    |
| DF5 | Selects F5-ΔF f                                        | requency sweep mode. STEP SWEEP                                                                                              |
|     | Syntax:                                                | DF5                                                                                                    |
|     | Remarks:                                               | Selects a symmetrical frequency sweep around F5. The width of the sweep is determined by the $\Delta F$ frequency parameter. |
|     | Related<br>Commands:                                   | F5, DLF, DFF, DFM                                                                                                    |
|     | Front<br>Panel Key:                                    | Frequency / Step Sweep / Frequency Control > / F5 - dF                                                                       |
| DF6 | Selects F6- $\Delta$ F f                               | requency sweep mode. STEP SWEEP                                                                                              |
|     | Syntax:                                                | DF6                                                                                                    |
|     | Remarks:                                               | Selects a symmetrical frequency sweep around F6. The width of the sweep is determined by the $\Delta F$ frequency parameter. |
|     | Related<br>Commands:                                   | F6, DLF, DFF, DFM                                                                                                    |
|     | Front<br>Panel Key:                                    | Frequency / Step Sweep / Frequency Control > / F6 - dF                                                                       |

| DFF | Opens the $\Delta F$ p | arameter. PARAMETER ENTRY                                                                                                    |
|-----|------------------------|----------------------------------------------------------------------------------------------------|
|     | Syntax:                | DFF <value><unit></unit></value>                                                                                                    |
|     |                        | frequency range of the MG369XA model<br>GH, MH, KH, HZ                                                                                                    |
|     | Remarks:               | Permits setting the $\Delta F$ frequency parameter. The frequency setting is determined by the frequency range of the particular MG369XA model.                                                                                                    |
|     |                        | The commands, DFM and DLF, are the same as DFF.                                                                                                    |
|     | Front<br>Panel Key:    | N/A                                                                                                    |
|     | Output<br>Command:     | ODF returns the DF frequency value (in MHz) to the controller.                                                                                                    |
| DFM | Opens the $\Delta F$ p | arameter. PARAMETER ENTRY                                                                                                    |
|     | Syntax:                | DFM <value><unit></unit></value>                                                                                                    |
|     |                        | frequency range of the MG369XA model<br>GH, MH, KH, HZ                                                                                                    |
|     | Remarks:               | Permits setting the $\Delta F$ frequency parameter. The frequency setting is determined by the frequency range of the particular MG369XA model.                                                                                                    |
|     |                        | The commands, DFF and DLF, are the same as DFM.                                                                                                    |
|     | Front<br>Panel Key:    | N/A                                                                                                    |
|     | Output<br>Command:     | ODF returns the DF frequency value (in MHz) to the controller.                                                                                                    |
| DL1 | Selects externa        | l detector leveling of output power. POWER LEVELING                                                                                                    |
|     | Syntax:                | DL1                                                                                                    |
|     | Remarks:               | Selects external leveling of the output power using a signal from an ex-<br>ternal detector connected to the EXT ALC IN connector. Deselects the<br>internal leveling mode or external leveling mode using a signal from an<br>external power meter, if r previously programmed. |
|     |                        | In external power leveling mode, use the parameter entry command<br>EGI to enter a setting for the Reference Level DAC to control the ALC<br>gain.                                                                                                    |

| Co       | Related<br>mmands: | EGI, IL1, PL1, LV0                                                                                                    |
|----------|--------------------|----------------------------------------------------------------------------------------------------|
| P        | Front<br>anel Key: | Level / ALC Mode / Leveling > / External Detector                                                                                                    |
|          | Example:           | DL1 EGI 128 SPS selects external leveling of the output power using<br>a signal from an external detector and sets the Reference Level DAC to<br>128.                                                                                                    |
| DLF Oper | ns the ∆F p        | arameter. PARAMETER ENTRY                                                                                                    |
|          | Syntax:            | DLF <value><unit></unit></value>                                                                                                    |
|          | value:<br>units:   | frequency range of the MG369XA model<br>GH, MH, KH, HZ                                                                                                    |
| 1        | Remarks:           | Permits setting the $\Delta F$ frequency parameter. The frequency setting is determined by the frequency range of the particular MG369XA model.                                                                                                    |
|          |                    | The commands, DFF and DFM, are the same as DLF.                                                                                                    |
| P        | Front<br>anel Key: | N/A                                                                                                    |
| Co       | Output<br>ommand:  | ODF returns the DF frequency value (in MHz) to the controller.                                                                                                    |
| DM dBm   | n data termi       | inator DATA TERMINATOR                                                                                                    |
|          | Syntax:            | DM                                                                                                    |
| DN Deci  | rements the        | e open parameter by the step size. PARAMETER ENTRY                                                                                                    |
|          | Syntax:            | DN                                                                                                    |
| J        | Remarks:           | Each MG369XA parameter has an associated step size that can be used<br>to increment or decrement its value. The command, SYZ, is used to set<br>the step size for a parameter. The commands, UP and DN, can then be<br>used to increment and decrement the parameter by the step size. |
|          |                    | In the list sweep mode with manual trigger selected, DN decrements<br>the list index by one.                                                                                                    |

|           | Related<br>mands: | SYZ, UP                                                                                                    |
|-----------|-------------------|----------------------------------------------------------------------------------------------------|
| Pa        | Front<br>nel Key: | Use the keys <b>System</b> / Config / Increment > to access the increment menu. The soft-key Frequency Increment sets frequency increment value, the soft-key Level Increment sets power level increment value, and the soft-key Time Increment sets time increment value. The soft-key Increment Mode turns increment mode on. Use the front panel $\land$ or $\lor$ cursor control keys or the rotary data knob to increment or decrement the open frequency, power level, or time parameter by the increment value. |
| DS0 Turns | on the se         | cure mode. MISCELLANEOUS                                                                                                    |
|           | Syntax:           | DS0                                                                                                    |
| R         | emarks:           | In the secure mode, the front panel display of all frequency, power<br>level, and modulation parameters is disabled. The instrument contin-<br>ues to function normally in all other respects.                                                                                                    |
| Pa        | Front<br>nel Key: | System / Secure Mode                                                                                                    |
| DS1 Turns | off the se        | cure mode. MISCELLANEOUS                                                                                                    |
|           | Syntax:           | DS1                                                                                                    |
| R         | emarks:           | Restores the front panel display of all frequency, power level, and mod-<br>ulation parameters.                                                                                                    |
| Pa        | Front<br>nel Key: | System / Reset                                                                                                    |
| DU0 Desel | ects Dual         | Step sweep mode. STEP SWEEP                                                                                                    |
|           | Syntax:           | DUO                                                                                                    |
|           | Related<br>mands: | DU1, TSS                                                                                                    |
| Pa        | Front<br>nel Key: | N/A                                                                                                    |

| DU1 | Selects Dual St      | ep sweep mode. STEP SWEEP                                                                                                    |
|-----|----------------------|----------------------------------------------------------------------------------------------------|
|     | Syntax:              | DU1                                                                                                    |
|     | Remarks:             | The dual step sweep mode provides for generating synchronized, step<br>sweep outputs from two MG369XAs at a frequency offset. When operat-<br>ing in the dual step sweep mode, the command, TSS, steps the sweep to<br>the next point. |
|     | Related<br>Commands: | DU0, TSS                                                                                                    |
|     | Front<br>Panel Key:  | N/A                                                                                                    |
| DV  | Decibel per volt     | (dB/V) data terminator. DATA TERMINATOR                                                                                                    |
|     | Syntax:              | DV                                                                                                    |
| EGI | Opens the Refe       | rence Level DAC setting parameter. PARAMETER ENTRY                                                                                                    |
|     | Syntax:              | EGI <value><unit></unit></value>                                                                                                    |
|     | value:<br>unit:      | 0 to 255<br>SPS                                                                                                    |
|     | Remarks:             | Permits setting of the Reference Level DAC to control the ALC gain<br>when in external power leveling mode. Use the command, DL1 or PL1,<br>select the external power leveling mode.                                                   |
|     | Related<br>Commands: | DL1, PL1, EGO                                                                                                    |
|     | Front<br>Panel Key:  | Level / ALC Mode / Leveling > / press External Detector or<br>Power Meter to select type of external sensor.<br>Press ALC Loop / External ALC Adj to set power level.                                                                  |
|     | Example:             | PL1 ELR EGI 140 SPS selects external leveling of the output power<br>using a signal from an external power meter, selects the rear panel<br>ALC input, and sets the Reference Level DAC to 140.                                        |
|     | Output<br>Command:   | EGO returns the value of the Reference Level DAC setting in external power leveling mode to the controller.                                                                                                    |

| EGO       | Outputs the value of the Reference Level DAC setting. POWER LEVELIN |                                                                                                    |
|-----------|---------------------------------------------------------------------|----------------------------------------------------------------------------------------------------|
|           | Syntax:                                                             | EGO                                                                                                    |
|           | Remarks:                                                            | EGO returns the value of the Reference Level DAC setting in external power leveling mode to the controller.                                                                                        |
|           | Related<br>Commands:                                                | DL1, PL1, EGI                                                                                                    |
|           | Front<br>Panel Key:                                                 | N/A                                                                                                    |
| EL0       | Inhibits updati                                                     | ng of the ESB2 bit 4. STATUS                                                                                                    |
|           | Syntax:                                                             | ELO                                                                                                    |
|           | Remarks:                                                            | Blocks updating of the Extended Status Byte 2 bit 4 (RF Unlocked).<br>This is the default setting because it is normal for the RF to be momen-<br>tarily unlocked during sweeps and sweep retrace. |
|           | Front<br>Panel Key:                                                 | N/A                                                                                                    |
| EL1       | Enables updati                                                      | ng of the ESB2 bit 4. STATUS                                                                                                    |
|           | Syntax:                                                             | EL1                                                                                                    |
|           | Remarks:                                                            | Unblocks updating of the Extended Status Byte bit 4 (RF Unlocked).                                                                                                    |
|           | Front<br>Panel Key:                                                 | N/A                                                                                                    |
| ELI(xxxx) | Sets list index                                                     | to xxxx. LIST SWEEP                                                                                                    |
|           | Syntax:                                                             | ELI(xxxx)                                                                                                    |
|           | XXXX:                                                               | 4-digit integer between 0000 and 1999                                                                                                    |
|           | Remarks:                                                            | In list sweep mode, permits setting the list index for the current list.                                                                                                    |
|           | Related<br>Commands:                                                | LST, ELN(x)                                                                                                    |

|        | Front<br>Panel Key:      | Frequency / List / Edit List Index                                                                              |
|--------|--------------------------|----------------------------------------------------------------------------------------------------|
|        | Example:                 | LST ELN3 ELI1263 places the MG369XA in list sweep mode, selects list number 3, and sets the list index to 1263. |
| ELN(x) | Sets the list nu         | mber to x.                                                                                                    |
|        | Syntax:                  | ELN(x)                                                                                                    |
|        | X:                       | 1-digit integer between 0 and 3                                                                                 |
|        | Remarks:                 | In list sweep mode, permits selection of which of the four lists is to be accessed.                             |
|        | Front<br>Panel Key:      | N/A                                                                                                    |
| EP0    | Selects TTL-low          | to turn RF on during pulse modulation. MODULATION                                                               |
|        | Syntax:                  | EPO                                                                                                    |
|        | Remarks:                 | Permits selection of a TTL-low signal to turn the RF on during pulse modulation (Option 13).                    |
|        |                          | If Option 13 is not installed, this command produces a syntax error.                                            |
|        | Related<br>Commands:     | EP1, P0, XP                                                                                                    |
|        | Front<br>Panel Key:      | Modulation / Pulse / L RF On                                                                                    |
| EP1    | Selects TTL-hig<br>tion. | to turn RF on during pulse modula- MODULATION                                                                   |
|        | Syntax:                  | EP1                                                                                                    |
|        | Remarks:                 | Permits selection of a TTL-high signal to turn the RF on during pulse modulation.                               |
|        |                          | If Option 13 is not installed, this command produces a syntax error.                                            |
|        | Related<br>Commands:     | EP0, P0, XP                                                                                                    |

|     | Front<br>Panel Key:  | Modulation / Pulse / H RF On                                                                                                    |
|-----|----------------------|----------------------------------------------------------------------------------------------------|
| ES0 | Inhibits End-of      | -Sweep SRQ generation. STATUS                                                                                                    |
|     | Syntax:              | ESO                                                                                                    |
|     | Remarks:             | Inhibits an SRQ from being generated when Primary Status Byte 1<br>(End of Sweep) is set. This is the default mode.                                                                                                    |
|     | Front<br>Panel Key:  | N/A                                                                                                    |
| ES1 | Enables End-of       | -Sweep SRQ generation. STATUS                                                                                                    |
|     | Syntax:              | ES1                                                                                                    |
|     | Remarks:             | Enables an SRQ to be generated when Primary Status Byte bit 1 (End<br>of Sweep) is set and SQ1 has been programmed. SQ1 enables the SRQ<br>generation function.                                                                                                    |
|     | Front<br>Panel Key:  | N/A                                                                                                    |
| EXT | Selects single s     | weep triggering. STEP SWEEP                                                                                                    |
|     | Syntax:              | EXT                                                                                                    |
|     | Remarks:             | Selects single sweep triggering for frequency, power level, or list<br>sweeps. When single sweep triggering is selected, a single sweep starts<br>when a TRG or TRS command is received. The RSS command resets<br>the sweep to its start frequency, power level, or list index whenever the<br>command is received while a single sweep is in progress. |
|     | Related<br>Commands: | TRG, TRS, RSS                                                                                                    |
|     | Front<br>Panel Key:  | Frequency/ Step Sweep/ More > / Trigger > / SingleorFrequency/ List/ Sweep > / Trigger > / SingleorLevel/ Level Sweep/ Trigger > / Single                                                                                                    |

| F0 | Opens the F0 p      | arameter PARAMETER ENTRY                                                                                                    |
|----|---------------------|----------------------------------------------------------------------------------------------------|
|    | Syntax:             | F0 <value><unit></unit></value>                                                                                                  |
|    | value:<br>unit:     | frequency range of the MG369XA model<br>GH, MH, KH, HZ                                                                           |
|    | Remarks:            | Permits setting the F0 parameter. The frequency setting is determined<br>by the frequency range of the particular MG369XA model. |
|    | Front<br>Panel Key: | Frequency / CW / Frequency Control > / F0 / Edit F0                                                                              |
|    | Output<br>Command:  | OF0 returns the F0 frequency value (in MHz) to the controller.                                                                   |
| F1 | Opens the F1 p      | arameter PARAMETER ENTRY                                                                                                    |
|    | Syntax:             | F1 <value><unit></unit></value>                                                                                                  |
|    | value:<br>unit:     | frequency range of the MG369XA model<br>GH, MH, KH, HZ                                                                           |
|    | Remarks:            | Permits setting the F1 parameter. The frequency setting is determined<br>by the frequency range of the particular MG369XA model. |
|    | Front<br>Panel Key: | Frequency / CW / Edit F1                                                                                                    |
|    | Output<br>Command:  | OF1 returns the F1 frequency value (in MHz) to the controller.                                                                   |
| F2 | Opens the F2 p      | arameter PARAMETER ENTRY                                                                                                    |
|    | Syntax:             | F2 <value><unit></unit></value>                                                                                                  |
|    | value:<br>unit:     | frequency range of the MG369XA model<br>GH, MH, KH, HZ                                                                           |
|    | Remarks:            | Permits setting the F2 parameter. The frequency setting is determined<br>by the frequency range of the particular MG369XA model. |
|    | Front<br>Panel Key: | Frequency / CW / Frequency Control > / F2 / Edit F2                                                                              |
|    | Output<br>Command:  | OF2 returns the F2 frequency value (in MHz) to the controller.                                                                   |

| F3 | Opens the F3 p      | parameter PARAMETER ENTRY                                                                                                    |
|----|---------------------|----------------------------------------------------------------------------------------------------|
|    | Syntax:             | F3 <value><unit></unit></value>                                                                                               |
|    |                     | frequency range of the MG369XA model<br>GH, MH, KH, HZ                                                                        |
|    | Remarks:            | Permits setting the F3 parameter. The frequency setting is determined by the frequency range of the particular MG369XA model. |
|    | Front<br>Panel Key: | <b>Frequency</b> / CW / Frequency Control > / Frequency List / highlight F3, press Edit Selected                              |
|    | Output<br>Command:  | OF3 returns the F3 frequency value (in MHz) to the controller.                                                                |
| F4 | Opens the F4 p      | parameter PARAMETER ENTRY                                                                                                    |
|    | Syntax:             | F4 <value><unit></unit></value>                                                                                               |
|    |                     | frequency range of the MG369XA model<br>GH, MH, KH, HZ                                                                        |
|    | Remarks:            | Permits setting the F4 parameter. The frequency setting is determined by the frequency range of the particular MG369XA model. |
|    |                     | <b>Frequency</b> / CW / Frequency Control > / Frequency List / highlight F4, press Edit Selected                              |
|    | Output<br>Command:  | OF4 returns the F4 frequency value (in MHz) to the controller.                                                                |
| F5 | Opens the F5 p      | parameter PARAMETER ENTRY                                                                                                    |
|    | Syntax:             | F5 <value><unit></unit></value>                                                                                               |
|    | value:<br>unit:     | frequency range of the MG369XA model<br>GH, MH, KH, HZ                                                                        |
|    | Remarks:            | Permits setting the F5 parameter. The frequency setting is determined by the frequency range of the particular MG369XA model. |
|    | Front<br>Panel Key: | <b>Frequency</b> / CW / Frequency Control > / Frequency List / highlight F5, press Edit Selected                              |
|    | Output<br>Command:  | OF5 returns the F5 frequency value (in MHz) to the controller.                                                                |

| F6 | Opens the F6 p      | arameter PARAMETER ENTRY                                                                                                    |
|----|---------------------|----------------------------------------------------------------------------------------------------|
|    | Syntax:             | F6 <value><unit></unit></value>                                                                                                   |
|    |                     | frequency range of the MG369XAA model<br>GH, MH, KH, HZ                                                                           |
|    | Remarks:            | Permits setting the F6 parameter. The frequency setting is determined<br>by the frequency range of the particular MG369XAA model. |
|    | Front<br>Panel Key: | <b>Frequency</b> / CW / Frequency Control > / Frequency List /<br>highlight F6, press Edit Selected                               |
|    | Output<br>Command:  | OF6 returns the F6 frequency value (in MHz) to the controller.                                                                    |
| F7 | Opens the F7 p      | arameter PARAMETER ENTRY                                                                                                    |
|    | Syntax:             | F7 <value><unit></unit></value>                                                                                                   |
|    |                     | frequency range of the MG369XA model<br>GH, MH, KH, HZ                                                                            |
|    | Remarks:            | Permits setting the F7 parameter. The frequency setting is determined<br>by the frequency range of the particular MG369XA model.  |
|    | Front<br>Panel Key: | <b>Frequency</b> / CW / Frequency Control > / Frequency List /<br>highlight F7, press Edit Selected                               |
|    | Output<br>Command:  | OF7 returns the F7 frequency value (in MHz) to the controller.                                                                    |
| F8 | Opens the F8 p      | arameter PARAMETER ENTRY                                                                                                    |
|    | Syntax:             | F8 <value><unit></unit></value>                                                                                                   |
|    | value:<br>unit:     | frequency range of the MG369XA model<br>GH, MH, KH, HZ                                                                            |
|    | Remarks:            | Permits setting the F8 parameter. The frequency setting is determined<br>by the frequency range of the particular MG369XA model.  |
|    | Front<br>Panel Key: | <b>Frequency</b> / CW / Frequency Control > / Frequency List /<br>highlight F8, press Edit Selected                               |
|    | Output<br>Command:  | OF8 returns the F8 frequency value (in MHz) to the controller.                                                                    |

| F9  | Opens the F9 p                                    | parameter PARAMETER ENTRY                                                                                                    |
|-----|---------------------------------------------------|----------------------------------------------------------------------------------------------------|
|     | Syntax:                                           | F9 <value><unit></unit></value>                                                                                                    |
|     |                                                   | frequency range of the MG369XA model<br>GH, MH, KH, HZ                                                                                                    |
|     | Remarks:                                          | Permits setting the F9 parameter. The frequency setting is determined<br>by the frequency range of the particular MG369XA model.                                                                                                    |
|     |                                                   | <b>Frequency</b> / CW / Frequency Control > / Frequency List /<br>highlight F9, press Edit Selected                                                                                                    |
|     | Output<br>Command:                                | OF9 returns the F9 frequency value (in MHz) to the controller.                                                                                                    |
| FB0 | Inhibits Extend                                   | ded Status Byte 1 SRQ generation. STATUS                                                                                                    |
|     | Syntax:                                           | FBO                                                                                                    |
|     | Remarks:                                          | Inhibits an SRQ from being generated when the Extended Status Byte<br>1 bit is set. This is the default mode.                                                                                                    |
|     | Front<br>Panel Key:                               | N/A                                                                                                    |
| FB1 | B1 Enables Extended Status Byte 1 SRQ generation. |                                                                                                    |
|     | Syntax:                                           | FB1                                                                                                    |
|     | Remarks:                                          | Enables an SRQ to be generated when Primary Status Byte bit 0 (Ex-<br>tended Status Byte 1) is set and SQ1 has been programmed. The Ex-<br>tended Status Byte 1 bit is set whenever one (or more) of the unmasked<br>status reporting functions in Extended Status Byte 1 is true. SQ1 en-<br>ables the SRQ generation function. |
|     | Front<br>Panel Key:                               | N/A                                                                                                    |

| FRS | Opens the frequency scaling reference multiplier parameter. CONFIGURATION |                                                                                                    |
|-----|---------------------------------------------------------------------------|----------------------------------------------------------------------------------------------------|
|     | Syntax:                                                                   | FRS <value><unit></unit></value>                                                                                                    |
|     |                                                                           | 0.1 to 14<br>TMS                                                                                                    |
|     | Remarks:                                                                  | Permits setting the frequency scaling reference multiplier value. This command affects all entered and displayed frequencies, but does not affect the output of the instrument. |
|     | Front<br>Panel Key:                                                       | System / Config / RF > / More > / Frequency Scaling                                                                                                    |
|     | Example:                                                                  | FRS 3 TMS sets the frequency scaling reference multiplier to 3.                                                                                                    |
| FUL | Selects the Ful                                                           | Range sweep mode. STEP SWEEP                                                                                                    |
|     | Syntax:                                                                   | FUL                                                                                                    |
|     | Remarks:                                                                  | Selects a full band frequency sweep from the MG369XA's low frequency limit to its high frequency limit.                                                                         |
|     | Front<br>Panel Key:                                                       | Frequency/Step Sweep/Frequency Control >/FullorFrequency/Manual Sweep/Frequency Control >/Full                                                                                  |
|     |                                                                           | OFL returns the low-end frequency value (in MHz) to the controller;<br>OFH returns the high-end frequency value (in MHz) to the controller.                                     |
| GH  | GHz data term                                                             | inator DATA TERMINATOR                                                                                                    |
|     | Syntax:                                                                   | GH                                                                                                    |
| GTC | Execute a SQF                                                             | command on receipt of a GET GROUP EXECUTE TRIGGER                                                                                                    |
|     | Syntax:                                                                   | GTC                                                                                                    |
|     | Remarks:                                                                  | Configures the MG369XA to execute a SQF command (scan to the next higher preset CW frequency) each time a GET message is received.                                              |
|     | Front<br>Panel Key:                                                       | N/A                                                                                                    |

| GTD | Execute a DN o               | command on receipt of a GET GROUP EXECUTE TRIGGER                                                                                        |
|-----|------------------------------|----------------------------------------------------------------------------------------------------|
|     | Syntax:                      | GTD                                                                                                    |
|     | Remarks:                     | Configures the MG369XA to execute a DN command (steps the open parameter down by the step size) each time a GET message is received.     |
|     | Front<br>Panel Key:          | N/A                                                                                                    |
| GTF | Execute a fast-<br>of a GET. | frequency-switching step on receipt GROUP EXECUTE TRIGGER                                                                                |
|     | Syntax:                      | GTF                                                                                                    |
|     | Remarks:                     | Configures the MG369XA to execute a fast-frequency-switching step each time a GET message is received. (See ZPL and ZPN commands)        |
|     | Front<br>Panel Key:          | N/A                                                                                                    |
| GTL | Execute a TSS                | command on receipt of a GET. GROUP EXECUTE TRIGGER                                                                                       |
|     | Syntax:                      | GTL                                                                                                    |
|     | Remarks:                     | Configures the MG369XA to execute a TSS command (steps to the next point in a dual step sweep mode) each time a GET message is received. |
|     | Front<br>Panel Key:          | N/A                                                                                                    |
| GTO | Disables the Gl              | ET functions. GROUP EXECUTE TRIGGER                                                                                                    |
|     | Syntax:                      | GTO                                                                                                    |
|     | Front<br>Panel Key:          | N/A                                                                                                    |
| GTS | Execute a TRS                | command on receipt of a GET. GROUP EXECUTE TRIGGER                                                                                       |
|     | Syntax:                      | GTS                                                                                                    |
|     | Remarks:                     | Configures the MG369XA to execute a TRS command (trigger a single                                                                        |

|     |                     | sweep) each time a GET is received. This is the default mode.                                                                                                    |
|-----|---------------------|----------------------------------------------------------------------------------------------------|
|     | Front<br>Panel Key: | N/A                                                                                                    |
| GTT | Execute a TST       | command on receipt of a GET. GROUP EXECUTE TRIGGER                                                                                                    |
|     | Syntax:             | GTT                                                                                                    |
|     | Remarks:            | Configures the MG369XA to execute a TST command (execute a complete instrument self test) each time a GET message is received.                                                                                                    |
|     | Front<br>Panel Key: | N/A                                                                                                    |
| GTU | Execute a UP c      | ommand on receipt of a GET. GROUP EXECUTE TRIGGER                                                                                                    |
|     | Syntax:             | GTU                                                                                                    |
|     | Remarks:            | Configures the MG369XA to execute a UP command (steps the open parameter up by the step size) each time a GET message is received.                                                                                                    |
|     | Front<br>Panel Key: | N/A                                                                                                    |
| GV  | GHz per volt (G     | Hz/V) data terminator DATA TERMINATOR                                                                                                    |
|     | Syntax:             | GV                                                                                                    |
| HWT | Selects externa     | l sweep trigger. STEP SWEEP                                                                                                    |
|     | Syntax:             | НЖТ                                                                                                    |
|     | Remarks:            | Selects external sweep triggering for frequency, power level, or list<br>sweeps. When external sweep triggering is selected , a single sweep oc-<br>curs when triggered by an external TTL-compatible clock pulse to the<br>rear panel AUX I/O connector |
|     | Front<br>Panel Key: | Frequency / Step Sweep / More > / Trigger > / External or<br>Frequency / List / Sweep > / Trigger > / External or<br>Level / Level Sweep / Trigger > / External                                                                                          |

| HZ    | Hz data termin      | DATA TERMINATOR                                                                                                    |
|-------|---------------------|----------------------------------------------------------------------------------------------------|
|       | Syntax:             | HZ                                                                                                    |
|       |                     |                                                                                                    |
| *IDN? | Requests devic      | e identification OUTPUT                                                                                                    |
|       | Syntax:             | *IDN?                                                                                                    |
|       | Remarks:            | Returns an identification string in IEEE 488.2 specified <nr1> format<br/>(four fields sparated by commas). The fields are <manufacturer>,<br/><model>, <serial #="">, <firmware version="">.</firmware></serial></model></manufacturer></nr1>              |
|       | Front<br>Panel Key: | N/A                                                                                                    |
| 110   | Inhibits updati     | ng of the ESB2 bit 7. STATUS                                                                                                    |
|       | Syntax:             | IIO                                                                                                    |
|       | Remarks:            | Blocks updating of the Extended Status Byte 2 bit 7 (Parameter<br>Changed). This bit is only used with the 56100A interface. This bit is<br>cleared when the 56100A sends an OCP command (Output Last Pa-<br>rameter Changed). This is the default setting. |
|       | Front<br>Panel Key: | N/A                                                                                                    |
| II1   | Enables updati      | ng of the ESB2 bit 7. STATUS                                                                                                    |
|       | Syntax:             | III                                                                                                    |
|       | Remarks:            | Unblocks updating of the Extended Status Byte 2 bit 7(Parameter Changed).                                                                                                    |
|       | Front<br>Panel Key: | N/A                                                                                                    |

| IL1 | Selects internal     | l leveling of output power. POWER LEVELING                                                                                                    |
|-----|----------------------|----------------------------------------------------------------------------------------------------|
|     | Syntax:              | IL1                                                                                                    |
|     | Remarks:             | Selects internal leveling of the output power using a signal from an in-<br>ternal level detector. This is the default mode. Deselects the external<br>leveling mode using a signal from a power meter or the external level-<br>ing mode using a signal from an external detector, if previously pro-<br>grammed. |
|     | Related<br>Commands: | DL1, PL1, LV0                                                                                                    |
|     | Front<br>Panel Key:  | Level / ALC Mode / Leveling > / Internal                                                                                                    |
| KH  | kHz data termi       | nator DATA TERMINATOR                                                                                                    |
|     | Syntax:              | КН                                                                                                    |
| KV  | -                    | Hz/V) data terminator DATA TERMINATOR                                                                                                    |
|     | Syntax:              |                                                                                                    |
| LO  | Sets RF output       | power level to L0, Opens L0 parameter POWER LEVELING                                                                                                    |
|     | Syntax:              | L0 <b>or</b> L0 <value><unit></unit></value>                                                                                                    |
|     | value:<br>unit:      | power level range of the MG369XA model<br>DM (logarithmic), VT (linear)                                                                                                    |
|     | Remarks:             | Causes the RF output power level to be set to the preset (or previously<br>set) L0 power level. Also permits setting the L0 parameter. The power<br>level setting is determined by the power level range of the particular<br>MG369XA model.                                                                       |
|     | Related<br>Commands: | LOG, LIN                                                                                                    |
|     | Fr ont<br>Panel Key: | Level / Level Control > / L0                                                                                                    |
|     | Example:             | L0 5 DM places the RF output power level at the preset (or previously set) L0 power level and opens the L0 parameter for data entry. Sets the                                                                                                    |

L0 power level to 5 dBm.

*Output* OL0 returns the L0 power level ( in dBm when in log mode; in mV *Command:* when in linear mode) to the controller.

| L1 | Sets RF output       | power level to L1, Opens L1 parameter POWER LEVELING                                                                                                    |
|----|----------------------|----------------------------------------------------------------------------------------------------|
|    | Syntax:              | L1 <b>or</b> L1 <value><unit></unit></value>                                                                                                    |
|    |                      | power level range of the MG369XA model<br>DM (logarithmic), VT (linear)                                                                                                    |
|    | Remarks:             | Causes the RF output power level to be set to the preset (or previously<br>set) L1 power level. Also permits setting the L1 parameter. The power<br>level setting is determined by the power level range of the particular<br>MG369XA model. |
|    | Related<br>Commands: | LOG, LIN                                                                                                    |
|    | Front<br>Panel Key:  | Level / Level Control > / L1                                                                                                    |
|    |                      | OL1 returns the L1 power level ( in dBm when in log mode; in mV when in linear mode) to the controller.                                                                                                    |
| L2 | Sets RF output       | power level to L2, Opens L2 parameter POWER LEVELING                                                                                                    |
|    | Syntax:              | L2 <b>or</b> L2 <value><unit></unit></value>                                                                                                    |
|    |                      | power level range of the MG369XA model<br>DM (logarithmic), VT (linear)                                                                                                    |
|    | Remarks:             | Causes the RF output power level to be set to the preset (or previously<br>set) L2 power level. Also permits setting the L2 parameter. The power<br>level setting is determined by the power level range of the particular<br>MG369XA model. |
|    | Related<br>Commands: | LOG, LIN                                                                                                    |
|    | Front<br>Panel Key:  | Level / Level Control > / L2                                                                                                    |
|    | Output<br>Command:   | OL2 returns the L2 power level ( in dBm when in log mode; in mV when in linear mode) to the controller.                                                                                                    |

| L3 | Sets RF output power level to L3, Opens L3 parameter POWER LEVELING |                                                                                                    |
|----|---------------------------------------------------------------------|----------------------------------------------------------------------------------------------------|
|    | Syntax:                                                             | L3 <b>or</b> L3 <value><unit></unit></value>                                                                                                    |
|    |                                                                     | power level range of the MG369XA model<br>DM (logarithmic), VT (linear)                                                                                                    |
|    | Remarks:                                                            | Causes the RF output power level to be set to the preset (or previously<br>set) L3 power level. Also permits setting the L3 parameter. The power<br>level setting is determined by the power level range of the particular<br>MG369XA model. |
|    | Related<br>Commands:                                                | LOG, LIN                                                                                                    |
|    | Front<br>Panel Key:                                                 | Level / Level Control > / L3                                                                                                    |
|    |                                                                     | OL3 returns the L3 power level ( in dBm when in log mode; in mV when in linear mode) to the controller.                                                                                                    |
| L4 | Sets RF output                                                      | power level to L4, Opens L4 parameter POWER LEVELING                                                                                                    |
|    | Syntax:                                                             | L4 <b>or</b> L4 <value><unit></unit></value>                                                                                                    |
|    |                                                                     | power level range of the MG369XA model<br>DM (logarithmic), VT (linear)                                                                                                    |
|    | Remarks:                                                            | Causes the RF output power level to be set to the preset (or previously<br>set) L4 power level. Also permits setting the L4 parameter. The power<br>level setting is determined by the power level range of the particular<br>MG369XA model. |
|    | Related<br>Commands:                                                | LOG, LIN                                                                                                    |
|    | Front<br>Panel Key:                                                 | Level / Level Control > / L4                                                                                                    |
|    | Output<br>Command:                                                  | OL4 returns the L4 power level ( in dBm when in log mode; in mV when in linear mode) to the controller.                                                                                                    |
|    |                                                                     |                                                                                                    |

| L5 | Sets RF output power level to L5, Opens L5 parameter POWER LEVELING |                                                                                                    |
|----|---------------------------------------------------------------------|----------------------------------------------------------------------------------------------------|
|    | Syntax:                                                             | L5 <b>or</b> L5 <value><unit></unit></value>                                                                                                    |
|    |                                                                     | power level range of the MG369XA model<br>DM (logarithmic), VT (linear)                                                                                                    |
|    | Remarks:                                                            | Causes the RF output power level to be set to the preset (or previously<br>set) L5 power level. Also permits setting the L5 parameter. The power<br>level setting is determined by the power level range of the particular<br>MG369XA model. |
|    | Related<br>Commands:                                                | LOG, LIN                                                                                                    |
|    |                                                                     | Level / Level Control > / Level List /<br>highlight L5, then press Edit Selected or Output Level                                                                                                    |
|    |                                                                     | OL5 returns the L5 power level ( in dBm when in log mode; in mV when in linear mode) to the controller.                                                                                                    |
| L6 | Sets RF output                                                      | power level to L6, Opens L6 parameter POWER LEVELING                                                                                                    |
|    | Syntax:                                                             | L6 <b>or</b> L6 <value><unit></unit></value>                                                                                                    |
|    |                                                                     | power level range of the MG369XA model<br>DM (logarithmic), VT (linear)                                                                                                    |
|    | Remarks:                                                            | Causes the RF output power level to be set to the preset (or previously<br>set) L6 power level. Also permits setting the L6 parameter. The power<br>level setting is determined by the power level range of the particular<br>MG369XA model. |
|    | Related<br>Commands:                                                | LOG, LIN                                                                                                    |
|    |                                                                     | Level / Level Control > / Level List /<br>highlight L6, then press Edit Selected or Output Level                                                                                                    |
|    |                                                                     | OL6 returns the L6 power level ( in dBm when in log mode; in mV when in linear mode) to the controller.                                                                                                    |

| L7 | Sets RF output power level to L7, Opens L7 parameter POWER LEVELING |                                                                                                    |
|----|---------------------------------------------------------------------|----------------------------------------------------------------------------------------------------|
|    | Syntax:                                                             | L7 <b>or</b> L7 <value><unit></unit></value>                                                                                                    |
|    |                                                                     | power level range of the MG369XA model<br>DM (logarithmic), VT (linear)                                                                                                    |
|    | Remarks:                                                            | Causes the RF output power level to be set to the preset (or previously<br>set) L7 power level. Also permits setting the L7 parameter. The power<br>level setting is determined by the power level range of the particular<br>MG369XA model. |
|    | Related<br>Commands:                                                | LOG, LIN                                                                                                    |
|    |                                                                     | Level/Level Control >/Level List/highlight L7, then pressEdit SelectedorOutput Level                                                                                                    |
|    |                                                                     | OL7 returns the L7 power level ( in dBm when in log mode; in mV when in linear mode) to the controller.                                                                                                    |
| L8 | Sets RF output                                                      | power level to L8, Opens L8 parameter POWER LEVELING                                                                                                    |
|    | Syntax:                                                             | L8 <b>or</b> L8 <value><unit></unit></value>                                                                                                    |
|    |                                                                     | power level range of the MG369XA model<br>DM (logarithmic), VT (linear)                                                                                                    |
|    | Remarks:                                                            | Causes the RF output power level to be set to the preset (or previously<br>set) L8 power level. Also permits setting the L8 parameter. The power<br>level setting is determined by the power level range of the particular<br>MG369XA model. |
|    | Related<br>Commands:                                                | LOG, LIN                                                                                                    |
|    |                                                                     | Level / Level / Level Control > / Level List /<br>highlight L8, then press Edit Selected or Output Level                                                                                                    |
|    |                                                                     | OL8 returns the L8 power level ( in dBm when in log mode; in mV when in linear mode) to the controller.                                                                                                    |

| L9  | Sets RF output power level to L9, Opens L9 parameter POWER LEVELING |                                                                                                    |
|-----|---------------------------------------------------------------------|----------------------------------------------------------------------------------------------------|
|     | Syntax:                                                             | L9 <b>or</b> L9 <value><unit></unit></value>                                                                                                    |
|     |                                                                     | power level range of the MG369XA model<br>DM (logarithmic), VT (linear)                                                                                                    |
|     | Remarks:                                                            | Causes the RF output power level to be set to the preset (or previously<br>set) L9 power level. Also permits setting the L9 parameter. The power<br>level setting is determined by the power level range of the particular<br>MG369XA model. |
|     | Related<br>Commands:                                                | LOG, LIN                                                                                                    |
|     |                                                                     | Level / Level / Level Control > / Level List /<br>highlight L9, then press Edit Selected or Output Level                                                                                                    |
|     |                                                                     | OL9 returns the L9 power level ( in dBm when in log mode; in mV when in linear mode) to the controller.                                                                                                    |
| LA0 | Inhibits updati                                                     | ng of ESB1 bit 7. STATUS                                                                                                    |
|     | Syntax:                                                             | LAO                                                                                                    |
|     | Remarks:                                                            | Blocks updating of the Extended Status Byte 1 bit 7 (RF Leveled). This is the default setting.                                                                                                    |
|     | Front<br>Panel Key:                                                 | N/A                                                                                                    |
| LA1 | Enables updati                                                      | ng of ESB1 bit 7. STATUS                                                                                                    |
|     | Syntax:                                                             | LA1                                                                                                    |
|     | Remarks:                                                            | Unblocks updating of the Extended Status Byte 1 bit 7 (RF Leveled).                                                                                                    |
|     | Front<br>Panel Key:                                                 | N/A                                                                                                    |

| LDT | Opens the list sweep dwell time parameter. |                                                                                                    |
|-----|--------------------------------------------|----------------------------------------------------------------------------------------------------|
|     | Syntax:                                    | LDT <value><unit></unit></value>                                                                                                    |
|     |                                            | 1 ms to 99s<br>MS, SEC                                                                                                    |
|     | Remarks:                                   | Permits setting the dwell-time-per-step of the list sweep.                                                                                                    |
|     | Related<br>Commands:                       | LIB(xxxx), LIE(xxxx)                                                                                                    |
|     | Front<br>Panel Key:                        | Frequency / List / Sweep > / Dwell Time                                                                                                    |
|     | Example:                                   | LIB1234 LIE1237 EXT LDT 10 MS TRG implements a list sweep<br>from current list index 1234 to index 1237 in single trigger mode with a<br>10 ms dwell-time-per-step, then triggers a single sweep. |
| LE0 | Inhibits Lock E                            | error SRQ generation. STATUS                                                                                                    |
|     | Syntax:                                    | LEO                                                                                                    |
|     | Remarks:                                   | Inhibits an SRQ from being generated when the Lock Error bit (Pri-<br>mary Status Byte bit 3) is set. This is the default mode.                                                                   |
|     | Front<br>Panel Key:                        | N/A                                                                                                    |
| LE1 | Enables Lock F                             | Crror SRQ generation. STATUS                                                                                                    |
|     | Syntax:                                    | LE1                                                                                                    |
|     | Remarks:                                   | Enables an SRQ to be generated when Primary Status Byte bit 3 (Lock Error) is set and SQ1 has been programmed.                                                                                    |
|     | Front<br>Panel Key:                        | N/A                                                                                                    |

| LEA | Learn List (in I     | List Sweep mode) LIST SWEEP                                                                                                    |
|-----|----------------------|----------------------------------------------------------------------------------------------------|
|     | Syntax:              | LEA                                                                                                    |
|     | Remarks:             | During the initial list sweep, the MG369XA performs calculations to<br>set the frequency and power levels. This causes the initial list sweep to<br>take longer than each subsequent sweep. The command LEA initiates a<br>process that examines every index in the current list and performs all<br>the calculations necessary to set the frequency and power levels. This<br>lets the initial list sweep be as fast as each subsequent sweep. |
|     |                      | The list calculations are for the current list <i>only</i> . Any changes to the current list or selection of another list requires the calculations to be performed again. The calculations are stored only in volatile RAM and are lost when power to the instrument is turned off.                                                                                                    |
|     | Related<br>Commands: | LST, ELN(x)                                                                                                    |
|     | Front<br>Panel Key:  | Frequency / List / Pre-calc List                                                                                                    |
| LF  | Sets list freque     | ncies starting at the list index.                                                                                                    |
|     | Syntax:              | LF <value><unit>, <value><unit></unit></value></unit></value>                                                                                                    |
|     |                      | frequency range of the MG369XA model<br>GH, MH, KH, HZ                                                                                                    |
|     | Remarks:             | Permits setting the list frequencies of the selected list starting at the list index specified by the command ELI(xxxx). Any number of frequencies can follow this command. This command does <i>not</i> change the value of the list index.                                                                                                    |
|     | Related<br>Commands: | LST, ELN(x), ELI(xxxx)                                                                                                    |
|     | Front<br>Panel Key:  | Frequency / List / Frequency List / Edit Selected                                                                                                    |
|     | Example:             | LST ELN1 ELI1234 LF 2 GH, 5 GH, 1 GH, 8 GH LP 2 DM,<br>9 DM, -3 DM, -10 DM places the instrument in list sweep mode, se-                                                                                                    |

9 DM, -3 DM, -10 DM places the instrument in list sweep mode, selects list number 1, and sets the list index to 1234. List index 1234 is set to 2 GHz at 2 dBm, list index 1235 is set to 5 GHz at 9 dBm, list index 1236 is set to 1 GHz at -3 dBm, and list index 1237 is set to 8 GHz at -10 dBm.

| LGS       | Selects logarithmic step sweep STEP SWEEP |                                                                                                    |
|-----------|-------------------------------------------|----------------------------------------------------------------------------------------------------|
|           | Syntax:                                   | LGS                                                                                                    |
|           | Remarks:                                  | LGS, by itself, does not provide a swept-frequency output. It only deter-<br>mines that the swept-frequency output will be a logarithmic step<br>sweep. If, on the other hand, a frequency sweep is being output by the<br>instrument when LGS is received, the sweep will become a logarithmic<br>step sweep. |
|           | Related<br>Commands:                      | SWP, SSP, LIS, MAN                                                                                                    |
|           | Front<br>Panel Key:                       | Frequency / Step Sweep / More > / Log                                                                                                    |
|           | Example:                                  | SDT 3 MS SNS 100 SPS LGS SF1 AUT initiates a continuous loga-<br>rithmic step frequency sweep between F1 and F2. The sweep consists<br>on 100 steps with a dwell-time-per-step of 3 ms.                                                                                                    |
|           |                                           | OSD returns the dwell time of the step sweep (in ms) to the controller.<br>OSS returns the number of steps of the step sweep to the controller.<br>OST returns the sweep time value (in ms) to the controller.                                                                                                 |
| LIB(xxxx) | Sets the list sta                         | art index to xxxx LIST SWEEP                                                                                                    |
|           | Syntax:                                   | LIB(xxxx)                                                                                                    |
|           | XXXX:                                     | 4-digit integer between 0000 and 1999                                                                                                    |
|           | Remarks:                                  | In list sweep mode, permits setting the list start index for a list sweep of the current list.                                                                                                    |
|           | Related<br>Commands:                      | LST, ELN(x), LIE(xxxx)                                                                                                    |
|           | Front                                     |                                                                                                    |

Panel Key: Frequency / List / Sweep > / Start Index

**Example:** LST ELN1 LIB1097 LIE1197 EXT LDT 10 MS TRG places the unit in list sweep mode and implements a list sweep from list 1 index 1097 to index 1197 in single trigger mode with a 10 ms dwell-time-per-step, then triggers a single sweep.

| LIE(xxxx) | Sets the list sto    | pp index to xxxx LIST SWEEP                                                                                                    |
|-----------|----------------------|----------------------------------------------------------------------------------------------------|
|           | Syntax:              | LIE(xxxx)                                                                                                    |
|           | XXXXX:               | 4-digit integer between 0000 and 1999                                                                                                    |
|           | Remarks:             | In list sweep mode, permits setting the list stop index for a list sweep of the current list.                                                                                                    |
|           | Related<br>Commands: | LST, ELN(x), LIB(xxxx)                                                                                                    |
|           | Front<br>Panel Key:  | Frequency / List / Sweep > / Stop Index                                                                                                    |
|           | Example:             | LST ELN1 LIB1097 LIE1197 EXT LDT 10 MS TRG places the unit<br>in list sweep mode and implements a list sweep from list 1 index 1097<br>to index 1197 in single trigger mode with a 10 ms dwell-time-per-step,<br>then triggers a single sweep.                                                      |
| LIN       | Selects linear p     | power level operation POWER LEVELING                                                                                                    |
|           | Syntax:              | LIN                                                                                                    |
|           | Remarks:             | In linear power level operation, power level entries and outputs are in mV and power level sweeps are linear.                                                                                                    |
|           | Related<br>Commands: | LOG                                                                                                    |
|           | Front<br>Panel Key:  | Level / Level Control > / Linear                                                                                                    |
| LIS       | Selects linear s     | tep sweep STEP SWEEP                                                                                                    |
|           | Syntax:              | LIS                                                                                                    |
|           | Remarks:             | This is the default mode.                                                                                                    |
|           |                      | LIS, by itself, does not provide a swept-frequency output. It only deter-<br>mines that the swept-frequency output will be a linear step sweep. If,<br>on the other hand, a frequency sweep is being output by the instru-<br>ment when LIS is received, the sweep will become a linear step sweep. |
|           | Related<br>Commands: | SWP, SSP, LGS, MAN                                                                                                    |

LO0

LO1

| Front<br>Panel Key:  | Frequency / Step Sweep / More > / Linear                                                                                                    |
|----------------------|----------------------------------------------------------------------------------------------------|
| Example:             | SDT 3 MS SNS 100 SPS LIS SF1 AUT initiates a continuous linear step frequency sweep between F1 and F2. The sweep consists on 100 steps with a dwell-time-per-step of 3 ms.                                                                                                    |
|                      | OSD returns the dwell time of the step sweep (in ms) to the controller.<br>OSS returns the number of steps of the step sweep to the controller.<br>OST returns the sweep time value (in ms) to the controller.                                                                                                    |
| Turns off the L      | evel Offset function. POWER LEVELING                                                                                                    |
| Syntax:              | LOO                                                                                                    |
| Related<br>Commands: | LO1, LOS                                                                                                    |
| Front<br>Panel Key:  | Level / Level / Offset to Off                                                                                                    |
| Turns on the Lo      | evel Offset function. POWER LEVELING                                                                                                    |
| Syntax:              | LO1                                                                                                    |
| Remarks:             | The Level Offset function lets you compensate for a device on the MG369XA's output that alters the RF output power level at the point of interest. Using the LOS command, you can apply a constant to the level measured by the internal leveling loop that compensates for this loss or gain. The displayed power level will then reflect the actual power level at the test device. |
| Related<br>Commands: | LO0, LOS                                                                                                    |
| Front<br>Panel Key:  | Level / Level / Offset to On                                                                                                    |
| Output<br>Command:   | OLO returns the Level Offset value ( in dB when in Log mode; in mV when in Linear mode) to the controller.                                                                                                    |

| LOS | Opens the Leve       | el Offset parameter. PARAMETER ENTRY                                                                                                    |
|-----|----------------------|----------------------------------------------------------------------------------------------------|
|     | Syntax:              | LOS <value><unit></unit></value>                                                                                                    |
|     |                      | +100 dB to –100 dB (logarithmic); +xxx mV to –xxx mV (linear)<br>DB (logarithmic); VT (linear)                                                                                                    |
|     | Remarks:             | Permits setting the Level Offset constant to be applied to the level measured by the internal leveling loop by the LO1 command.                                                                                                    |
|     | Related<br>Commands: | L00, L01                                                                                                    |
|     | Front<br>Panel Key:  | Level / Level / Edit Offset                                                                                                    |
|     |                      | OLO returns the Level Offset value ( in dB when in Log mode; in mV when in Linear mode) to the controller.                                                                                                    |
| LOG | Selects logarith     | mic power level operation. POWER LEVELING                                                                                                    |
|     | Syntax:              | LOG                                                                                                    |
|     | Remarks:             | In logarithmic power level operation, power level entries and outputs are in dBm and power level sweeps are logarithmic. This is the default mode.                                                                                        |
|     | Related<br>Command:  | LIN                                                                                                    |
|     | Front<br>Panel Key:  | Level / Level Control > / Log                                                                                                    |
| LP  | Sets list power      | levels starting at the list index.                                                                                                    |
|     | Syntax:              | LP <value><unit>, <value><unit></unit></value></unit></value>                                                                                                    |
|     | value:<br>unit:      | power level range of the MG369XA model<br>DM                                                                                                    |
|     | Remarks:             | Permits setting the power levels of the selected list starting at the list index specified by the command ELI(xxxx). Any number of power levels can follow this command. This command does <i>not</i> change the value of the list index. |
|     | Related              |                                                                                                    |

**Related Commands:** LST, ELN(x), ELI(xxxx)

| Front<br>Panel Key:  | Frequency / List / Power List / Edit Selected                                                                                                    |
|----------------------|----------------------------------------------------------------------------------------------------|
| Example:             | LST ELN1 ELI1234 LF 2 GH, 5 GH, 1 GH, 8 GH LP 2 DM,<br>9 DM, $-3$ DM, $-10$ DM places the instrument in list sweep mode, se-<br>lects list number 1, and sets the list index to 1234. List index 1234 is<br>set to 2 GHz at 2 dBm, list index 1235 is set to 5 GHz at 9 dBm, list in-<br>dex 1236 is set to 1 GHz at $-3$ dBm, and list index 1237 is set to 8 GHz<br>at $-10$ dBm. |
| LS0 Inhibits updati  | ng of the ESB1 bit 3 STATUS                                                                                                    |
| Syntax:              | LSO                                                                                                    |
| Remarks:             | Blocks updating of the Extended Status Byte 1 bit 3 (RF Locked). This is the default setting.                                                                                                    |
| Front<br>Panel Key:  | N/A                                                                                                    |
| LS1 Enables updati   | ing of the ESB1 bit 3 STATUS                                                                                                    |
| Syntax:              | LS1                                                                                                    |
| Remarks:             | Unblocks updating of the Extended Status Byte 1 bit 3 (RF Locked).<br>This bit is only used with the Model 360B interface.                                                                                                    |
| Front<br>Panel Key:  | N/A                                                                                                    |
| LSP Selects the Pov  | ver Level Sweep mode. POWER LEVELING                                                                                                    |
| Syntax:              | LSP                                                                                                    |
| Remarks:             | In Power Level Sweep mode, the power level will sweep as determined<br>by the preset (or previously set) dwell-time and number-of-steps pa-<br>rameters.                                                                                                    |
| Related<br>Commands: | LOG, LIN, PDT, PNS                                                                                                    |
| Front<br>Panel Key:  | Level / Level Sweep                                                                                                    |

| LST | Places the MG3                                       | 369XA in list sweep mode.                                                                                                    |
|-----|------------------------------------------------------|----------------------------------------------------------------------------------------------------|
|     | Syntax:                                              | LST                                                                                                    |
|     | Remarks:                                             | In list sweep mode, up to four lists of 2000 non-sequential frequency/<br>power level sets can be stored and acccessed. A list index (0 thru 1999)<br>identifies each frequency/power level set in a list. When commanded,<br>the MG369XA generates a phase-locked step sweep between the speci-<br>fied list start index and list stop index. |
|     | Related<br>Commands:                                 | ELI(xxxx), ELN(x), LF, LP, LIB(xxxx), LIE(xxxx), LEA                                                                                                    |
|     | Front<br>Panel Key:                                  | Frequency / List                                                                                                    |
| LUR | Readies the MC<br>cal data from tl<br><i>Syntax:</i> |                                                                                                    |
|     | Remarks:                                             | This commands readies the MG369XA to receive the five tables of user level (flatness correction) calibration data that were stored in the controller by the LUS command.                                                                                                    |
|     | Related<br>Command:                                  | LUS                                                                                                    |
|     | Front<br>Panel Key:                                  | N/A                                                                                                    |
| LUS | Sends all five ta<br>ler.                            | ables of user level cal data to the control-USER LEVEL CAL                                                                                                    |
|     | Syntax:                                              | LUS                                                                                                    |
|     | Remarks:                                             | This command sends all five tables of user level (flatness correction) calibration data to the controller where they are stored in a binary data file. The tables are recalled using the LUR command.                                                                                                    |
|     | Related<br>Command:                                  | LUR                                                                                                    |
|     | Front<br>Panel Key:                                  | N/A                                                                                                    |

| LU0 | Turns off the ac    | tive user level calibration table.                    | USER LEVEL CAL |
|-----|---------------------|-------------------------------------------------------|----------------|
|     | Syntax:             | LUO                                                   |                |
|     | Front<br>Panel Key: | Level / User Cal / Off                                |                |
| LU1 | Activates user      | evel calibration table #1.                            | USER LEVEL CAL |
|     | Syntax:             | LU1                                                   |                |
|     | Remarks:            | Turns off any other active user level calibration tab | ole.           |
|     | Front<br>Panel Key: | Level / User Cal / User Cal 1 / On                    |                |
| LU2 | Activates user      | evel calibration table #2.                            | USER LEVEL CAL |
|     | Syntax:             | LU1                                                   |                |
|     | Remarks:            | Turns off any other active user level calibration tab | ole.           |
|     | Front<br>Panel Key: | Level / User Cal / User Cal 2 / On                    |                |
| LU3 | Activates user      | evel calibration table #3.                            | USER LEVEL CAL |
|     | Syntax:             | LU1                                                   |                |
|     | Remarks:            | Turns off any other active user level calibration tab | ble.           |
|     | Front<br>Panel Key: | Level / User Cal / User Cal 3 / On                    |                |
| LU4 | Activates user      | evel calibration table #4.                            | USER LEVEL CAL |
|     | Syntax:             | LU1                                                   |                |
|     | Remarks:            | Turns off any other active user level calibration tab | ole.           |
|     | Front<br>Panel Key: | Level / User Cal / User Cal 4 / On                    |                |

| LU5 | Activates user       | level calibration table #5. USER LEVEL CAL                                                                                                    |
|-----|----------------------|----------------------------------------------------------------------------------------------------|
|     | Syntax:              | LU1                                                                                                    |
|     | Remarks:             | Turns off any other active user level calibration table.                                                                                                    |
|     | Front<br>Panel Key:  | Level / User Cal / User Cal 5 / On                                                                                                    |
| LV0 | Turns off leveli     | ng of the output power. POWER LEVELING                                                                                                    |
|     | Syntax:              | LVO                                                                                                    |
|     | Remarks:             | This places the MG369XA in a fixed gain mode. In the fixed gain mode, the ALC is disabled. The RF Level DAC and step attenuator (if installed) are used to control the relative power level. Power is not detected at any point, and the absolute output power level is uncalibrated. |
|     | Related<br>Commands: | DL1, IL1, PL1                                                                                                    |
|     | Front<br>Panel Key:  | Level / ALC Mode / Leveling > / Fixed Gain                                                                                                    |
| MO  | Opens the M0 µ       | parameter. PARAMETER ENTRY                                                                                                    |
|     | Syntax:              | MO <value><unit></unit></value>                                                                                                    |
|     | value:<br>unit:      | frequency range of the MG369XA model<br>GH, MH, KH, HZ                                                                                                    |
|     | Remarks:             | Permits setting the M0 parameter. The frequency setting is determined<br>by the frequency range of the particular MG369XA model.                                                                                                    |
|     | Front<br>Panel Key:  | <b>Frequency</b> / CW / Frequency Control > / Frequecy List /<br>highlight M0, press Edit Selected                                                                                                    |
|     | Output<br>Command:   | OM0 returns the M0 frequency value (in MHz) to the controller.                                                                                                    |

| M1 | Opens the M1 J      | parameter. PARAMETER ENTRY                                                                                                    |
|----|---------------------|----------------------------------------------------------------------------------------------------|
|    | Syntax:             | M1 <value><unit></unit></value>                                                                                                  |
|    | value:<br>unit:     | frequency range of the MG369XA model<br>GH, MH, KH, HZ                                                                           |
|    | Remarks:            | Permits setting the M1 parameter. The frequency setting is determined<br>by the frequency range of the particular MG369XA model. |
|    | Front<br>Panel Key: | Frequency / CW / Frequency Control > / M1 / Edit M1                                                                              |
|    | Output<br>Command:  | OM1 returns the M1 frequency value (in MHz) to the controller.                                                                   |
| M2 | Opens the M2 I      | parameter. PARAMETER ENTRY                                                                                                    |
|    | Syntax:             | M2 <value><unit></unit></value>                                                                                                  |
|    |                     | frequency range of the MG369XA model<br>GH, MH, KH, HZ                                                                           |
|    | Remarks:            | Permits setting the M2 parameter. The frequency setting is determined<br>by the frequency range of the particular MG369XA model. |
|    | Front<br>Panel Key: | Frequency / CW / Frequency Control > / M2 / Edit M2                                                                              |
|    | Output<br>Command:  | OM2 returns the M2 frequency value (in MHz) to the controller.                                                                   |
| М3 | Opens the M3 J      | parameter. PARAMETER ENTRY                                                                                                    |
|    | Syntax:             | M3 <value><unit></unit></value>                                                                                                  |
|    | value:<br>unit:     | frequency range of the MG369XA model<br>GH, MH, KH, HZ                                                                           |
|    | Remarks:            | Permits setting the M3 parameter. The frequency setting is determined<br>by the frequency range of the particular MG369XA model. |
|    | Front<br>Panel Key: | <b>Frequency</b> / CW / Frequency Control > / Frequecy List / highlight M3, press Edit Selected                                  |
|    | Output<br>Command:  | OM3 returns the M3 frequency value (in MHz) to the controller.                                                                   |

| M4 | Opens the M4 J      | parameter. PARAMETER ENTRY                                                                                                    |
|----|---------------------|----------------------------------------------------------------------------------------------------|
|    | Syntax:             | M4 <value><unit></unit></value>                                                                                                  |
|    |                     | frequency range of the MG369XA model<br>GH, MH, KH, HZ                                                                           |
|    | Remarks:            | Permits setting the M4 parameter. The frequency setting is determined<br>by the frequency range of the particular MG369XA model. |
|    | Front<br>Panel Key: | <b>Frequency</b> / CW / Frequency Control > / Frequecy List /<br>highlight M4, press Edit Selected                               |
|    | Output<br>Command:  | OM4 returns the M4 frequency value (in MHz) to the controller.                                                                   |
| M5 | Opens the M5 J      | parameter. PARAMETER ENTRY                                                                                                    |
|    | Syntax:             | M5 <value><unit></unit></value>                                                                                                  |
|    |                     | frequency range of the MG369XA model<br>GH, MH, KH, HZ                                                                           |
|    | Remarks:            | Permits setting the M5 parameter. The frequency setting is determined<br>by the frequency range of the particular MG369XA model. |
|    |                     | <b>Frequency</b> / CW / Frequency Control > / Frequecy List /<br>highlight M5, press Edit Selected                               |
|    | Output<br>Command:  | OM5 returns the M5 frequency value (in MHz) to the controller.                                                                   |
| M6 | Opens the M6 I      | parameter. PARAMETER ENTRY                                                                                                    |
|    | Syntax:             | M6 <value><unit></unit></value>                                                                                                  |
|    |                     | frequency range of the MG369XA model<br>GH, MH, KH, HZ                                                                           |
|    | Remarks:            | Permits setting the M6 parameter. The frequency setting is determined<br>by the frequency range of the particular MG369XA model. |
|    | Front<br>Panel Key: | <b>Frequency</b> / CW / Frequency Control > / Frequecy List /<br>highlight M6, press Edit Selected                               |
|    | Output<br>Command:  | OM6 returns the M6 frequency value (in MHz) to the controller.                                                                   |

| M7 | Opens the M7 J      | parameter. PARAMETER ENTRY                                                                                                    |
|----|---------------------|----------------------------------------------------------------------------------------------------|
|    | Syntax:             | M7 <value><unit></unit></value>                                                                                                  |
|    |                     | frequency range of the MG369XA model<br>GH, MH, KH, HZ                                                                           |
|    | Remarks:            | Permits setting the M7 parameter. The frequency setting is determined<br>by the frequency range of the particular MG369XA model. |
|    | Front<br>Panel Key: | <b>Frequency</b> / CW / Frequency Control > / Frequecy List /<br>highlight M7, press Edit Selected                               |
|    | Output<br>Command:  | OM7 returns the M7 frequency value (in MHz) to the controller.                                                                   |
| M8 | Opens the M8 J      | parameter. PARAMETER ENTRY                                                                                                    |
|    | Syntax:             | M8 <value><unit></unit></value>                                                                                                  |
|    |                     | frequency range of the MG369XA model<br>GH, MH, KH, HZ                                                                           |
|    | Remarks:            | Permits setting the M8 parameter. The frequency setting is determined<br>by the frequency range of the particular MG369XA model. |
|    |                     | <b>Frequency</b> / CW / Frequency Control > / Frequecy List /<br>highlight M8, press Edit Selected                               |
|    | Output<br>Command:  | OM8 returns the M8 frequency value (in MHz) to the controller.                                                                   |
| M9 | Opens the M9 j      | parameter. PARAMETER ENTRY                                                                                                    |
|    | Syntax:             | M9 <value><unit></unit></value>                                                                                                  |
|    | value:<br>unit:     | frequency range of the MG369XA model<br>GH, MH, KH, HZ                                                                           |
|    | Remarks:            | Permits setting the M9 parameter. The frequency setting is determined<br>by the frequency range of the particular MG369XA model. |
|    | Front<br>Panel Key: | <b>Frequency</b> / CW / Frequency Control > / Frequecy List /<br>highlight M9, press Edit Selected                               |
|    | Output<br>Command:  | OM9 returns the M9 frequency value (in MHz) to the controller.                                                                   |

| MAN | Selects manual      | (step) frequency sweep. STEP SWEEP                                                                                                    |
|-----|---------------------|----------------------------------------------------------------------------------------------------|
|     | Syntax:             | MAN                                                                                                    |
|     | Remarks:            | The MAN command only provides for setting up the MG369XA for a<br>manual frequency sweep. It must be accompanied by the RL command<br>to return the instrument to local (front panel) control in order for the<br>operator to perform the manual sweep.                                                          |
|     | Front<br>Panel Key: | Frequency / Manual Sweep                                                                                                    |
| MB0 | Sets the enable     | mask byte for the Primary Status Byte STATUS                                                                                                    |
|     | Syntax:             | мво                                                                                                    |
|     | Remarks:            | Sets an 8-bit data mask that is used to enable specific bits of the Pri-<br>mary Status Byte. This enables any or all of the bits (except for bit 6)<br>in the Primary Status Byte to generate an SRQ using one 8-bit byte.<br>This command can be equivalent to sending ES1, FB1,LE1,PE1, SE1,<br>SB1, and UL1. |
|     | Front<br>Panel Key: | N/A                                                                                                    |
|     | Output<br>Command:  | OSM returns the Primary SRQ Mask byte to the controller.                                                                                                    |
| MB1 | Sets the enable     | mask byte for Extended Status Byte 1. STATUS                                                                                                    |
|     | Syntax:             | MB1                                                                                                    |
|     | Remarks:            | Sets an 8-bit data mask that is used to enable specific bits of the Ex-<br>tended Status Byte 1. This enables any or all of the bits in the Ex-<br>tended Status Byte 1 to generate an SRQ using one 8-bit byte.                                                                                                 |
|     | Front<br>Panel Key: | N/A                                                                                                    |
|     | Output<br>Command:  | OEM returns the Extended SRQ Mask bytes (3 binary bytes) to the controller.                                                                                                    |

| MB2 | Sets the enable     | mask byte for Extended Status Byte 2.                                                                                                    | TATUS |
|-----|---------------------|----------------------------------------------------------------------------------------------------|-------|
|     | Syntax:             | MB2                                                                                                    |       |
|     | Remarks:            | Sets an 8-bit data mask that is used to enable specific bits of the tended Status Byte 2. This enables any or all of the bits in the Extended Status Byte 2 to generate an SRQ using one 8-bit byte. |       |
|     | Front<br>Panel Key: | N/A                                                                                                    |       |
|     | Output<br>Command:  | OEM returns the Extended SRQ Mask bytes (3 binary bytes) to t<br>controller.                                                                                                    | he    |
| ME0 | Disables the m      | arker at the active frequency. MAR                                                                                                    | RKERS |
|     | Syntax:             | MEO                                                                                                    |       |
|     | Related<br>Command: | ME1                                                                                                    |       |
|     |                     | <b>Frequency</b> / Step Sweep / Frequency Control > / Marker List<br>highlight the active marker frequency / Tag Selected                                                                            | /     |
|     | Example:            | F1 ME0 disables the F1 frequency marker.                                                                                                    |       |
| ME1 | Enables a marl      | ker at the active frequency. FREQUENCY MA                                                                                                    | RKER  |
|     | Syntax:             | ME1                                                                                                    |       |
|     | Remarks:            | This command will enable a marker at the current frequency that open for update (F0-F9 or M0-M9).                                                                                                    | ıt is |
|     | Front<br>Panel Key: | <b>Frequency</b> / Step Sweep / Frequency Control > / Marker List<br>highlight the active marker frequency / Tag Selected                                                                            | /     |
|     | Example:            | F6 ME1 enables the F6 frequency marker.                                                                                                    |       |
| MH  | MHz data term       | DATA TERMIN                                                                                                    | IATOR |
|     | Syntax:             | МН                                                                                                    |       |

| МКО | Turns off mark       | ers. FREQUENCY MARKER                                                                                                    |
|-----|----------------------|----------------------------------------------------------------------------------------------------|
|     | Syntax:              | МКО                                                                                                    |
|     | Remarks:             | Enabled markers remain enabled, but are not active.                                                                                                    |
|     | Front<br>Panel Key:  | Frequency / Step Sweep / Frequency Control > / Marker List /<br>Video Markers – Off                                                                                                    |
| MNT | Selects manual       | trigger (list sweep mode) LIST SWEEP                                                                                                    |
|     | Syntax:              | MNT                                                                                                    |
|     | Remarks:             | In manual trigger mode, the list index is incremented by one each time<br>the UP command is received or each time an external TTL trigger is re-<br>ceived. The list index is decremented by one each time the DN com-<br>mand is received. |
|     | Related<br>Commands: | DN, UP                                                                                                    |
|     | Front<br>Panel Key:  | Frequency / List / Sweep > / Trigger > / Manual                                                                                                    |
| MS  | Milliseconds (n      | ns) data terminator DATA TERMINATOR                                                                                                    |
|     | Syntax:              | MS                                                                                                    |
| MV  | MHz per volt (!      | MHz/V) data terminator DATA TERMINATOR                                                                                                    |
|     | Syntax:              | MV                                                                                                    |
| NS  | nanoseconds (n       | as) data terminator DATA TERMNATOR                                                                                                    |
|     | Syntax:              | NS                                                                                                    |

| ODF | Returns the ∆F<br>ler.             | frequency value (in MHz) to the control-OUTPUT                                                       |
|-----|------------------------------------|----------------------------------------------------------------------------------------------------|
|     | Syntax:                            | ODF                                                                                                  |
|     | Related<br>Commands:               | DLF, DFF, DFM                                                                                        |
|     | Front<br>Panel Key:                | N/A                                                                                                  |
| OEM | Returns the Ex<br>to the controlle | tended SRQ Mask bytes (3 binary bytes) OUTPUT<br>r.                                                  |
|     | Syntax:                            | OEM                                                                                                  |
|     | Related<br>Commands:               | MB0, MB1, MB2                                                                                        |
|     | Front<br>Panel Key:                | N/A                                                                                                  |
| OES | Returns the GF controller.         | PIB Status bytes (3 binary bytes) to the OUTPUT                                                      |
|     | Syntax:                            | OES                                                                                                  |
|     | Remarks:                           | Returns the contents of the primary status byte and the two extended status bytes to the controller. |
|     | Front<br>Panel Key:                | N/A                                                                                                  |
| OF0 | Returns the F0<br>ler.             | frequency value (in MHz) to the control-OUTPUT                                                       |
|     | Syntax:                            | OF 0                                                                                                 |
|     | Related<br>Command:                | F0                                                                                                   |
|     | Front<br>Panel Key:                | N/A                                                                                                  |

| OF1 | Returns the F1 frequency value (in N<br>ler. | /IHz) to the control- | OUTPUT |
|-----|----------------------------------------------|-----------------------|--------|
|     | Syntax: OF1                                  |                       |        |
|     | <i>Related</i><br><i>Command:</i> F1         |                       |        |
|     | Front<br>Panel Key: N/A                      |                       |        |
| OF2 | Returns the F2 frequency value (in N<br>ler. | /Hz) to the control-  | OUTPUT |
|     | Syntax: OF2                                  |                       |        |
|     | <i>Related</i><br><i>Command:</i> F2         |                       |        |
|     | Front<br>Panel Key: N/A                      |                       |        |
| OF3 | Returns the F3 frequency value (in N<br>ler. | /Hz) to the control-  | OUTPUT |
|     | Syntax: OF3                                  |                       |        |
|     | <i>Related</i><br><i>Command:</i> F3         |                       |        |
|     | Front<br>Panel Key: N/A                      |                       |        |
| OF4 | Returns the F4 frequency value (in N<br>ler. | MHz) to the control-  | OUTPUT |
|     | Syntax: OF4                                  |                       |        |
|     | <b>Related</b><br><b>Command:</b> F4         |                       |        |
|     | <b>Front</b><br><b>Panel Key:</b> N/A        |                       |        |

| OF5 | Returns the F5<br>ler. | frequency value (in MHz) to the control- | OUTPUT |
|-----|------------------------|------------------------------------------|--------|
|     | Syntax:                | OF5                                      |        |
|     | Related<br>Command:    | F5                                       |        |
|     | Front<br>Panel Key:    | N/A                                      |        |
| OF6 | Returns the F6<br>ler. | frequency value (in MHz) to the control- | OUTPUT |
|     | Syntax:                | OF6                                      |        |
|     | Related<br>Command:    | F6                                       |        |
|     | Front<br>Panel Key:    | N/A                                      |        |
| OF7 | Returns the F7<br>ler. | frequency value (in MHz) to the control- | OUTPUT |
|     | Syntax:                | OF7                                      |        |
|     | Related<br>Command:    | F7                                       |        |
|     | Front<br>Panel Key:    | N/A                                      |        |
| OF8 | Returns the F8<br>ler. | frequency value (in MHz) to the control- | OUTPUT |
|     | Syntax:                | OF8                                      |        |
|     | Related<br>Command:    | F8                                       |        |
|     | Front<br>Panel Key:    | N/A                                      |        |

| OF9 | Returns the F9<br>ler.         | frequency value (in MHz) to the control-                                                                                                    | OUTPUT              |
|-----|--------------------------------|----------------------------------------------------------------------------------------------------|---------------------|
|     | Syntax:                        | OF9                                                                                                    |                     |
|     | Related<br>Command:            | F9                                                                                                    |                     |
|     | Front<br>Panel Key:            | N/A                                                                                                    |                     |
| OFH | Returns the hig<br>controller. | gh-end frequency value (in MHz) to the                                                                                                    | OUTPUT              |
|     | Syntax:                        | OFH                                                                                                    |                     |
|     | Front<br>Panel Key:            | N/A                                                                                                    |                     |
| OFL | Returns the low controller.    | v-end frequency value (in MHz) to the                                                                                                    | OUTPUT              |
|     | Syntax:                        | OFL                                                                                                    |                     |
|     | Front<br>Panel Key:            | N/A                                                                                                    |                     |
| OI  | Returns the ins<br>troller.    | strument identification string to the con-                                                                                                    | OUTPUT              |
|     | Syntax:                        | IO                                                                                                    |                     |
|     | Remarks:                       | The instrument identification string provides the following it tion: model number, low-end frequency, high-end frequency, output power level, maximum output power level, software in number, serial number, model prefix, and series. The string acters long. | minimum<br>revision |
|     | Front<br>Panel Key:            | N/A                                                                                                    |                     |

| OL0 | Returns the L0      | power level value to the controller. OUTPUT                                          |
|-----|---------------------|--------------------------------------------------------------------------------------|
|     | Syntax:             | OLO                                                                                  |
|     | Remarks:            | Returned power level value is in dBm when in log mode and in mV when in linear mode. |
|     | Related<br>Command: | L0, XL0                                                                              |
|     | Front<br>Panel Key: | N/A                                                                                  |
| OL1 | Returns the L1      | power level value to the controller. OUTPUT                                          |
|     | Syntax:             | OL1                                                                                  |
|     | Remarks:            | Returned power level value is in dBm when in log mode and in mV when in linear mode. |
|     | Related<br>Command: | L1, XL1                                                                              |
|     | Front<br>Panel Key: | N/A                                                                                  |
| OL2 | Returns the L2      | power level value to the controller. OUTPUT                                          |
|     | Syntax:             | OL2                                                                                  |
|     | Remarks:            | Returned power level value is in dBm when in log mode and in mV when in linear mode. |
|     | Related<br>Command: | L2, XL2                                                                              |
|     | Front<br>Panel Key: | N/A                                                                                  |

| OL3 | Returns the L3      | power level value to the controller. OUTPUT                                          |
|-----|---------------------|--------------------------------------------------------------------------------------|
|     | Syntax:             | OL3                                                                                  |
|     | Remarks:            | Returned power level value is in dBm when in log mode and in mV when in linear mode. |
|     | Related<br>Command: | L3, XL3                                                                              |
|     | Front<br>Panel Key: | N/A                                                                                  |
| OL4 | Returns the L4      | power level value to the controller. OUTPUT                                          |
|     | Syntax:             | OL4                                                                                  |
|     | Remarks:            | Returned power level value is in dBm when in log mode and in mV when in linear mode. |
|     | Related<br>Command: | L4, XL4                                                                              |
|     | Front<br>Panel Key: | N/A                                                                                  |
| OL5 | Returns the L5      | power level value to the controller. OUTPUT                                          |
|     | Syntax:             | OL5                                                                                  |
|     | Remarks:            | Returned power level value is in dBm when in log mode and in mV when in linear mode. |
|     | Related<br>Command: | L5, XL5                                                                              |
|     | Front<br>Panel Key: | N/A                                                                                  |
|     |                     |                                                                                      |

| OL6 | Returns the L6      | power level value to the controller. OUTPUT                                          |
|-----|---------------------|--------------------------------------------------------------------------------------|
|     | Syntax:             | OL6                                                                                  |
|     | Remarks:            | Returned power level value is in dBm when in log mode and in mV when in linear mode. |
|     | Related<br>Command: | L6, XL6                                                                              |
|     | Front<br>Panel Key: | N/A                                                                                  |
| OL7 | Returns the L7      | power level value to the controller. OUTPUT                                          |
|     | Syntax:             | OL7                                                                                  |
|     | Remarks:            | Returned power level value is in dBm when in log mode and in mV when in linear mode. |
|     | Related<br>Command: | L7, XL7                                                                              |
|     | Front<br>Panel Key: | N/A                                                                                  |
| OL8 | Returns the L8      | power level value to the controller. OUTPUT                                          |
|     | Syntax:             | OL8                                                                                  |
|     | Remarks:            | Returned power level value is in dBm when in log mode and in mV when in linear mode. |
|     | Related<br>Command: | L8, XL8                                                                              |
|     | Front<br>Panel Key: | N/A                                                                                  |

| OL9 | Returns the L9         | power level value to the controller. OUTPUT                                                 |
|-----|------------------------|---------------------------------------------------------------------------------------------|
|     | Syntax:                | OL9                                                                                         |
|     | Remarks:               | Returned power level value is in dBm when in log mode and in mV when in linear mode.        |
|     | Related<br>Command:    | L9, XL9                                                                                     |
|     | Front<br>Panel Key:    | N/A                                                                                         |
| OLO | Returns the Le         | vel Offset power value to the controller. OUTPUT                                            |
|     | Syntax:                | OLO                                                                                         |
|     | Remarks:               | Returned level offset power value is in dBm when in log mode and in mV when in linear mode. |
|     | Related<br>Command:    | LOS                                                                                         |
|     | Front<br>Panel Key:    | N/A                                                                                         |
| OM0 | Returns the M(<br>ler. | ) frequency value (in MHz) to the control-OUTPUT                                            |
|     | Syntax:                | ОМО                                                                                         |
|     | Related<br>Command:    | M0                                                                                          |
|     | Front<br>Panel Key:    | N/A                                                                                         |
| OM1 | ler.                   | frequency value (in MHz) to the control-OUTPUT                                              |
|     | Syntax:                | OM1                                                                                         |
|     | Related<br>Command:    | M1                                                                                          |

**Front** Panel Key: N/A OM2 OUTPUT Returns the M2 frequency value (in MHz) to the controller. Syntax: OM2 **Related** *Command:* M2 **Front** Panel Key: N/A OM3 OUTPUT Returns the M3 frequency value (in MHz) to the controller. Syntax: OM3 Related *Command:* M3 **Front** Panel Key: N/A OM4 Returns the M4 frequency value (in MHz) to the control-OUTPUT ler. Syntax: OM4 **Related** Command: M4 **Front** Panel Key: N/A OUTPUT OM5 Returns the M5 frequency value (in MHz) to the controller. Syntax: OM5 Related Command: M5 **Front** 

Panel Key: N/A

| OM6 | Returns the M6<br>ler. | frequency value (in MHz) to the control- | OUTPUT |
|-----|------------------------|------------------------------------------|--------|
|     | Syntax:                | ОМб                                      |        |
|     | Related<br>Command:    | M6                                       |        |
|     | Front<br>Panel Key:    | N/A                                      |        |
| OM7 | Returns the M7<br>ler. | frequency value (in MHz) to the control- | OUTPUT |
|     | Syntax:                | ОМ7                                      |        |
|     | Related<br>Command:    | M7                                       |        |
|     | Front<br>Panel Key:    | N/A                                      |        |
| OM8 | Returns the M8<br>ler. | frequency value (in MHz) to the control- | OUTPUT |
|     | Syntax:                | OM8                                      |        |
|     | Related<br>Command:    | M8                                       |        |
|     | Front<br>Panel Key:    | N/A                                      |        |
| OM9 | Returns the M9<br>ler. | frequency value (in MHz) to the control- | OUTPUT |
|     | Syntax:                | ОМ9                                      |        |
|     | Related<br>Command:    | M9                                       |        |
|     | Front<br>Panel Key:    | N/A                                      |        |

| OPD | Returns the po<br>troller. | wer sweep dwell time (in ms) to the con-    | OUTPUT |
|-----|----------------------------|---------------------------------------------|--------|
|     | Syntax:                    | OPD                                         |        |
|     | Related<br>Commands:       | PDT                                         |        |
|     | Front<br>Panel Key:        | N/A                                         |        |
| OPS | Returns the po<br>ler.     | wer sweep number-of-steps to the control-   | OUTPUT |
|     | Syntax:                    | OPS                                         |        |
|     | Related<br>Command:        | PNS                                         |        |
|     | Front<br>Panel Key:        | N/A                                         |        |
| OSB | Returns the Pr             | imary GPIB Status byte to the controller.   | OUTPUT |
|     | Syntax:                    | OSB                                         |        |
|     | Front<br>Panel Key:        | N/A                                         |        |
| OSD | Returns the steller.       | ep sweep dwell time (in ms) to the control- | OUTPUT |
|     | Syntax:                    | OSD                                         |        |
|     | Related<br>Command:        | SDT                                         |        |
|     | Front<br>Panel Key:        | N/A                                         |        |
|     |                            |                                             |        |

| OSE | Returns the las     | t GPIB syntax error to the controller.                                                                                    | OUTPUT |
|-----|---------------------|----------------------------------------------------------------------------------------------------|--------|
|     | Syntax:             | OSE                                                                                                    |        |
|     | Remarks:            | Syntax errors are those that occur in the formulation of a pr<br>statement, such as writing "EXTTFS" instead of "EXTTRS". | ogram  |
|     | Front<br>Panel Key: | N/A                                                                                                    |        |
| OSM | Returns the Pri     | imary SRQ Mask byte to the controller.                                                                                    | OUTPUT |
|     | Syntax:             | OSM                                                                                                    |        |
|     | Related<br>Command: | MB0                                                                                                    |        |
|     | Front<br>Panel Key: | N/A                                                                                                    |        |
| OSR | troller.            | f-test results (6 binary bytes) to the con-                                                                               | OUTPUT |
|     | Syntax:             | USR                                                                                                    |        |
|     | Related<br>Command: | TST                                                                                                    |        |
|     | Front<br>Panel Key: | N/A                                                                                                    |        |
| OSS | ler.                | p sweep number-of-steps to the control-                                                                                   | OUTPUT |
|     | Syntax:             | OSS                                                                                                    |        |
|     | Related<br>Command: | SNS                                                                                                    |        |
|     | Front<br>Panel Key: | N/A                                                                                                    |        |

| OST | T Returns the step sweep time value (in ms) to the control-<br>ler. |                                                                                                    |
|-----|---------------------------------------------------------------------|----------------------------------------------------------------------------------------------------|
|     | Syntax:                                                             | OST                                                                                                    |
|     | Related<br>Command:                                                 | SWT                                                                                                    |
|     | Front<br>Panel Key:                                                 | N/A                                                                                                    |
| OVN | Returns the RC                                                      | OM version number to the controller.                                                                     |
|     | Syntax:                                                             | OVN                                                                                                    |
|     | Front<br>Panel Key:                                                 | N/A                                                                                                    |
| OWT | Returns the GF                                                      | TB termination status to the controller. OUTPUT                                                          |
|     | Syntax:                                                             | OWT                                                                                                    |
|     | Remarks:                                                            | Return of 0 indicates carriage return (CR); return of 1 indicates carriage return and line feed (CR/LF). |
|     | Front<br>Panel Key:                                                 | N/A                                                                                                    |
| P0  | Turns off the p                                                     | ulse modulation function. MODULATION                                                                     |
|     | Syntax:                                                             | PO                                                                                                    |
|     | Remarks:                                                            | Turns off the pulse modulation function (Option 13).                                                     |
|     |                                                                     | If Option 13 is not installed, this command produces a syntax error.                                     |
|     | Related<br>Command:                                                 | EP0, EP1, XP                                                                                             |
|     | Front<br>Panel Key:                                                 | Modulation / Pulse / On/Off to Off                                                                       |

| PCT | Percent (%) dat                   | a terminator DATA TERMINATOR                                                                                                    |
|-----|-----------------------------------|----------------------------------------------------------------------------------------------------|
|     | Syntax:                           | PCT                                                                                                    |
| PCV | Percent per vol<br><i>Syntax:</i> | t (%/V) data terminator DATA TERMINATOR                                                                                                    |
|     | Syntaxi                           |                                                                                                    |
| PDT | Opens the powe                    | er sweep dwell time parameter. PARAMETER ENTRY                                                                                                    |
|     | Syntax:                           | PDT <value><unit></unit></value>                                                                                                    |
|     |                                   | 1 ms to 99s<br>MS, SEC                                                                                                    |
|     | Remarks:                          | Permits setting the dwell-time-per-step of the power level sweep.                                                                                                    |
|     | Front<br>Panel Key:               | Level / Level Sweep / Dwell Time                                                                                                    |
|     | Output<br>Command:                | OPD returns the power sweep dwell time (in ms) to the controller.                                                                                                    |
| PE0 | Inhibits Param                    | eter Range Error SRQ generation. STATUS                                                                                                    |
|     | Syntax:                           | PEO                                                                                                    |
|     | Remarks:                          | Inhibits an SRQ from being generated when the Primary Status Byte bit 4 (Parameter Range Error) is set. This is the default mode.                                            |
|     | Front<br>Panel Key:               | N/A                                                                                                    |
| PE1 | Enables Param                     | eter Range Error SRQ generation. STATUS                                                                                                    |
|     | Syntax:                           | PE1                                                                                                    |
|     | Remarks:                          | Enables an SRQ to be generated when Primary Status Byte bit 4 (Pa-<br>rameter Range Error) is set and SQ1 has been programmed. SQ1 en-<br>ables the SRQ generation function. |
|     | Front<br>Panel Key:               | N/A                                                                                                    |

| PL1 | Selects externa<br>power. | l power meter leveling of the output POWER LEVELING                                                                                                    |
|-----|---------------------------|----------------------------------------------------------------------------------------------------|
|     | Syntax:                   | PL1                                                                                                    |
|     | Remarks:                  | Selects external leveling of the output power using a signal from an ex-<br>ternal power meter connected to the EXTERNAL ALC IN connector. De-<br>selects the internal leveling mode or external leveling mode using a<br>signal from an external detector, if previously programmed. |
|     |                           | In external power leveling mode, use the parameter entry command EGI to enter a setting for the Reference Level DAC to control the ALC gain.                                                                                                    |
|     | Related<br>Commands:      | EGI, DL1, IL1, LV0                                                                                                    |
|     | Front<br>Panel Key:       | Level / ALC Mode / Leveling > / Power Meter                                                                                                    |
| PNS | Opens the pow             | er sweep number of steps parameter. PARAMETER ENTRY                                                                                                    |
|     | Syntax:                   | PNS <value><unit></unit></value>                                                                                                    |
|     | value:<br>unit:           | 1 to 10,000<br>SPS                                                                                                    |
|     | Remarks:                  | Permits setting the number of steps for a power sweep.                                                                                                    |
|     | Related<br>Commands:      | LSP, PDT                                                                                                    |
|     | Front<br>Panel Key:       | Level / Level Sweep / Number of Steps                                                                                                    |
|     | Output<br>Command:        | OPS returns the number of steps of the power sweep to the controller.                                                                                                    |
| PPO | Selects normal<br>relay.  | ly-open contacts on the internal penlift <b>CONFIGURATION</b>                                                                                                    |
|     | Syntax:                   | PPO                                                                                                    |
|     | Remarks:                  | The penlift relay output, optionally available at the rear panel, is used to lift a plotter pen during retrace.                                                                                                    |
|     | Front<br>Panel Key:       | System / Config / Rear Panel / Penlift – N/O                                                                                                    |

| PPC | Selects normally-closed contacts on the internal penlift CONFIGURATION relay. |                                                                                                    |
|-----|-------------------------------------------------------------------------------|----------------------------------------------------------------------------------------------------|
|     | Syntax:                                                                       | PPC                                                                                                    |
|     | Front<br>Panel Key:                                                           | System / Config / Rear Panel / Penlift – N/C                                                                                                    |
| PT0 | Disables the Po                                                               | ower Offset Table POWER-OFFSET-TABLE                                                                                                    |
|     | Syntax:                                                                       | PTO                                                                                                    |
|     | Related<br>Commands:                                                          | PT1, PTC, PTL                                                                                                    |
|     | Front<br>Panel Key:                                                           | N/A                                                                                                    |
| PT1 | Enables the Po                                                                | wer Offset Table POWER-OFFSET-TABLE                                                                                                    |
|     | Syntax:                                                                       | PT1                                                                                                    |
|     | Remarks:                                                                      | Power-offset-table commands provide for maintaining a consistent<br>power level at a point within a test setup across the measurement fre-<br>quencies. This "flattening" of the test point power level is accomplished<br>by summing a power offset word (from the power offset table) with the<br>MG369XA's normal power level DAC word at each frequency point. |
|     |                                                                               | The command PTL is used to load the power offset table with power offset words.                                                                                                    |
|     | Related<br>Commands:                                                          | PT0, PTL, PTC                                                                                                    |
|     | Front<br>Panel Key:                                                           | N/A                                                                                                    |
| PTC | Changes a Pow                                                                 | er Offset Table entry POWER-OFFSET-TABLE                                                                                                    |
|     | Syntax:                                                                       | PTC <dldh></dldh>                                                                                                    |
|     | dldh:                                                                         | power offset word                                                                                                    |
|     | Remarks:                                                                      | dldh is the new power offset word for the current table entry. dldh is a two-byte binary word sent LOW byte first and HIGH byte second. The power offset word is in hundredths of a dB. Negative power offsets use                                                                                                    |

#### twos-complement representation.

Related Commands: PT0, PT1, PTL

Front Panel Key: N/A

PTL Loads a Power Offset Table

POWER-OFFSET-TABLE

Syntax: PTL<clch><dldh....>

- *clch:* number of power offset words *dldh:* power offset word
- **Remarks:** The power-offset mode works in conjunction with the fast-frequency -switching mode. The frequency stack must be loaded before loading the power offset table because the frequency loading sets the upper limit for the numberof entries in the power offset table. The same pointer is used for both the frequency stack and the power offset table.

Both clch and dldh are two-byte binary words sent LOW byte first and HIGH byte second. The power offset word is in hundredths of a dB. Negative power offsets use twos-complement representation.

**NOTE**: Care must be taken to send the exact number of power offset words specified in the word count, clch. If too few words are sent, the GPIB interface may not respond properly.

*Related Commands:* PT0, PT1, PTC

Front Panel Key: N/A

 Front

 Panel Key:
 Level / ALC Loop / Edit Pivot

RO0 Selects RF to be on at reset.

**CONFIGURATION** 

Syntax: ROO

*Remarks:* This is the default mode.

Front
Panel Key: System / Config / RF / Reset State - On

| RO1 | Selects RF to be off at reset.                                                                                               | CONFIGURATION |
|-----|----------------------------------------------------------------------------------------------------|---------------|
|     | Syntax: RO1                                                                                                    |               |
|     | Front Panel Key: System / Config / RF / Reset State - Off                                                                    |               |
| RC0 | Selects RF to be off during frequency switching in CW,<br>step sweep, and list sweep modes.<br><i>Syntax:</i> RC0            | CONFIGURATION |
|     | Front Panel Key: System / Config / RF / DeltaF RF - Off                                                                      |               |
| RC1 | Selects RF to be on during frequency switching in CW,<br>step sweep, and list sweep modes.<br><i>Syntax:</i> RC1             | CONFIGURATION |
|     | Front<br>Panel Key: System / Config / RF / DeltaF RF - On                                                                    |               |
| RCF | Readies the MG369XA to receive a new instrument setup recalled from the controller.<br><i>Syntax:</i> RCF                    | STORED SETUP  |
|     | <b>Related</b><br><b>Commands:</b> SAF, SAM, RCM                                                                             |               |
|     | Front<br>Panel Key: N/A                                                                                                    |               |
| RCM | Readies the MG369XA to receive a new instrument setup and new stored setups recalled from the controller. <i>Syntax:</i> RCM | STORED SETUP  |
|     | <b>Related</b><br><b>Commands:</b> SAF, SAM, RCF                                                                             |               |
|     | Front<br>Panel Key: N/A                                                                                                    |               |

| RF0                    | Turns off the R                    | F output. POWER LEVELING                                                            |
|------------------------|------------------------------------|-------------------------------------------------------------------------------------|
|                        | Syntax:                            | RF0                                                                                 |
|                        | Front<br>Panel Key:                | Output - Off (red LED on)                                                           |
| RF1                    | Turns on the R                     | F output. POWER LEVELING                                                            |
|                        | Syntax:                            | RF1                                                                                 |
|                        | Remarks:                           | This is the default mode.                                                           |
|                        | Front<br>Panel Key:                | Output - On (yellow LED on)                                                         |
| RL                     | Returns the ins                    | strument to local (front panel) control. MISCELLANEOUS                              |
|                        | Syntax:                            | RL                                                                                  |
|                        | Front<br>Panel Key:                | System / Return to Local or System / Reset                                          |
| RSN(M <sub>1-9</sub> ) | Recalls the inst<br>memory locatio | trument setup stored in internal setup STORED SETUP on M.                           |
|                        | 0                                  | RSN(M <sub>1-9</sub> )                                                              |
|                        | <i>M</i> <sub>1-</sub> <i>9</i> :  | memory locations 1 to 9                                                             |
|                        | Remarks:                           | Recalls a stored instrument setup from internal setup memory loca-<br>tions 1 to 9. |
|                        | Related<br>Command:                | SSN(M <sub>1-9</sub> )                                                              |
|                        | Front<br>Panel Key:                | System / Setups / Recall (enter setup number to be recalled)                        |

| RSS | Resets a sweep       | if in progress. STEP SWEEP                                                                                                    |
|-----|----------------------|----------------------------------------------------------------------------------------------------|
|     | Syntax:              | RSS                                                                                                    |
|     | Remarks:             | Resets the sweep to its start frequency (or power level), whenever the command is received while a single sweep is in progress.                                                                                                    |
|     | Related<br>Commands: | TRG, TRS                                                                                                    |
|     | Front<br>Panel Key:  | Frequency / Step Sweep / More > / Trigger > / Single /<br>Trigger to start single sweep / Trigger to reset sweep or<br>Frequency / List / Sweep > / Trigger > / Single /<br>Trigger to start single sweep / Trigger to reset sweep or<br>Level / Level Sweep / Trigger > / Single /<br>Trigger to start single sweep / Trigger to reset sweep |
| RST | Resets the MG3       | 369XA to its default settings. MISCELLANEOUS                                                                                                    |
|     | Syntax:              | RST                                                                                                    |
|     | Remarks:             | Sending this command clears the current instrument setup. If this setup is needed for future testing, save it as a stored setup using the command $SSN(M_{1-9})$ or SAF before sending RST.                                                                                                    |
|     | Front<br>Panel Key:  | System / Reset                                                                                                    |
| RT0 | Selects RF to be     | e off during retrace. CONFIGURATION                                                                                                    |
|     | Syntax:              | RT0                                                                                                    |
|     | Front<br>Panel Key:  | System / Config / RF / Retrace RF - Off                                                                                                    |
| RT1 | Selects RF to be     | e on during retrace. CONFIGURATION                                                                                                    |
|     | Syntax:              | RT1                                                                                                    |
|     | Front<br>Panel Key:  | System / Config / RF / Retrace RF - On                                                                                                    |

| S0  | Turns off the M      | Iaster-Slave mode of operation     MASTER-SLAVE OPS                                                                                                    |
|-----|----------------------|----------------------------------------------------------------------------------------------------|
|     | Syntax:              | S0                                                                                                    |
|     | Related<br>Commands: | SL1                                                                                                    |
|     | Front<br>Panel Key:  | Frequency / CW / Master Slave > / Enable - Off                                                                                                    |
| S1  | Turns on the M       | aster-Slave mode of operation. MASTER-SLAVE OPS                                                                                                    |
|     | Syntax:              | S1                                                                                                    |
|     | <i>Remarks:</i>      | Master-slave operation provides for enabling two MG369XAs that are connected in a master-slave configuration to produce CW and synchro-<br>nized, swept output signals at a frequency offset. In a master-slave con-<br>figuration, one instrument (the Master) controls the other (the Slave) via interface cables between their rear panel AUX I/O and SERIAL I/O connectors. The two units are phase-locked together by connecting them to the same 10 MHz reference time base. |
|     | Related<br>Commands: | SLF0-SLF9, SLM0-SLM9, SLDF, SLV, SLL1, SLL2, SOF                                                                                                    |
|     | Front<br>Panel Key:  | Frequency / CW / Master Slave > / Enable - On                                                                                                    |
| SAF | Outputs the cu       | rrent instrument setup to the controller. STORED SETUP                                                                                                    |
|     | Syntax:              | SAF                                                                                                    |
|     | Remarks:             | The current instrument setup is output to the controller in a 4100-byte (approximately) binary data string. The controller stores the setup.                                                                                                    |
|     | Related<br>Commands: | RCF, SAM, RCM                                                                                                    |
|     | Front<br>Panel Key:  | N/A                                                                                                    |

| SAM | Outputs both the current instrument setup and allSTORED SETUPstored instrument setups to the controller. |                                                                                                    |
|-----|----------------------------------------------------------------------------------------------------|----------------------------------------------------------------------------------------------------|
|     | Syntax:                                                                                                  | *                                                                                                    |
|     | Remarks:                                                                                                 | The current instrument setup and all stored instrument setups are<br>output to the controller in a 41000-byte (approximately) binary data<br>string. The controller stores the data.                                                                                             |
|     | Related<br>Commands:                                                                                     | RCM, RCF, SAF                                                                                                    |
|     | Front<br>Panel Key:                                                                                      | N/A                                                                                                    |
| SB0 | Inhibits Extend                                                                                          | ded Status Byte 2 SRQ generation. STATUS                                                                                                    |
|     | Syntax:                                                                                                  | SBO                                                                                                    |
|     | Remarks:                                                                                                 | Inhibits an SRQ from being generated whe the Extended Status Byte 2 bit is set. This is the default mode.                                                                                                    |
|     | Front<br>Panel Key:                                                                                      | N/A                                                                                                    |
| SB1 | Enables Exten                                                                                            | ded Status Byte 2 SRQ generation. STATUS                                                                                                    |
|     | Syntax:                                                                                                  | SB1                                                                                                    |
|     | Remarks:                                                                                                 | Enables an SRQ to be generated when Primary Status Byte bit 7<br>(Extended Status Byte 2) is set and SQ1 has been programmed. The<br>Extended Status Byte 2 bit is set whenever one (or more) of the un-<br>masked status reporting functions in Extended Status Byte 2 is true. |
|     | Front<br>Panel Key:                                                                                      | N/A                                                                                                    |

| SDT | Opens the step       | sweep dwell time parameter. PARAMETER ENTRY                                                                      |
|-----|----------------------|----------------------------------------------------------------------------------------------------|
|     | Syntax:              | SDT <value><unit></unit></value>                                                                                 |
|     |                      | 1 ms to 99s<br>MS, SEC                                                                                           |
|     | Remarks:             | Permits setting the dwell-time-per-step value for the step sweep.                                                |
|     | Related<br>Commands: | LIS, LGS, SSP, SNS, SWT                                                                                          |
|     | Front<br>Panel Key:  | Frequency / Step Sweep / Dwell Time                                                                              |
|     | Output<br>Command:   | OSD returns the dwell time of the step sweep (in ms) to the controller.                                          |
| SE0 | Inhibits Syntax      | Error SRQ generation. STATUS                                                                                     |
|     | Syntax:              | SEO                                                                                                    |
|     | Remarks:             | Inhibits an SRQ from being generated when the Syntax Error bit is set.<br>This is the default mode.              |
|     | Front<br>Panel Key:  | N/A                                                                                                    |
| SE1 | Enables Syntax       | Error SRQ generation. STATUS                                                                                     |
|     | Syntax:              | SE1                                                                                                    |
|     | Remarks:             | Enables an SRQ to be generated when Primary Status Byte bit 5 (Syntax Error) is set and SQ1 has been programmed. |
|     | Front<br>Panel Key:  | N/A                                                                                                    |
| SEC | Seconds data te      | DATA TERMINATOR                                                                                                  |
|     | Syntax:              | SEC                                                                                                    |

| SF1  | Selects the F1-        | F2 sweep mode. STEP SWEEP                                                                                                    |
|------|------------------------|----------------------------------------------------------------------------------------------------|
|      | Syntax:                | SF1                                                                                                    |
|      | Remarks:               | Selects a frequency sweep between F1 and F2.                                                                                                    |
|      | Related<br>Commands:   | F1, F2                                                                                                    |
|      | Front<br>Panel Key:    | Frequency/Step Sweep/Frequency Control >/F1-F2orFrequency/Manual Sweep/Frequency Control >/F1-F2                                                                                                    |
| SF3  | Selects the F3-        | F4 sweep mode. STEP SWEEP                                                                                                    |
|      | Syntax:                | SF3                                                                                                    |
|      | Remarks:               | Selects a frequency sweep between F3 and F4.                                                                                                    |
|      | Related<br>Commands:   | F3, F4                                                                                                    |
|      | Front<br>Panel Key:    |                                                                                                    |
| SLDF | Opens the $\Delta F$ p | parameter for the slave unit. PARAMETER ENTRY                                                                                                    |
|      | Syntax:                | SLDF <value><unit></unit></value>                                                                                                    |
|      |                        | frequency range of the slave MG369XA model<br>GH, MH, KH, HZ                                                                                                    |
|      | Remarks:               | Permits setting the $\Delta F$ frequency parameter for the slave MG369XA unit. The frequency setting is determined by the frequency range of the particular MG369XA model.                                                                                                    |
|      | Related<br>Commands:   | SLF0-SLF9, S1                                                                                                    |
|      | Front<br>Panel Key:    | Frequency / CW / Master Slave > / Slave Delta Freq                                                                                                    |
|      | Example:               | SLF1 4 GH SLDF 2 GH SLL1 3 DM S1 sets the Slave unit F1 frequency to 4 GHz, its $\Delta$ F frequency to 2 GHz, and its output power level to 3 dBm and turns on the master-slave mode of operation. Now, when the Master unit is programmed to perform a symmetrical sweep around frequency F1, the Slave unit will produce a synchronous symmetrical frequency sweep around 4 GHz with a power level of 3 dBm. |

| SLF0 | Opens the F0 parameter of the Slave unit. PARAMETER ENTRY |                                                                                                    |
|------|-----------------------------------------------------------|----------------------------------------------------------------------------------------------------|
|      | Syntax:                                                   | SLF0 <value><unit></unit></value>                                                                                                    |
|      |                                                           | frequency range of the Slave MG369XA model<br>GH, MH, KH, HZ                                                                                            |
|      | Remarks:                                                  | Permits setting the F0 parameter of the Slave unit. The frequency set-<br>ting is determined by the frequency range of the particular MG369XA<br>model. |
|      |                                                           | <b>Frequency</b> / CW / Master Slave > / Slave Freqs /<br>highlight F0, then press Edit Selected                                                        |
| SLF1 | Opens the F1 p                                            | parameter of the Slave unit. PARAMETER ENTRY                                                                                                    |
|      | Syntax:                                                   | SLF1 <value><unit></unit></value>                                                                                                    |
|      |                                                           | frequency range of the Slave MG369XA model<br>GH, MH, KH, HZ                                                                                            |
|      | Remarks:                                                  | Permits setting the F1 parameter of the Slave unit. The frequency set-<br>ting is determined by the frequency range of the particular MG369XA<br>model. |
|      |                                                           | Frequency / CW / Master Slave > / Slave Freqs /<br>highlight F1, then press Edit Selected                                                               |
| SLF2 | Opens the F2 p                                            | parameter of the Slave unit. PARAMETER ENTRY                                                                                                    |
|      | Syntax:                                                   | SLF2 <value><unit></unit></value>                                                                                                    |
|      |                                                           | frequency range of the Slave M80XXA model<br>GH, MH, KH, HZ                                                                                             |
|      | Remarks:                                                  | Permits setting the F2 parameter of the Slave unit. The frequency set-<br>ting is determined by the frequency range of the particular MG369XA<br>model. |
|      | Front<br>Panel Key:                                       | <b>Frequency</b> / CW / Master Slave > / Slave Freqs /<br>highlight F2, then press Edit Selected                                                        |

| SLF3 | Opens the F3 parameter of the Slave unit. PARAMETER ENTRY |                                                                                                    |
|------|-----------------------------------------------------------|----------------------------------------------------------------------------------------------------|
|      | Syntax:                                                   | SLF3 <value><unit></unit></value>                                                                                                    |
|      | value:<br>unit:                                           | frequency range of the Slave MG369XA model<br>GH, MH, KH, HZ                                                                                            |
|      | Remarks:                                                  | Permits setting the F3 parameter of the Slave unit. The frequency set-<br>ting is determined by the frequency range of the particular MG369XA<br>model. |
|      |                                                           | Frequency/ CW/ Master Slave > / Slave Freqshighlight F3, then pressEdit Selected                                                                        |
| SLF4 | Opens the F4 p                                            | parameter of the Slave unit. PARAMETER ENTRY                                                                                                    |
|      | Syntax:                                                   | SLF4 <value><unit></unit></value>                                                                                                    |
|      |                                                           | frequency range of the Slave MG369XA model<br>GH, MH, KH, HZ                                                                                            |
|      | Remarks:                                                  | Permits setting the F4 parameter of the Slave unit. The frequency set-<br>ting is determined by the frequency range of the particular MG369XA<br>model. |
|      |                                                           | Frequency/ CW/ Master Slave > / Slave Freqshighlight F4, then pressEdit Selected                                                                        |
| SLF5 | Opens the F5 p                                            | parameter of the Slave unit. PARAMETER ENTRY                                                                                                    |
|      | Syntax:                                                   | SLF5 <value><unit></unit></value>                                                                                                    |
|      |                                                           | frequency range of the Slave MG369XA model<br>GH, MH, KH, HZ                                                                                            |
|      | Remarks:                                                  | Permits setting the F5 parameter of the Slave unit. The frequency set-<br>ting is determined by the frequency range of the particular MG369XA<br>model. |
|      | Front<br>Panel Key:                                       | <b>Frequency</b> / CW / Master Slave > / Slave Freqs /<br>highlight F5, then press Edit Selected                                                        |

| SLF6 | Opens the F6 parameter of the Slave unit.PARAMETER ENTR |                                                                                                    |
|------|---------------------------------------------------------|----------------------------------------------------------------------------------------------------|
|      | Syntax:                                                 | SLF6 <value><unit></unit></value>                                                                                                    |
|      |                                                         | frequency range of the Slave MG369XA model<br>GH, MH, KH, HZ                                                                                            |
|      | Remarks:                                                | Permits setting the F6 parameter of the Slave unit. The frequency set-<br>ting is determined by the frequency range of the particular MG369XA<br>model. |
|      |                                                         | <b>Frequency</b> / CW / Master Slave > / Slave Freqs /<br>highlight F6, then press Edit Selected                                                        |
| SLF7 | Opens the F7 p                                          | parameter of the Slave unit. PARAMETER ENTRY                                                                                                    |
|      | Syntax:                                                 | SLF7 <value><unit></unit></value>                                                                                                    |
|      |                                                         | frequency range of the Slave MG369XA model<br>GH, MH, KH, HZ                                                                                            |
|      | Remarks:                                                | Permits setting the F7 parameter of the Slave unit. The frequency set-<br>ting is determined by the frequency range of the particular MG369XA<br>model. |
|      |                                                         | <b>Frequency</b> / CW / Master Slave > / Slave Freqs /<br>highlight F7, then press Edit Selected                                                        |
| SLF8 | Opens the F8 p                                          | parameter of the Slave unit. PARAMETER ENTRY                                                                                                    |
|      | Syntax:                                                 | SLF8 <value><unit></unit></value>                                                                                                    |
|      |                                                         | frequency range of the Slave MG369XA model<br>GH, MH, KH, HZ                                                                                            |
|      | Remarks:                                                | Permits setting the F8 parameter of the Slave unit. The frequency set-<br>ting is determined by the frequency range of the particular MG369XA<br>model. |
|      | Front<br>Panel Key:                                     | <b>Frequency</b> / CW / Master Slave > / Slave Freqs /<br>highlight F8, then press Edit Selected                                                        |

| SLF9 | Opens the F9 parameter of the Slave unit. PARAMETER ENT |                                                                                                    |
|------|---------------------------------------------------------|----------------------------------------------------------------------------------------------------|
|      | Syntax:                                                 | SLF9 <value><unit></unit></value>                                                                                                    |
|      |                                                         | frequency range of the Slave MG369XA model<br>GH, MH, KH, HZ                                                                                                    |
|      | Remarks:                                                | Permits setting the F9 parameter of the Slave unit. The frequency set-<br>ting is determined by the frequency range of the particular MG369XA<br>model.          |
|      |                                                         | <b>Frequency</b> / CW / Master Slave > / Slave Freqs /<br>highlight F9, then press Edit Selected t                                                               |
| SLL1 | Opens the main<br>Slave unit.                           | n power level parameter (L1) for the PARAMETER ENTRY                                                                                                    |
|      | Syntax:                                                 | SLL1 <value><unit></unit></value>                                                                                                    |
|      |                                                         | power level range of the Slave MG369XA model<br>DM (Log), VT (Linear)                                                                                            |
|      | Remarks:                                                | Same as SLV. Permits setting the L1 parameter for the Slave unit. The power level setting is determined by thepower level range of the particular MG369XA model. |
|      | Front<br>Panel Key:                                     | Frequency / CW / Master Slave > / Slave L1                                                                                                    |
| SLL2 | Opens the alter<br>for the Slave u                      | rnate sweep power level parameter (L2) PARAMETER ENTRY nit.                                                                                                    |
|      | Syntax:                                                 | SLL2 <value><unit></unit></value>                                                                                                    |
|      |                                                         | power level range of the Slave MG369XA model<br>DM (Log), VT (Linear)                                                                                            |
|      | Remarks:                                                | Permits setting the L2 parameter for the Slave unit. The power level setting is determined by thepower level range of the particular MG369XA model.              |
|      | Front<br>Panel Key:                                     | Frequency / CW / Master Slave > / Slave L2                                                                                                    |

| SLM0 | Opens the M0 parameter of the Slave unit. PARAMETER ENTR |                                                                                                    |
|------|----------------------------------------------------------|----------------------------------------------------------------------------------------------------|
|      | Syntax:                                                  | SLM0 <value><unit></unit></value>                                                                                                    |
|      |                                                          | frequency range of the Slave MG369XA model<br>GH, MH, KH, HZ                                                                                            |
|      | Remarks:                                                 | Permits setting the M0 parameter of the Slave unit. The frequency set-<br>ting is determined by the frequency range of the particular MG369XA<br>model. |
|      | Front<br>Panel Key:                                      | Frequency / CW / Master Slave > / Slave Freqs /<br>highlight M0, then press Edit Selected                                                               |
| SLM1 | Opens the M1 J                                           | parameter of the Slave unit. PARAMETER ENTRY                                                                                                    |
|      | Syntax:                                                  | SLM1 <value><unit></unit></value>                                                                                                    |
|      |                                                          | frequency range of the Slave MG369XA model<br>GH, MH, KH, HZ                                                                                            |
|      | Remarks:                                                 | Permits setting the M1 parameter of the Slave unit. The frequency set-<br>ting is determined by the frequency range of the particular MG369XA<br>model. |
|      | Front<br>Panel Key:                                      | Frequency/ CW/ Master Slave > / Slave Freqshighlight M1, then pressEdit Selected                                                                        |
| SLM2 | Opens the M2 J                                           | parameter of the Slave unit. PARAMETER ENTRY                                                                                                    |
|      | Syntax:                                                  | SLM2 <value><unit></unit></value>                                                                                                    |
|      |                                                          | frequency range of the Slave MG369XA model<br>GH, MH, KH, HZ                                                                                            |
|      | Remarks:                                                 | Permits setting the M2 parameter of the Slave unit. The frequency set-<br>ting is determined by the frequency range of the particular MG369XA<br>model. |
|      | Front<br>Panel Key:                                      | <b>Frequency</b> / CW / Master Slave > / Slave Freqs /<br>highlight M2, then press Edit Selected                                                        |

| SLM3 | Opens the M3 parameter of the Slave unit. PARAMETER ENTRY |                                                                                                    |
|------|-----------------------------------------------------------|----------------------------------------------------------------------------------------------------|
|      | Syntax:                                                   | SLM3 <value><unit></unit></value>                                                                                                    |
|      |                                                           | frequency range of the Slave MG369XA model<br>GH, MH, KH, HZ                                                                                            |
|      | Remarks:                                                  | Permits setting the M3 parameter of the Slave unit. The frequency set-<br>ting is determined by the frequency range of the particular MG369XA<br>model. |
|      |                                                           | Frequency/ CW/ Master Slave > / Slave Freqs/highlight M3, then pressEdit Selected                                                                       |
| SLM4 | Opens the M4 j                                            | parameter of the Slave unit. PARAMETER ENTRY                                                                                                    |
|      | Syntax:                                                   | SLM4 <value><unit></unit></value>                                                                                                    |
|      |                                                           | frequency range of the Slave MG369XA model<br>GH, MH, KH, HZ                                                                                            |
|      | Remarks:                                                  | Permits setting the M4 parameter of the Slave unit. The frequency set-<br>ting is determined by the frequency range of the particular MG369XA<br>model. |
|      |                                                           | Frequency/ CW/ Master Slave > / Slave Freqs/highlight M4, then pressEdit Selected                                                                       |
| SLM5 | Opens the M5 ]                                            | parameter of the Slave unit. PARAMETER ENTRY                                                                                                    |
|      | Syntax:                                                   | SLM5 <value><unit></unit></value>                                                                                                    |
|      |                                                           | frequency range of the Slave MG369XA model<br>GH, MH, KH, HZ                                                                                            |
|      | Remarks:                                                  | Permits setting the M5 parameter of the Slave unit. The frequency set-<br>ting is determined by the frequency range of the particular MG369XA<br>model. |
|      | Front<br>Panel Key:                                       | <b>Frequency</b> / CW / Master Slave > / Slave Freqs /<br>highlight M5, then press Edit Selected                                                        |

| SLM6 | Opens the M6 parameter of the Slave unit. PARAMETER ENT |                                                                                                    |
|------|---------------------------------------------------------|----------------------------------------------------------------------------------------------------|
|      | Syntax:                                                 | SLM6 <value><unit></unit></value>                                                                                                    |
|      |                                                         | frequency range of the Slave MG369XA model<br>GH, MH, KH, HZ                                                                                            |
|      | Remarks:                                                | Permits setting the M6 parameter of the Slave unit. The frequency set-<br>ting is determined by the frequency range of the particular MG369XA<br>model. |
|      | Front<br>Panel Key:                                     | Frequency/CW/Master Slave >/Slave Freqs/highlight M6, then pressEdit Selected                                                                           |
| SLM7 | Opens the M7 <sub>I</sub>                               | parameter of the Slave unit. PARAMETER ENTRY                                                                                                    |
|      | Syntax:                                                 | SLM7 <value><unit></unit></value>                                                                                                    |
|      |                                                         | frequency range of the Slave MG369XA model<br>GH, MH, KH, HZ                                                                                            |
|      | Remarks:                                                | Permits setting the M7 parameter of the Slave unit. The frequency set-<br>ting is determined by the frequency range of the particular MG369XA<br>model. |
|      | Front<br>Panel Key:                                     | Frequency/ CW/ Master Slave > / Slave Freqs/highlight M7, then pressEdit Selected                                                                       |
| SLM8 | Opens the M8 µ                                          | parameter of the Slave unit. PARAMETER ENTRY                                                                                                    |
|      | Syntax:                                                 | SLM8 <value><unit></unit></value>                                                                                                    |
|      |                                                         | frequency range of the Slave MG369XA model<br>GH, MH, KH, HZ                                                                                            |
|      | Remarks:                                                | Permits setting the M8 parameter of the Slave unit. The frequency set-<br>ting is determined by the frequency range of the particular MG369XA<br>model. |
|      | Front<br>Panel Key:                                     | <b>Frequency</b> / CW / Master Slave > / Slave Freqs /<br>highlight M8, then press Edit Selected                                                        |

| SLM9 | Opens the M9 j       | parameter of the Slave unit. PARAMETER ENTRY                                                                                                    |
|------|----------------------|----------------------------------------------------------------------------------------------------|
|      | Syntax:              | SLM9 <value><unit></unit></value>                                                                                                    |
|      |                      | frequency range of the Slave MG369XA model<br>GH, MH, KH, HZ                                                                                                    |
|      | Remarks:             | Permits setting the M9 parameter of the Slave unit. The frequency set-<br>ting is determined by the frequency range of the particular MG369XA<br>model.                  |
|      |                      | Frequency / CW / Master Slave > / Slave Freqs /<br>highlight M9, then press Edit Selected                                                                                |
| SLV  | Opens the powe       | er level parameter (L1) for the Slave unit. PARAMETER ENTRY                                                                                                    |
|      | Syntax:              | SLV <value><unit></unit></value>                                                                                                    |
|      |                      | power level range of the Slave MGxxxxA model<br>DM (Log), VT (Linear)                                                                                                    |
|      | Remarks:             | Same as SLL1. Permits setting the L1 parameter for the Slave unit.<br>The power level setting is determined by the power level range of the<br>particular MGxxxxA model. |
|      | Front<br>Panel Key:  | Frequency / CW / Master Slave > / Slave L1                                                                                                    |
| SM   | Recalls the nex      | tt stored instrument setup in sequence. STORED SETUP                                                                                                    |
|      | Syntax:              | SM                                                                                                    |
|      | Remarks:             | Recalls, in sequence, the next instrument setup stored in internal setup memory.                                                                                         |
|      | Related<br>Commands: | RSN(M <sub>1-9</sub> ), SSN(M <sub>1-9</sub> )                                                                                                    |
|      | Front<br>Panel Key:  | N/A                                                                                                    |
|      |                      |                                                                                                    |

| SNR | Enter the instrument serial number. MISCELLANEO |                                                                                                    |
|-----|-------------------------------------------------|----------------------------------------------------------------------------------------------------|
|     | Syntax:                                         | SNRnnnnnX                                                                                                    |
|     | nnnnnn:                                         | the serial number must be six characters in length                                                                                                    |
|     | -                                               | The commands, *IDN? and OI, return the instrument serial number as part of the identification string sent to the controller.                                                                                                    |
|     | Front<br>Panel Key:                             | N/A                                                                                                    |
| SNS | Opens the step                                  | sweep number of steps parameter. PARAMETER ENTRY                                                                                                    |
|     | Syntax:                                         | SNS <value><unit></unit></value>                                                                                                    |
|     | value:<br>unit:                                 | 1 to 10,000<br>SPS                                                                                                    |
|     | Remarks:                                        | Permits setting the number of steps for the step sweep.                                                                                                    |
|     | Related<br>Commands:                            | LIS, LGS, SDT, SSP, SWT                                                                                                    |
|     | Front<br>Panel Key:                             | Frequency / Step Sweep / More > / Number of Steps                                                                                                    |
|     | Output<br>Command:                              | OSS returns the number of steps of the step sweep to the controller.                                                                                                    |
| SOF | Opens the frequ                                 | uency offset parameter for the Slave unit. PARAMETER ENTRY                                                                                                    |
|     | Syntax:                                         | SOF <value><unit></unit></value>                                                                                                    |
|     |                                                 | frequency range of the MG369XA model<br>GH, MH, KH, HZ'                                                                                                    |
|     | Remarks:                                        | Permits setting the frequency offset parameter for the Slave unit. The frequency setting is determined by the frequency range of the particular MG369XA model.                                                                                                    |
|     |                                                 | <b>NOTE:</b> Use the SOF parameter entry command <i>only</i> to set the frequency offset for a Slave unit that is (1) slave to a Master unit that is connected to a 360B VNA in a source or dual-source configuration or (2) slave to a Master unit that is programmed to perform non-sequential frequency step sweeps. |
|     | Front<br>Panel Key:                             | Frequency / CW / Master Slave > / Slave Freqs /<br>VNA > / VNA Offset                                                                                                    |

| SPS | Steps data terr      | ninator DATA TERMINATOR                                                                                                    |
|-----|----------------------|----------------------------------------------------------------------------------------------------|
|     | Syntax:              | SPS                                                                                                    |
| SP0 | Deselects non-e      | equally spaced step sweep. STEP SWEEP                                                                                                    |
|     | Syntax:              | SPO                                                                                                    |
|     | Related<br>Command:  | SP1                                                                                                    |
|     | Front<br>Panel Key:  | N/A                                                                                                    |
| SP1 | Selects non-equ      | ally spaced step sweep STEP SWEEP                                                                                                    |
|     | Syntax:              | SP1                                                                                                    |
|     | Remarks:             | Provides for a step sweep that has non-equally spaced steps. It can be used in any of the available sweep modes (F1-F2, F3-F4, Full, F0- $\Delta$ F, F1- $\Delta$ F, F5- $\Delta$ F, and F6- $\Delta$ F). The start frequency in the sweep must be equal to the first frequency programmed with the ZL(X <sub>000-999</sub> ) command. The intermediate steps can be programmed to be any frequency within the range of the programmed sweep. |
|     | Related<br>Commands: | ZEL(X000-999), ZN, SP0                                                                                                    |
|     | Front<br>Panel Key:  | N/A                                                                                                    |
| SQ0 | Disables the SI      | RQ generation function. STATUS                                                                                                    |
|     | Syntax:              | SQ0                                                                                                    |
|     | Remarks:             | This is the default mode.                                                                                                    |
|     | Front<br>Panel Key:  | N/A                                                                                                    |

| SQ1 | Enables the SRQ generation function. ST |                                                                                                    |
|-----|-----------------------------------------|----------------------------------------------------------------------------------------------------|
|     | Syntax:                                 | SQ1                                                                                                    |
|     | Remarks:                                | This command allow a status reporting function, that is true and en-<br>abled, to pull the SRQ line LOW (true) and request service from the<br>controller. |
|     | Front<br>Panel Key:                     | N/A                                                                                                    |
| SQD | Scan down to th                         | he next lower preset CW frequency. CW FREQUENCY                                                                                                    |
|     | Syntax:                                 | SQD                                                                                                    |
|     | Remarks:                                | Scans down to next lower preset CW frequency and opens the fre-<br>quency's parameter for data entry.                                                      |
|     | Front<br>Panel Key:                     | N/A                                                                                                    |
| SQF | Scan to the nex                         | at higher preset CW frequency. CW FREQUENCY                                                                                                    |
|     | Syntax:                                 | SQF                                                                                                    |
|     | Remarks:                                | Scans to next higher preset CW frequency and opens the frequency's parameter for data entry.                                                               |
|     | Front<br>Panel Key:                     | N/A                                                                                                    |
| SQU | Scan up to the                          | next higher preset CW frequency. CW FREQUENCY                                                                                                    |
|     | Syntax:                                 | SQU                                                                                                    |
|     | Remarks:                                | Scans up to next higher preset CW frequency and opens the frequency's parameter for data entry.                                                            |
|     | Front<br>Panel Key:                     | N/A                                                                                                    |

| SSN(M <sub>1-9</sub> ) | memory locatio       | ent instrument setup to internal setup<br>on M.<br>$SSN(M_{1,2})$ STORED SETUP                                                                                                    |
|------------------------|----------------------|----------------------------------------------------------------------------------------------------|
|                        | -                    |                                                                                                    |
|                        |                      | memory locations 1 to 9                                                                                                    |
|                        | Remarks:             | Saves the current instrument setup to internal setup memory locations 1 to 9.                                                                                                    |
|                        | Related<br>Command:  | RSN(M <sub>1-9</sub> )                                                                                                    |
|                        | Front<br>Panel Key:  | System / Setups / Save (enter setup number)                                                                                                    |
| SSP                    | Selects linear s     | STEP SWEEP                                                                                                    |
|                        | Syntax:              | SSP                                                                                                    |
|                        | Remarks:             | Same as LIS.                                                                                                    |
|                        |                      | SSP, by itself, does not provide a swept-frequency output. It only deter-<br>mines that the swept-frequency output will be a linear step sweep. If,<br>on the other hand, a frequency sweep is being output by the instru-<br>ment when SSP is received, the sweep will become a linear step sweep. |
|                        | Related<br>Commands: | LGS, LIS, MAN, SWP                                                                                                    |
|                        | Front<br>Panel Key:  | Frequency / Step Sweep / More > / Log/Linear – Linear                                                                                                    |
|                        | Example:             | SDT 3 MS SNS 100 SPS SSP SF1 AUT initiates a continuous linear step frequency sweep between F1 and F2. The sweep consists of 100 steps with a dwell-time-per-step of 3 ms.                                                                                                    |
|                        | Output<br>Commands:  | OSD returns the dwell time of the step sweep (in ms) to the controller.<br>OSS returns the number of steps of the step sweep to the controller.<br>OST returns the sweep time value (in ms) to the controller.                                                                                      |
|                        |                      |                                                                                                    |

| SWT | Opens the step       | sweep time parameter. PARAMETER ENTRY                                                                                                    |
|-----|----------------------|----------------------------------------------------------------------------------------------------|
|     | Syntax:              | SWT <value><unit></unit></value>                                                                                                    |
|     |                      | 30 ms to 99s<br>MS, SEC                                                                                                    |
|     | Remarks:             | Permits setting the time for the step sweep.                                                                                                    |
|     | Related<br>Commands: | LIS, LGS, SSP                                                                                                    |
|     | Front<br>Panel Key:  | Frequency / Step Sweep / More > / Sweep Time                                                                                                    |
|     | Output<br>Command:   | OST returns the sweep time value (in ms) to the controller.                                                                                                    |
| SYZ | Opens the incre      | ement/decrement step size parameter. PARAMETER ENTRY                                                                                                    |
|     | Syntax:              | SYZ <value></value>                                                                                                    |
|     | value:               | dependent on the open parameter                                                                                                    |
|     | Remarks:             | Each MG369XA parameter has an associated step size that can be used to increment or decrement its value. Parameters that have common units share a common step size. For example, the frequency parameters (F0-F9, M0-M9, and $\Delta F$ ) have a common step size as do the power level parameters (XL0-XL9, L0-L9, and Level Offset). Other parameters , such as analog sweep time, have individual step sizes. |
|     |                      | To set the step size for a parameter, first send the command code to<br>open the parameter, then send the SYZ command. Now set the step<br>size by sending a numeric string with the proper terminator. When the<br>terminator is received, the step size is accepted and the original param-<br>eter is again open for entry.                                                                                    |
|     | Related<br>Commands: | UP, DN                                                                                                    |
|     | Front<br>Panel Key:  | System/Config/Increment >/Frequency Increment ;System/Config/Increment >/Level Increment ;System/Config/Increment >/Time Increment ;                                                                                                    |
|     | Example:             | F1 4 GH SYZ 10 MH UP UP UP sets the F1 frequency parameter to 4 GHz, sets the step size to 10 MHz, and increments the F1 frequency three times by the value of the step size to 4.03 GHz.                                                                                                    |

| TMS | Times data terr      | minator DATA TERMINATOR                                                                                                    |
|-----|----------------------|----------------------------------------------------------------------------------------------------|
|     | Syntax:              | TMS                                                                                                    |
|     |                      |                                                                                                    |
| TR0 | Sets 0 dB of att     | cenuation when RF is switched off. CONFIGURATION                                                                                                    |
|     | Syntax:              | TRO                                                                                                    |
|     | Remarks:             | Sets 0 dB of attenuation when RF is switched off in units with a step attenuator (Option 2) installed.                                              |
|     |                      | If Option 2 is not installed, this command produces a syntax error.                                                                                 |
|     | Related<br>Commands: | TR1                                                                                                    |
|     | Front<br>Panel Key:  | System / Config / RF / More > / Term RF Off                                                                                                    |
| TR1 | Sets 40 dB of a      | ttenuation when RF is switched off. CONFIGURATION                                                                                                   |
|     | Syntax:              | TR1                                                                                                    |
|     | Remarks:             | Sets 40 dB of attenuation when RF is switched off in units with a step attenuator (Option 2) installed. This provides a better output source match. |
|     |                      | If Option 2 is not installed, this command produces a syntax error.                                                                                 |
|     | Related<br>Commands: | TR0                                                                                                    |
|     | Front<br>Panel Key:  | System / Config / RF / More > / Term RF Off                                                                                                    |
| TRG | Triggers a sing      | le sweep. STEP SWEEP                                                                                                    |
|     | Syntax:              | TRG                                                                                                    |
|     | Remarks:             | When single sweep triggering is selected for frequency, power level, or list sweeps, a single sweep starts when the TRG command is received.        |
|     | Related<br>Commands: | EXT, TRS, RSS                                                                                                    |

| P              | Front<br>Panel Key: | Frequency       / Step Sweep       / More > / Trigger > / Single       / Trigger ; or         Frequency       / List       / Sweep > / Trigger > / Single       / Trigger ; or         Level       / Level Sweep       / Trigger > / Single       / Trigger ; or    |
|----------------|---------------------|----------------------------------------------------------------------------------------------------|
| TRS Trig       | gers a singl        | e sweep. STEP SWEEP                                                                                                    |
|                | Syntax:             | TRS                                                                                                    |
|                | Remarks:            | Same as TRG. When single sweep triggering is selected for frequency, power level, or list sweeps, a single sweep starts when the TRS command is received.                                                                                                    |
| Co             | Related<br>mmands:  | EXT, TRG, RSS                                                                                                    |
| P              | Front<br>Panel Key: | Same as TRG                                                                                                    |
| TSS Adv<br>mod |                     | to the next step in dual step sweep STEP SWEEP                                                                                                    |
|                | Syntax:             | TSS                                                                                                    |
|                | Remarks:            | The dual step sweep mode provides for generating synchronized, step<br>sweep outputs for two MG369XAs at a frequency offset. When operat-<br>ing in the dual step sweep mode, the command, TSS, steps the sweep to<br>the next point.                               |
| С              | Related<br>ommand:  | DU1                                                                                                    |
| P              | Front<br>Panel Key: | N/A                                                                                                    |
| TST Star       | rts an instru       | ament self-test. SELF TEST                                                                                                    |
|                | Syntax:             | TST                                                                                                    |
|                | Remarks:            | When TST is received, the MG369XA performs a self test then places a "P" (for pass) or a "F" (for fail) on the bus. It also generates six self test results bytes. Extended Status Byte 1 bit 0 is set if self test fails; bit 2 is set when self test is complete. |

Front
Panel Key: System / Selftest

|     | Output<br>Command:   | OSR returns the six self test results bytes to the controller.                                                                                                    |
|-----|----------------------|----------------------------------------------------------------------------------------------------|
| UL0 | Inhibits RF Un       | leveled SRQ generation. STATUS                                                                                                    |
|     | Syntax:              | ULO                                                                                                    |
|     | Remarks:             | Inhibits an SRQ from being generated when the RF Unleveled bit is set. This is the default mode.                                                                                                    |
|     | Front<br>Panel Key:  | N/A                                                                                                    |
| UL1 | Enables RF Un        | leveled SRQ generation. STATUS                                                                                                    |
|     | Syntax:              | UL1                                                                                                    |
|     | Remarks:             | Enables an SRQ to be generated when Primary Status Byte bit 2 (RF Unleveled) is set and SQ1 has been programmed.                                                                                                    |
|     | Front<br>Panel Key:  | N/A                                                                                                    |
| UP  | Increments the       | open parameter by the step size. PARAMETER ENTRY                                                                                                    |
|     | Syntax:              | UP                                                                                                    |
|     | Remarks:             | Each MG369XA parameter has an associated step size that can be used<br>to increment or decrement its value. The command, SYZ, is used to set<br>the step size for a parameter. The commands, UP and DN, can then be<br>used to increment and decrement the parameter by the step size.                                                                                                    |
|     |                      | In the list sweep mode with manual trigger selected, UP increments the list index by one.                                                                                                    |
|     | Related<br>Commands: | SYZ, DN                                                                                                    |
|     | Front<br>Panel Key:  | Use the keys <b>System</b> / Increment > to access the increment menu.<br>Frequency Increment sets frequency increment value, Level Increment sets power level increment value, and Time Increment sets time increment value. Increment Mode turns increment mode on. Use the front panel $\land$ or $\lor$ cursor control keys or the rotary data knob to increment or decrement the open parameter by the increment value. |

| US  | Microsecond (µ       | s) data terminator DATA TERMNATOR                                                                                                    |
|-----|----------------------|----------------------------------------------------------------------------------------------------|
|     | Syntax:              | US                                                                                                    |
|     |                      |                                                                                                    |
| VM1 | Turns on the vi      | deo marker mode FREQUENCY MARKER                                                                                                    |
|     | Syntax:              | VM1                                                                                                    |
|     | Remarks:             | When the video marker mode is turned on, the MG369XA generates a pulse ouput at each marker frequency that can be seen on a CRT display. |
|     | Related<br>Commands: | MK0, ME1, ME0                                                                                                    |
|     | Front<br>Panel Key:  | Frequency / Step Sweep / Frequency Control > / Marker List /<br>Video Markers - On                                                       |
| VT  | Volts data term      | inator DATA TERMINATOR                                                                                                    |
|     | Syntax:              | VT                                                                                                    |
| XL0 | Opens the L0 p       | arameter. PARAMETER ENTRY                                                                                                    |
|     | Syntax:              | XL0 <value><unit></unit></value>                                                                                                    |
|     | value:<br>unit:      | power level range of the MG369XA model<br>DM (logarithmic), VT (linear)                                                                  |
|     | Remarks:             | Permits setting the L0 parameter. The power level setting is deter-<br>mined by the power level range of the particular MG369XA model.   |
|     | Related<br>Commands: | LOG, LIN                                                                                                    |
|     | Front<br>Panel Key:  | Level / Level Control > / L0 / Edit L0                                                                                                   |
|     | Output<br>Command:   | OL0 returns the L0 power level (in dBm when in log mode; in mV when in linear mode) to the controller.                                   |

| XL1 | Opens the L1 p       | arameter. PARAMETER ENTRY                                                                                                    |
|-----|----------------------|----------------------------------------------------------------------------------------------------|
|     | Syntax:              | XLl <value><unit></unit></value>                                                                                                    |
|     | value:<br>unit:      | power level range of the MG369XA model<br>DM (logarithmic), VT (linear)                                                                |
|     | Remarks:             | Permits setting the L1 parameter. The power level setting is deter-<br>mined by the power level range of the particular MG369XA model. |
|     | Related<br>Commands: | LOG, LIN                                                                                                    |
|     | Front<br>Panel Key:  | Level / Level Control > / L1 / Edit L1                                                                                                 |
|     |                      | OL1 returns the L1 power level (in dBm when in log mode; in mV when in linear mode) to the controller.                                 |
| XL2 | Opens the L2 p       | arameter. PARAMETER ENTRY                                                                                                    |
|     | Syntax:              | XL2 <value><unit></unit></value>                                                                                                    |
|     |                      | power level range of the MG369XA model<br>DM (logarithmic), VT (linear)                                                                |
|     | Remarks:             | Permits setting the L2 parameter. The power level setting is deter-<br>mined by the power level range of the particular MG369XA model. |
|     | Related<br>Commands: | LOG, LIN                                                                                                    |
|     | Front<br>Panel Key:  | Level / Level Control > / L2 / Edit L2                                                                                                 |
|     |                      | OL2 returns the L2 power level (in dBm when in log mode; in mV when in linear mode) to the controller.                                 |
| XL3 | Opens the L3 p       | arameter. PARAMETER ENTRY                                                                                                    |
|     | Syntax:              | XL3 <value><unit></unit></value>                                                                                                    |
|     | value:<br>unit:      | power level range of the MG369XA model<br>DM (logarithmic), VT (linear)                                                                |
|     | Remarks:             | Permits setting the L3 parameter. The power level setting is deter-<br>mined by the power level range of the particular MG369XA model. |

XL4

XL5

| Related<br>Commands: | LOG, LIN                                                                                                    |
|----------------------|----------------------------------------------------------------------------------------------------|
| Front<br>Panel Key:  | Level / Level Control > / L3 / Edit L3                                                                                                 |
|                      | OL3 returns the L3 power level (in dBm when in log mode; in mV when in linear mode) to the controller.                                 |
| Opens the L4 p       | arameter. PARAMETER ENTRY                                                                                                    |
| Syntax:              | XL4 <value><unit></unit></value>                                                                                                    |
|                      | power level range of the MG369XA model<br>DM (logarithmic), VT (linear)                                                                |
| Remarks:             | Permits setting the L4 parameter. The power level setting is deter-<br>mined by the power level range of the particular MG369XA model. |
| Related<br>Commands: | LOG, LIN                                                                                                    |
| Front<br>Panel Key:  | Level / Level Control > / L4 / Edit L4                                                                                                 |
|                      | OL4 returns the L4 power level (in dBm when in log mode; in mV when in linear mode) to the controller.                                 |
| Opens the L5 p       | arameter. PARAMETER ENTRY                                                                                                    |
| Syntax:              | XL5 <value><unit></unit></value>                                                                                                    |
|                      | power level range of the MG369XA model<br>DM (logarithmic), VT (linear)                                                                |
| Remarks:             | Permits setting the L5 parameter. The power level setting is deter-<br>mined by the power level range of the particular MG369XA model. |
| Related<br>Commands: | LOG, LIN                                                                                                    |
| Front<br>Panel Key:  | Level / Level Control > / L5 / Edit L5                                                                                                 |
| _                    |                                                                                                    |

*Output* OL5 returns the L5 power level (in dBm when in log mode; in mV when *Command:* in linear mode) to the controller.

| XL6 | Opens the L6 p       | arameter. PARAMETER ENTRY                                                                                                    |
|-----|----------------------|----------------------------------------------------------------------------------------------------|
|     | Syntax:              | XL6 <value><unit></unit></value>                                                                                                    |
|     | value:<br>unit:      | power level range of the MG369XA model<br>DM (logarithmic), VT (linear)                                                                |
|     | Remarks:             | Permits setting the L6 parameter. The power level setting is deter-<br>mined by the power level range of the particular MG369XA model. |
|     | Related<br>Commands: | LOG, LIN                                                                                                    |
|     |                      | Level / Level / Level Control > / Level List /<br>highlight L6, then press Edit Selected                                               |
|     |                      | OL6 returns the L6 power level (in dBm when in log mode; in mV when in linear mode) to the controller.                                 |
| XL7 | Opens the L7 p       | parameter. PARAMETER ENTRY                                                                                                    |
|     | Syntax:              | XL7 <value><unit></unit></value>                                                                                                    |
|     |                      | power level range of the MG369XA model<br>DM (logarithmic), VT (linear)                                                                |
|     | Remarks:             | Permits setting the L7 parameter. The power level setting is deter-<br>mined by the power level range of the particular MG369XA model. |
|     | Related<br>Commands: | LOG, LIN                                                                                                    |
|     |                      | Level / Level / Level Control > / Level List /<br>highlight L7, then press Edit Selected                                               |
|     |                      | OL7 returns the L7 power level (in dBm when in log mode; in mV when in linear mode) to the controller.                                 |
| XL8 | Opens the L8 p       | parameter. PARAMETER ENTRY                                                                                                    |
|     | Syntax:              | XL8 <value><unit></unit></value>                                                                                                    |
|     | value:<br>unit:      | power level range of the MG369XA model<br>DM (logarithmic), VT (linear)                                                                |
|     | Remarks:             | Permits setting the L8 parameter. The power level setting is deter-<br>mined by the power level range of the particular MG369XA model. |

XL9

XP

| Related<br>Commands: | LOG, LIN                                                                                                    |
|----------------------|----------------------------------------------------------------------------------------------------|
|                      | Level / Level / Level Control > / Level List /<br>highlight L8, then press Edit Selected                                               |
|                      | OL8 returns the L8 power level (in dBm when in log mode; in mV when in linear mode) to the controller.                                 |
| Opens the L9 p       | arameter. PARAMETER ENTRY                                                                                                    |
| Syntax:              | XL9 <value><unit></unit></value>                                                                                                    |
|                      | power level range of the MG369XA model<br>DM (logarithmic), VT (linear)                                                                |
| Remarks:             | Permits setting the L9 parameter. The power level setting is deter-<br>mined by the power level range of the particular MG369XA model. |
| Related<br>Commands: | LOG, LIN                                                                                                    |
|                      | Level / Level / Level Control > / Level List /<br>highlight L9, then press Edit Selected                                               |
|                      | OL9 returns the L9 power level (in dBm when in log mode; in mV when in linear mode) to the controller.                                 |
| Turns on the pu      | alse modulation function. MODULATION                                                                                                   |
| Syntax:              | XP                                                                                                    |
| Remarks:             | Turns on the pulse modulation function (Option 13).                                                                                    |
|                      | If Option 13 is not installed, this command produces a syntax error.                                                                   |
| Related<br>Command:  | EP0, EP1, PO                                                                                                    |
| Front<br>Panel Key:  | Modulation / Pulse / On/Off to On                                                                                                    |
| Equivalent to a      | Group Execute Trigger (GET) GROUP EXECUTE TRIGGER                                                                                      |
| Syntax:              | Y                                                                                                    |

Y

|                           | Remarks:                | Sending a "Y" is equivalent to sending a GET.                                                                                                    |
|---------------------------|-------------------------|----------------------------------------------------------------------------------------------------|
|                           | Front<br>Panel Key:     | N/A                                                                                                    |
| ZL(X <sub>000-999</sub> ) | Loads a CW fre          | equency into a table at location X. FAST-FREQUENCY-SWITCHING                                                                                                    |
|                           | Syntax:                 | ZL(X)                                                                                                    |
|                           | X:                      | table location 000 - 999                                                                                                    |
|                           | Remarks:                | In the fast-frequency-switching mode, up to 1000 frequencies can be<br>loaded into a table using this command. A table pointer can then be set<br>to point to a specific frequency in the table and the MG369XA com-<br>manded to switch from that frequency through the following frequen-<br>cies to the bottom of the table.                       |
|                           | Related<br>Commands:    | ZEL, ZS(X <sub>000-999</sub> )                                                                                                    |
|                           | Front<br>Panel Key:     | N/A                                                                                                    |
| ZEL                       | Ends frequency          | Ploading FAST-FREQUENCY-SWITCHING                                                                                                    |
|                           | Syntax:                 | ZEL                                                                                                    |
|                           | Front<br>Panel Key:     | N/A                                                                                                    |
| ZPN                       | Sets the table <b>p</b> | pointer to point to location bbbb. FAST-FREQUENCY-SWITCHING                                                                                                    |
|                           | Syntax:                 | ZPN <bbb></bbb>                                                                                                    |
|                           | bbbb:                   | table location of specific frequency                                                                                                    |
|                           | Remarks:                | The command ZTL enables loading of up to 3202 frequencies into a ta-<br>ble in the fast-frequency-switching mode. Using this command the ta-<br>ble pointer can then be set to point to a specific frequency in the table<br>and the MG369XA commanded to switch from that frequency through<br>the following frequencies to the bottom of the table. |
|                           | Front                   |                                                                                                    |

Panel Key: N/A

| ZS(X <sub>000-999</sub> ) | Sets the table pointer to point to location X. FAST-FREQUENCY-SWITCHING |                                                                                                    |
|---------------------------|-------------------------------------------------------------------------|----------------------------------------------------------------------------------------------------|
|                           | Syntax:                                                                 | ZS(X)                                                                                                    |
|                           | X:                                                                      | table location 000 - 999                                                                                                    |
|                           | Remarks:                                                                | In the fast-frequency-switching mode, up to 1000 frequencies can be<br>loaded into a table. Using this command, the table pointer can then be<br>set to point to a specific frequency in the table and the MG369XA com-<br>manded to switch from that frequency through the following frequen-<br>cies to the bottom of the table. |
|                           | Related<br>Commands:                                                    | ZEL, ZL(X <sub>000-999</sub> )                                                                                                    |
|                           | Front<br>Panel Key:                                                     | N/A                                                                                                    |
| ZTL                       | Loads the frequ                                                         | nency table starting at location bbbb. FAST-FREQUENCY-SWITCHING                                                                                                    |
|                           | Syntax:                                                                 | ZTL <bbbb><nnnn><d8d8d8d8></d8d8d8d8></nnnn></bbbb>                                                                                                    |
|                           | bbbb:<br>nnnn:<br>D8:                                                   | table location where the frequency points are to start loading<br>number of frequencies to be loaded<br>frequency of the frequency point                                                                                                    |
|                           | Remarks:                                                                | In the fast-frequency-switching mode, up to 3202 frequencies can be<br>loaded into a table using this command. A table pointer can then be set<br>to point to a specific frequency in the table and the MG369XA com-<br>manded to switch from that frequency through the following frequen-<br>cies to the bottom of the table.    |
|                           |                                                                         | Both "bbbb" and "nnnn" are 4 binary byte integers and "D8" is 8 binary bytes of an IEEE-754 double precision floating point number. The order of bytes in each field is most significant byte first.                                                                                                    |

**Related Commands:** ZPN

*Front Panel Key:* N/A

# Appendix A GPIB Quick Reference

# A-1 INTRODUCTION

This appendix contains quick reference tables of the MG369XA GPIB programming commands sorted by functional categories. For detailed command descriptions and usage examples, refer to the page references listed.

Figure A-1. Parameter Entry Function Commands (1 of 3)

| Command<br>Code | Function                                                                                                    | Page<br>Number |
|-----------------|----------------------------------------------------------------------------------------------------|----------------|
| ADD             | Opens the GPIB address parameter                                                                                                    | 2-10, 2-60     |
| CLO             | Closes the open parameter                                                                                                    | 2-10           |
| DN              | <ol> <li>Decrements the open parameter by the step size</li> <li>In list sweep mode with manual trigger selected, decrements the list index by one</li> </ol> | 2-10, 2-38     |
| DFF             | Opens the $\Delta F$ parameter (Same as DLF)                                                                                                    | 2-8            |
| DFM             | Opens the $\Delta F$ parameter (Same as DLF)                                                                                                    | 2-8            |
| DLF             | Opens the $\Delta F$ parameter                                                                                                    | 2-8            |
| EGI             | Opens the Reference Level DAC setting parameter (in external power leveling mode)                                                                             | 2-9, 2-21      |
| F0              | Opens the F0 parameter                                                                                                    | 2-8            |
| F1              | Opens the F1 parameter                                                                                                    | 2-8            |
| F2              | Opens the F2 parameter                                                                                                    | 2-8            |
| F3              | Opens the F3 parameter                                                                                                    | 2-8            |
| F4              | Opens the F4 parameter                                                                                                    | 2-8            |
| F5              | Opens the F5 parameter                                                                                                    | 2-8            |
| F6              | Opens the F6 parameter                                                                                                    | 2-8            |
| F7              | Opens the F7 parameter                                                                                                    | 2-8            |
| F8              | Opens the F8 parameter                                                                                                    | 2-8            |
| F9              | Opens the F9 parameter                                                                                                    | 2-8            |
| FRS             | Opens the frequency scaling reference multiplier parameter                                                                                                    | 2-10, 2-35     |
| LDT             | Opens the list sweep dwell time parameter                                                                                                    | 2-10, 2-38     |
| LOS             | Opens the level offset parameter                                                                                                    | 2-9, 2-21      |
| M0              | Opens the M0 parameter                                                                                                    | 2-8            |
| M1              | Opens the M1 parameter                                                                                                    | 2-8            |
| M2              | Opens the M2 parameter                                                                                                    | 2-8            |
| M3              | Opens the M3 parameter                                                                                                    | 2-8            |
| M4              | Opens the M4 parameter                                                                                                    | 2-8            |
| M5              | Opens the M5 parameter                                                                                                    | 2-8            |
| M6              | Opens the M6 parameter                                                                                                    | 2-8            |

| Command<br>Code | Function                                                                                                    | Page<br>Number |
|-----------------|----------------------------------------------------------------------------------------------------|----------------|
| M7              | Opens the M7 parameter                                                                                                    | 2-8            |
| M8              | Opens the M8 parameter                                                                                                    | 2-8            |
| M9              | Opens the M9 parameter                                                                                                    | 2-8            |
| PDT             | Opens the power sweep dwell time parameter                                                                                                    | 2-9, 2-21      |
| PNS             | Opens the power sweep number of steps parameter                                                                                                    | 2-9, 2-21      |
| SDT             | Opens the step sweep dwell time parameter                                                                                                    | 2-9, 2-14      |
| SLDF            | Opens the $\Delta F$ parameter for the Slave unit                                                                                                    | 2-9, 2-57      |
| SLF0            | Opens the F0 parameter for the Slave unit                                                                                                    | 2-8, 2-57      |
| SLF1            | Opens the F1 parameter for the Slave unit                                                                                                    | 2-8, 2-57      |
| SLF2            | Opens the F2 parameter for the Slave unit                                                                                                    | 2-8, 2-57      |
| SLF3            | Opens the F3 parameter for the Slave unit                                                                                                    | 2-8, 2-57      |
| SLF4            | Opens the F4 parameter for the Slave unit                                                                                                    | 2-8, 2-57      |
| SLF5            | Opens the F5 parameter for the Slave unit                                                                                                    | 2-8, 2-57      |
| SLF6            | Opens the F6 parameter for the Slave unit                                                                                                    | 2-8, 2-57      |
| SLF7            | Opens the F7 parameter for the Slave unit                                                                                                    | 2-8, 2-57      |
| SLF8            | Opens the F8 parameter for the Slave unit                                                                                                    | 2-8, 2-57      |
| SLF9            | Opens the F9 parameter for the Slave unit                                                                                                    | 2-8, 2-57      |
| SLL1            | Opens the main power level parameter (L1) for the Slave unit                                                                                             | 2-10, 2-57     |
| SLL2            | Opens the alternate sweep power level parameter (L2) for the Slave unit                                                                                  | 2-10, 2-57     |
| SLM0            | Opens the M0 parameter for the Slave unit                                                                                                    | 2-9, 2-57      |
| SLM1            | Opens the M1 parameter for the Slave unit                                                                                                    | 2-9, 2-57      |
| SLM2            | Opens the M2 parameter for the Slave unit                                                                                                    | 2-9, 2-57      |
| SLM3            | Opens the M3 parameter for the Slave unit                                                                                                    | 2-9, 2-57      |
| SLM4            | Opens the M4 parameter for the Slave unit                                                                                                    | 2-9, 2-57      |
| SLM5            | Opens the M5 parameter for the Slave unit                                                                                                    | 2-9, 2-57      |
| SLM6            | Opens the M6 parameter for the Slave unit                                                                                                    | 2-9, 2-57      |
| SLM7            | Opens the M7 parameter for the Slave unit                                                                                                    | 2-9, 2-57      |
| SLM8            | Opens the M8 parameter for the Slave unit                                                                                                    | 2-9, 2-57      |
| SLM9            | Opens the M9 parameter for the Slave unit                                                                                                    | 2-9, 2-57      |
| SLV             | Opens the main power level parameter (L1) for the Slave unit (Same as SLL1)                                                                              | 2-10, 2-57     |
| SNS             | Opens the step sweep number of steps parameter                                                                                                    | 2-9, 2-14      |
| SWT             | Opens the step sweep time parameter                                                                                                    | 2-9, 2-14      |
| SYZ             | Opens the increment/decrement step size parameter                                                                                                    | 2-12           |
| UP              | <ol> <li>Increment the open parameter by step size</li> <li>In list sweep mode with manual trigger selected, increments the list index by one</li> </ol> | 2-10<br>2-38   |
| XL0             | Opens the L0 parameter                                                                                                    | 2-8            |
| XL1             | Opens the L1 parameter                                                                                                    | 2-8            |

 Table A-1.
 Parameter Entry Function Commands (2 of 3)

| Command<br>Code | Function               | Page<br>Number |
|-----------------|------------------------|----------------|
| XL2             | Opens the L2 parameter | 2-8            |
| XL3             | Opens the L3 parameter | 2-8            |
| XL4             | Opens the L4 parameter | 2-8            |
| XL5             | Opens the L5 parameter | 2-8            |
| XL6             | Opens the L6 parameter | 2-8            |
| XL7             | Opens the L7 parameter | 2-8            |
| XL8             | Opens the L8 parameter | 2-8            |
| XL9             | Opens the L9 parameter | 2-8            |

 Table A-1.
 Parameter Entry Function Commands (3 of 3)

Table A-2. Data Entry/Data Terminator Function Commands

| Command<br>Code | Function                               | Page<br>Number |
|-----------------|----------------------------------------|----------------|
| CLR             | Clears data entry                      | 2-10           |
| ADR             | GPIB address terminator                | 2-11, 2-60     |
| DB              | dB data terminator                     | 2-11           |
| DM              | dBm data terminator                    | 2-11           |
| GH              | GHz data terminator                    | 2-11           |
| MH              | MHz data terminator                    | 2-11           |
| KH              | kHz data terminator                    | 2-11           |
| HZ              | Hz data terminator                     | 2-11           |
| SEC             | Seconds data terminator                | 2-11           |
| MS              | Milliseconds (ms) data terminator      | 2-11           |
| US              | Microseconds (µs) data terminator      | 2-11           |
| NS              | Nanoseconds (ns) data terminator       | 2-11           |
| PCT             | Percent (%) data terminator            | 2-11           |
| GV              | GHz per volt (GHz/V) data terminator   | 2-11           |
| MV              | MHz per volt (MHz/V) data terminator   | 2-11           |
| KV              | kHz per volt (kHz/V) data terminator   | 2-11           |
| DV              | Decibel/Volt (dB/V) data terminator    | 2-11           |
| PCV             | Percent per volt (%/V) data terminator | 2-11           |
| SPS             | Steps data terminator                  | 2-11           |
| TMS             | Times terminator                       | 2-11           |
| VT              | Volts data terminator                  | 2-11           |

| Command<br>Code | Function                                    | Page<br>Number |
|-----------------|---------------------------------------------|----------------|
| ACW             | Activates currently scanned frequency as CW | 2-13           |
| CF0             | Set CW mode at F0, Opens F0 parameter       | 2-13           |
| CF1             | Set CW mode at F1, Opens F1 parameter       | 2-13           |
| CF2             | Set CW mode at F2, Opens F2 parameter       | 2-13           |
| CF3             | Set CW mode at F3, Opens F3 parameter       | 2-13           |
| CF4             | Set CW mode at F4, Opens F4 parameter       | 2-13           |
| CF5             | Set CW mode at F5, Opens F5 parameter       | 2-13           |
| CF6             | Set CW mode at F6, Opens F6 parameter       | 2-13           |
| CF7             | Set CW mode at F7, Opens F7 parameter       | 2-13           |
| CF8             | Set CW mode at F8, Opens F8 parameter       | 2-13           |
| CF9             | Set CW mode at F9, Opens F9 parameter       | 2-13           |
| CM0             | Set CW mode at M0, Opens M0 parameter       | 2-13           |
| CM1             | Set CW mode at M1, Opens M1 parameter       | 2-13           |
| CM2             | Set CW mode at M2, Opens M2 parameter       | 2-13           |
| CM3             | Set CW mode at M3, Opens M3 parameter       | 2-13           |
| CM4             | Set CW mode at M4, Opens M4 parameter       | 2-13           |
| CM5             | Set CW mode at M5, Opens M5 parameter       | 2-13           |
| CM6             | Set CW mode at M6, Opens M6 parameter       | 2-13           |
| CM7             | Set CW mode at M7, Opens M7 parameter       | 2-13           |
| CM8             | Set CW mode at M8, Opens M8 parameter       | 2-13           |
| CM9             | Set CW mode at M9, Opens M9 parameter       | 2-13           |
| SQD             | Scan down to next lower preset CW frequency | 2-13           |
| SQF             | Scan to next higher preset CW frequency     | 2-13           |
| SQU             | Scan up to next higher preset CW frequency  | 2-13           |

| Command<br>Code | Function                                            | Page<br>Number |
|-----------------|-----------------------------------------------------|----------------|
| AD1             | Selects F1-ΔF alternate step sweep                  | 2-16           |
| AD5             | Selects F5-∆F alternate step sweep                  | 2-16           |
| AD6             | Selects F6-∆F alternate step sweep                  | 2-16           |
| AF1             | Selects F1-F2 alternate step sweep                  | 2-16           |
| AF3             | Selects F3-F4 alternate step sweep                  | 2-16           |
| AFU             | Selects Full Range alternate step sweep             | 2-16           |
| AUT             | Selects Auto sweep trigger                          | 2-16           |
| DF0             | Selects the F0-∆F step sweep mode                   | 2-16           |
| DF1             | Selects the F1-ΔF step sweep mode                   | 2-16           |
| DF5             | Selects the F5-∆F step sweep mode                   | 2-16           |
| DF6             | Selects the F6-∆F step sweep mode                   | 2-16           |
| DU0             | Deselects Dual Step sweep mode                      | 2-16           |
| DU1             | Selects Dual Step sweep mode on                     | 2-16           |
| EXT             | Selects single sweep trigger                        | 2-16           |
| FUL             | Selects the Full Range step sweep mode              | 2-16           |
| HWT             | Selects external sweep trigger                      | 2-16           |
| LGS             | Selects logarithmic step sweep                      | 2-16           |
| LIS             | Selects linear step sweep                           | 2-16           |
| MAN             | Selects manual (step) sweep                         | 2-16           |
| RSS             | Reset a sweep if in progress                        | 2-16           |
| SDT             | Opens the step sweep dwell time parameter           | 2-9            |
| SF1             | Selects the F1-F2 step sweep mode                   | 2-16           |
| SF3             | Selects the F3-F4 step sweep mode                   | 2-16           |
| SNS             | Opens the step sweep number of steps parameter      | 2-9            |
| SP0             | Deselects non-equally spaced step sweep             | 2-16           |
| SP1             | Selects non-equally spaced step sweep               | 2-16           |
| SSP             | Selects step sweep (linear)                         | 2-16           |
| SWT             | Opens the step sweep time parameter                 | 2-9            |
| TRG             | Triggers a single sweep                             | 2-16           |
| TRS             | Triggers a single sweep (Same as TRG)               | 2-16           |
| TSS             | Advances sweep to next step in dual step sweep mode | 2-16           |

 Table A-4.
 Step Sweep Function Commands

| Table A-5.    | Frequency Markers Function Commands  |
|---------------|--------------------------------------|
| I CONTO TI OT | requeries markers r unetion commands |

| Command<br>Code | Function                                    | Page<br>Number |
|-----------------|---------------------------------------------|----------------|
| ME0             | Disables the marker at the active frequency | 2-20           |
| ME1             | Enables a marker at the active frequency    | 2-20           |
| MK0             | Turns off markers                           | 2-20           |
| VM1             | Turns on the Video marker mode              | 2-20           |

 Table A-6.
 Output Power Leveling Function Commands (1 of 2)

| Command<br>Code | Function                                                                                                    | Page<br>Number |
|-----------------|----------------------------------------------------------------------------------------------------|----------------|
| AL0             | Set alternate sweep RF output level to L0                                                                                    | 2-22           |
| AL1             | Set alternate sweep RF output level to L1                                                                                    | 2-22           |
| AL2             | Set alternate sweep RF output level to L2                                                                                    | 2-22           |
| AL3             | Set alternate sweep RF output level to L3                                                                                    | 2-22           |
| AL4             | Set alternate sweep RF output level to L4                                                                                    | 2-22           |
| AL5             | Set alternate sweep RF output level to L5                                                                                    | 2-22           |
| AL6             | Set alternate sweep RF output level to L6                                                                                    | 2-22           |
| AL7             | Set alternate sweep RF output level to L7                                                                                    | 2-22           |
| AL8             | Set alternate sweep RF output level to L8                                                                                    | 2-22           |
| AL9             | Set alternate sweep RF output level to L9                                                                                    | 2-22           |
| AT0             | Deselects step attenuator decouple mode                                                                                      | 2-24           |
| AT1             | Selects step attenuator decouple mode on                                                                                     | 2-24           |
| ATT(xx)         | Sets step attenuator value to xx (×10 dB) in ALC step attenuator decouple mode. xx is an unsigned integer between 00 and 11. | 2-24           |
| DL1             | Selects external detector leveling of the output power                                                                       | 2-23           |
| EGI             | Opens the Reference Level DAC setting parameter (in external power leveling mode)                                            | 2-9            |
| EGO             | Output value of the Reference Level DAC setting (in external power leveling mode)                                            | 2-23           |
| IL1             | Selects internal leveling of the output power                                                                                | 2-23           |
| L0              | Sets RF output power level to L0                                                                                             | 2-22           |
| L1              | Sets RF output power level to L1                                                                                             | 2-22           |
| L2              | Sets RF output power level to L2                                                                                             | 2-22           |
| L3              | Sets RF output power level to L3                                                                                             | 2-22           |
| L4              | Sets RF output power level to L4                                                                                             | 2-22           |
| L5              | Sets RF output power level to L5                                                                                             | 2-22           |
| L6              | Sets RF output power level to L6                                                                                             | 2-22           |
| L7              | Sets RF output power level to L7                                                                                             | 2-22           |
| L8              | Sets RF output power level to L8                                                                                             | 2-22           |
| L9              | Sets RF output power level to L9                                                                                             | 2-21           |

| Command<br>Code | Function                                                  | Page<br>Number |
|-----------------|-----------------------------------------------------------|----------------|
| LIN             | Selects linear power level operation                      | 2-22           |
| LOS             | Opens the level offset parameter                          | 2-9            |
| LO0             | Turns off the Level Offset function                       | 2-23           |
| LO1             | Turns on the Level Offset function                        | 2-23           |
| LOG             | Selects logarithmic power level operation                 | 2-22           |
| LSP             | Selects the Power Sweep mode                              | 2-23           |
| LV0             | Turns off leveling of the output power                    | 2-23           |
| PDT             | Opens the power sweep dwell time parameter                | 2-9            |
| PL1             | Selects external power meter leveling of the output power | 2-23           |
| PNS             | Opens the power sweep number of steps parameter           | 2-9            |
| RF0             | Turns off the RF output                                   | 2-22           |
| RF1             | Turns on the RF output                                    | 2-22           |

**Table A-6.** Output Power Leveling Function Commands (2 of 2)

 Table A-7.
 Pulse Modulation Function Commands

| Command<br>Code | Function                                               | Page<br>Number |
|-----------------|--------------------------------------------------------|----------------|
| EP0             | Selects TTL-low to turn RF on during pulse modulation  | 2-25           |
| EP1             | Selects TTL-high to turn RF on during pulse modulation | 2-25           |
| P0              | Turns off the external pulse modulation function       | 2-25           |
| XP              | Turns on the external pulse modulation function        | 2-25           |

| Command<br>Code | Function                                                                                                   | Page<br>Number |
|-----------------|----------------------------------------------------------------------------------------------------|----------------|
| *IDN?           | Outputs the instrument identification string                                                               | 2-25           |
| ODF             | Returns the $\Delta F$ frequency value (in MHz) to the controller                                          | 2-27           |
| OEM             | Returns the Extended SRQ Mask bytes (3 binary bytes) to the controller                                     | 2-28           |
| OES             | Returns all three GPIB status bytes to the controller                                                      | 2-28           |
| OF0             | Returns the F0 frequency value (in MHz) to the controller                                                  | 2-26           |
| OF1             | Returns the F1 frequency value (in MHz) to the controller                                                  | 2-26           |
| OF2             | Returns the F2 frequency value (in MHz) to the controller                                                  | 2-26           |
| OF3             | Returns the F3 frequency value (in MHz) to the controller                                                  | 2-26           |
| OF4             | Returns the F4 frequency value (in MHz) to the controller                                                  | 2-26           |
| OF5             | Returns the F5 frequency value (in MHz) to the controller                                                  | 2-26           |
| OF6             | Returns the F6 frequency value (in MHz) to the controller                                                  | 2-26           |
| OF7             | Returns the F7 frequency value (in MHz) to the controller                                                  | 2-26           |
| OF8             | Returns the F8 frequency value (in MHz) to the controller                                                  | 2-26           |
| OF9             | Returns the F9 frequency value (in MHz) to the controller                                                  | 2-26           |
| OFH             | Returns the high-end frequency value (in MHz) to the controller                                            | 2-26           |
| OFL             | Returns the low-end frequency value (in MHz) to the controller                                             | 2-26           |
| OI              | Returns the instrument identification string to the controller                                             | 2-25           |
| OL0             | Returns the L0 power level value (in dBm when in log mode; in mV when in linear mode) to the controller    | 2-26           |
| OL1             | Returns the L1 power level value (in dBm when in log mode; in mV when in linear mode) to the controller    | 2-26           |
| OL2             | Returns the L2 power level value (in dBm when in log mode; in mV when in linear mode) to the controller    | 2-27           |
| OL3             | Returns the L3 power level value (in dBm when in log mode; in mV when in linear mode) to the controller    | 2-27           |
| OL4             | Returns the L4 power level value (in dBm when in log mode; in mV when in linear mode) to the controller    | 2-27           |
| OL5             | Returns the L5 power level value (in dBm when in log mode; in mV when in linear mode) to the controller    | 2-27           |
| OL6             | Returns the L6 power level value (in dBm when in log mode; in mV when in linear mode) to the controller    | 2-27           |
| OL7             | Returns the L7 power level value (in dBm when in log mode; in mV when in linear mode) to the controller    | 2-27           |
| OL8             | Returns the L8 power level value (in dBm when in log mode; in mV when in linear mode) to the controller    | 2-27           |
| OL9             | Returns the L9 power level value (in dBm when in log mode; in mV when in linear mode) to the controller    | 2-27           |
| OLO             | Returns the Level Offset power level (in dB when in log mode; in mV when in linear mode) to the controller | 2-27           |
| OM0             | Returns the M0 frequency value (in MHz) to the controller                                                  | 2-26           |
| OM1             | Returns the M1 frequency value (in MHz) to the controller                                                  | 2-26           |

**Table A-8.** Output Function Commands (1 of 2)

| Command<br>Code | Function                                                                | Page<br>Number |
|-----------------|-------------------------------------------------------------------------|----------------|
| OM2             | Returns the M2 frequency value (in MHz) to the controller               | 2-26           |
| OM3             | Returns the M3 frequency value (in MHz) to the controller               | 2-26           |
| OM4             | Returns the M4 frequency value (in MHz) to the controller               | 2-26           |
| OM5             | Returns the M5 frequency value (in MHz) to the controller               | 2-26           |
| OM6             | Returns the M6 frequency value (in MHz) to the controller               | 2-26           |
| OM7             | Returns the M7 frequency value (in MHz) to the controller               | 2-26           |
| OM8             | Returns the M8 frequency value (in MHz) to the controller               | 2-26           |
| OM9             | Returns the M9 frequency value (in MHz) to the controller               | 2-26           |
| OPD             | Returns the power sweep dwell time (in ms) to the controller            | 2-27           |
| OPS             | Returns the power sweep number of steps to the controller               | 2-27           |
| OSB             | Returns the Primary Status Byte (1 binary byte) to the controller       | 2-28           |
| OSD             | Returns the step sweep dwell time (in ms) to the controller             | 2-27           |
| OSE             | Returns the last GPIB syntax error to the controller                    | 2-27           |
| OSM             | Returns the primary SRQ Mask byte (1 binary byte) to the controller     | 2-28           |
| OSR             | Returns the self-test results (6 binary bytes) to the controller        | 2-28           |
| OSS             | Returns the step sweep number of steps to the controller                | 2-27           |
| OST             | Returns the sweep time value (in ms) to the controller                  | 2-27           |
| OVN             | Returns the ROM version number string to the controller                 | 2-27           |
| OWT             | Returns the GPIB termination status to the controller; 0 = CR, 1 = CRLF | 2-27           |

 Table A-8.
 Output Function Commands (2 of 2)

 Table A-9.
 Stored Setup Function Commands

| Command<br>Code          | Function                                                                                        | Page<br>Number |
|--------------------------|-------------------------------------------------------------------------------------------------|----------------|
| RCF                      | Readies the MG369XA to receive a new instrument setup from the controller                       | 2-28           |
| RCM                      | Readies the MG369XA to receive a new instrument setup and new stored setups from the controller | 2-28           |
| RSN(M <sub>1 - 9</sub> ) | Recalls an instrument setup stored in internal setup memory location M, where $M = 1$ to 9.     | 2-28           |
| SAF                      | Outputs the current instrument setup to the controller                                          | 2-28           |
| SAM                      | Outputs the current instrument setup and all stored setups to the controller                    | 2-28           |
| SM                       | Recalls the next stored instrument setup in sequence                                            | 2-28           |
| SSN(M <sub>1-9</sub> )   | Saves the current instrument setup in internal setup memory location M, where $M = 1$ to 9      | 2-28           |

| Command<br>Code | Function                                                | Page<br>Number |
|-----------------|---------------------------------------------------------|----------------|
| CSB             | Clears all GPIB status bytes                            | 2-33           |
| EL0             | Inhibits updating of the ESB2 bit 4 (RF Unlocked)       | 2-33           |
| EL1             | Enables updating of the ESB2 bit 4 (RF Unlocked)        | 2-33           |
| ES0             | Inhibits End-of-Sweep SRQ generation                    | 2-32           |
| ES1             | Enables End-of-Sweep SRQ generation                     | 2-32           |
| FB0             | Inhibits Extended Status Byte 1 SRQ generation          | 2-32           |
| FB1             | Enables Extended Status Byte 1 SRQ generation           | 2-32           |
| 110             | Enables updating of the ESB2 bit 7 (Parameter Changed)  | 2-33           |
| ll1             | Inhibits updating of the ESB2 bit 7 (Parameter Changed) | 2-33           |
| LA0             | Inhibits updating of ESB1 bit 7 (RF Leveled)            | 2-33           |
| LA1             | Enables updating of ESB1 bit 7 (RF Leveled)             | 2-33           |
| LE0             | Inhibits Lock Error SRQ generation                      | 2-32           |
| LE1             | Enables Lock Error SRQ generation                       | 2-32           |
| LS0             | Inhibits updating of the ESB1 bit 3 (RF Locked)         | 2-33           |
| LS1             | Enables updating of the ESB1 bit 3 (RF Locked)          | 2-33           |
| MB0             | Sets the enable mask byte for the Primary Status Byte   | 2-32           |
| MB1             | Sets the enable mask byte for Extended Status Byte 1    | 2-32           |
| MB2             | Sets the enable mask byte for Extended Status Byte 2    | 2-32           |
| PE0             | Inhibits Parameter Range Error SRQ generation           | 2-32           |
| PE1             | Enables Parameter Range Error SRQ generation            | 2-32           |
| SB0             | Inhibits Extended Status Byte 2 SRQ generation          | 2-32           |
| SB1             | Enables Extended Status Byte 2 SRQ generation           | 2-32           |
| SE0             | Inhibits Syntax Error SRQ generation                    | 2-33           |
| SE1             | Enables Syntax Error SRQ generation                     | 2-33           |
| SQ0             | Disables the SRQ generation function                    | 2-33           |
| SQ1             | Enables the SRQ generation function                     | 2-33           |
| UL0             | Inhibits RF Unleveled SRQ generation                    | 2-33           |
| UL1             | Enables RF Unleveled SRQ generation                     | 2-33           |

 Table A-10.
 Service Request and Status Byte Function Commands

| Command<br>Code | Function                                                                                                    | Page<br>Number |
|-----------------|----------------------------------------------------------------------------------------------------|----------------|
| BPN             | Selects –5V for retrace and bandswitch blanking outputs                                                           | 2-35           |
| BPP             | Selects +5V for retrace and bandswitch blanking outputs                                                           | 2-35           |
| FRS             | Opens the frequency scaling reference multiplier parameter                                                        | 2-35           |
| PPO             | Selects normally-open contacts on the pen lift relay                                                              | 2-35           |
| PPC             | Selects normally-closed contacts on the pen lift relay                                                            | 2-35           |
| RC0             | Selects RF off during frequency switching in CW, step sweep, and list sweep modes                                 | 2-35           |
| RC1             | Selects RF on during frequency switching in CW, step sweep, and list sweep modes                                  | 2-35           |
| RO0             | Selects RF to be on at reset.                                                                                     | 2-35           |
| RO1             | Selects RF to be off at reset.                                                                                    | 2-35           |
| RT0             | Selects RF to be off during retrace                                                                               | 2-35           |
| RT1             | Selects RF to be on during retrace                                                                                | 2-35           |
| TR0             | Sets 0 dB of attenuation when RF is switched off in units with a step attenuator (Option 2) installed.            | 2-35           |
| TR1             | Sets 40 dB (minimum) of attenuation when RF is switched off in units with a step attenuator (Option 2) installed. | 2-35           |

**Table A-11.**Configuration Function Commands

 Table A-12.
 Group Execute Trigger (GET) Function Commands

| Command<br>Code | Function                                                                              | Page<br>Number |
|-----------------|---------------------------------------------------------------------------------------|----------------|
| GTC             | Scans to the next higher preset CW frequency on a GET (Executes a "SQF" command)      | 2-37           |
| GTD             | Steps the open parameter down by the step size on a GET (Executes a "DN" command)     | 2-37           |
| GTF             | Executes a Fast-frequency-switching step on a GET (See "ZL, ZEL" commands)            | 2-37           |
| GTL             | Steps to the next point in a dual step sweep mode on a GET (Executes a "TSS" command) | 2-37           |
| GTO             | Disables the GET functions                                                            | 2-37           |
| GTS             | Triggers a single sweep on a GET (Executes a "TRS" command                            | 2-37           |
| GTT             | Executes a complete CW generator self test on a GET (Executes a "TST" command)        | 2-37           |
| GTU             | Steps the open parameter up by the setp size on a GET (Executes an "UP" command)      | 2-37           |
| Y               | Equivalent to a Group Excute Trigger (GET)                                            | 2-37           |

| Command<br>Code | Function                                                                              | Page<br>Number |
|-----------------|---------------------------------------------------------------------------------------|----------------|
| AUT             | Selects Auto sweep trigger                                                            | 2-38           |
| CTL             | Copy current CW frequency and power level to current list index                       | 2-38           |
| DN              | Decrements the list index by one (only in Manual Trigger mode)                        | 2-38           |
| ELI(xxxx)       | Sets list index to xxxx, where xxxx = 4-digit integer between 0000 and 1999           | 2-38           |
| ELN(x)          | Sets list number to x, where $x = 1$ -digit integer between 0 and 3                   | 2-38           |
| EXT             | Selects single sweep trigger                                                          | 2-38           |
| HWT             | Selects external sweep trigger                                                        | 2-38           |
| LDT             | Opens the list sweep dwell time parameter                                             | 2-10           |
| LEA             | Learn list                                                                            | 2-38           |
| LF              | Sets list frequencies starting at the list index                                      | 2-38           |
| LIB(xxxx)       | Sets the list start index to xxxx, where xxxx = 4-digit integer between 0000 and 1999 | 2-38           |
| LIE(xxxx)       | Sets the list stop index to xxxx, where xxxx = 4-digit integer between 0000 and 1999  | 2-38           |
| LP              | Sets list power levels starting at the list index                                     | 2-38           |
| MNT             | Selects manual trigger                                                                | 2-38           |
| TRG             | Triggers a single sweep (only in Single Trigger mode)                                 | 2-38           |
| UP              | Increments the list index by one (only in Manual Trigger mode)                        | 2-38           |

#### Table A-14. Fast-Frequency-Switching Function Commands

| Command<br>Code           | Function                                                                            | Page<br>Number |
|---------------------------|-------------------------------------------------------------------------------------|----------------|
| ZL(X <sub>000-999</sub> ) | Loads a CW frequency into the stack at location X (fast-frequency-switching mode)   | 2-42           |
| ZEL                       | Ends frequency loading (fast-frequency-switching mode)                              | 2-42           |
| ZPN                       | Sets the table pointer to point to location bbbb (fast-frequency-switching mode)    | 2-42           |
| ZS(X <sub>000-999</sub> ) | Sets the stack pointer to point to location X (fast-frequency-switching mode)       | 2-42           |
| ZTL                       | Loads the frequency table starting at location bbbb (fast-frequency-switching mode) | 2-42           |

#### Table A-15. Power-Offset-Table Function Commands

| Command<br>Code | Function                           | Page<br>Number |
|-----------------|------------------------------------|----------------|
| PT0             | Disables the Power Offset Table    | 2-46           |
| PT1             | Enables the Power Offset Table     | 2-46           |
| PTC             | Changes a Power Offset Table entry | 2-46           |
| PTL             | Loads a Power Offset Table         | 2-46           |

| Command<br>Code | Function                                                                                      | Page<br>Number |
|-----------------|-----------------------------------------------------------------------------------------------|----------------|
| LU0             | Turns off the active user level calibration table                                             | 2-49           |
| LU1             | Activates user level calibration table #1                                                     | 2-49           |
| LU2             | Activates user level calibration table #2                                                     | 2-49           |
| LU3             | Activates user level calibration table #3                                                     | 2-49           |
| LUR             | Readies the 690XXB to receive five tables of user level calibration data from the controller. | 2-48           |
| LUS             | Sends all five tables of user level calibration data to the controller.                       | 2-48           |
| LU4             | Activates user level calibration table #4                                                     | 2-49           |
| LU5             | Activates user level calibration table #5                                                     | 2-49           |

 Table A-16.
 User Level Calibration Function Commands

 Table A-17.
 Self Test Function Command

| Command<br>Code | Function                       | Page<br>Number |
|-----------------|--------------------------------|----------------|
| TST             | Starts an instrument self-test | 2-58           |

#### Table A-18. Miscellaneous Function Commands

| Command<br>Code | Function                                                                                          | Page<br>Number |
|-----------------|---------------------------------------------------------------------------------------------------|----------------|
| ADD             | Opens the GPIB address parameter                                                                  | 2-60           |
| CSO             | Turns off the CW ramp                                                                             | 2-60           |
| CS1             | Turns on the CW ramp                                                                              | 2-60           |
| DS0             | Turns on the secure mode (Blanks the front panel display of Frequency and Power Level parameters) | 2-60           |
| DS1             | Turns off the secure mode and restores front panel display of all parameters                      | 2-60           |
| RL              | Returns the instrument to local control                                                           | 2-60           |
| RST             | Resets the instrument to its default settings                                                     | 2-60           |
| SNR             | Enter the instrument serial number (SNRnnnnnX)                                                    | 2-60           |

| Command<br>Code | Function                                                                    | Page<br>Number |
|-----------------|-----------------------------------------------------------------------------|----------------|
| S0              | Turns off the Master-Slave mode of operation                                | 2-56           |
| S1              | Turns on the Master-Slave mode of operation                                 | 2-56           |
| SLDF            | Opens the $\Delta F$ parameter for the Slave unit                           | 2-9            |
| SLF0            | Opens the F0 parameter for the Slave unit                                   | 2-8            |
| SLF1            | Opens the F1 parameter for the Slave unit                                   | 2-8            |
| SLF2            | Opens the F2 parameter for the Slave unit                                   | 2-8            |
| SLF3            | Opens the F3 parameter for the Slave unit                                   | 2-8            |
| SLF4            | Opens the F4 parameter for the Slave unit                                   | 2-8            |
| SLF5            | Opens the F5 parameter for the Slave unit                                   | 2-8            |
| SLF6            | Opens the F6 parameter for the Slave unit                                   | 2-8            |
| SLF7            | Opens the F7 parameter for the Slave unit                                   | 2-8            |
| SLF8            | Opens the F8 parameter for the Slave unit                                   | 2-8            |
| SLF9            | Opens the F9 parameter for the Slave unit                                   | 2-8            |
| SLL1            | Opens the main power level parameter (L1) for the Slave unit                | 2-10           |
| SLL2            | Opens the alternate sweep power level parameter (L2) for the Slave unit     | 2-10           |
| SLM0            | Opens the M0 parameter for the Slave unit                                   | 2-9            |
| SLM1            | Opens the M1 parameter for the Slave unit                                   | 2-9            |
| SLM2            | Opens the M2 parameter for the Slave unit                                   | 2-9            |
| SLM3            | Opens the M3 parameter for the Slave unit                                   | 2-9            |
| SLM4            | Opens the M4 parameter for the Slave unit                                   | 2-9            |
| SLM5            | Opens the M5 parameter for the Slave unit                                   | 2-9            |
| SLM6            | Opens the M6 parameter for the Slave unit                                   | 2-9            |
| SLM7            | Opens the M7 parameter for the Slave unit                                   | 2-9            |
| SLM8            | Opens the M8 parameter for the Slave unit                                   | 2-9            |
| SLM9            | Opens the M9 parameter for the Slave unit                                   | 2-9            |
| SLV             | Opens the main power level parameter (L1) for the Slave unit (Same as SLL1) | 2-10           |

#### Table A-19. Master-Slave Operation Function Commands